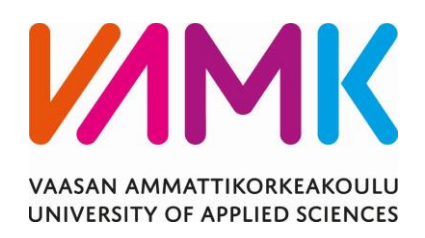

# Matti Hakola MAKSULLISET SÄHKÖ- JA VESI-PALVELUT VAASAN KAUPUNGIN VENESATAMA- JA TORIALUEILLA

Tekniikka 2018

# VAASAN AMMATTIKORKEAKOULU Sähkötekniikka

# **TIIVISTELMÄ**

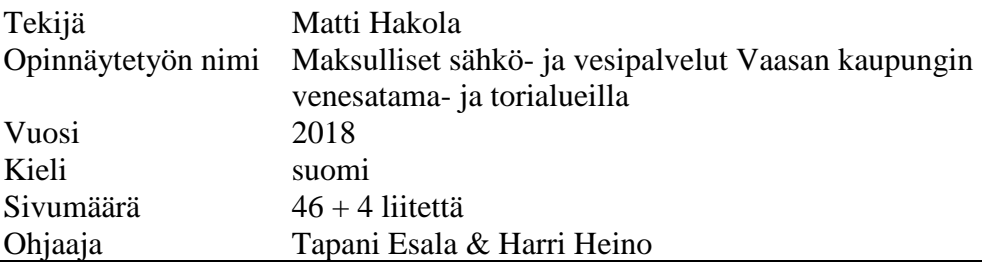

Tämän opinnäytetyön tarkoituksena oli suunnitella Vaasan kaupungin kuntatekniikalle ohjausjärjestelmän malli maksullisten sähkö- ja vesipalveluiden tarjoamiseksi Vaasan kaupungin venesatama- ja torialueilla. Tavoitteena oli myös tutkia ja vertailla eri vaihtoehtoja toteutettavan ohjausjärjestelmän ohjelmoitavaksi logiikaksi.

Työssä perehdyttiin toteutettavan ohjausjärjestelmän tarvittavaan laitekokoonpanoon sekä sen teknisiin ominaisuuksiin. Tärkeää oli ottaa huomioon tarve suorittaa palvelun maksaminen matkapuhelimen avulla.

Työn havaintoina saatiin vaatimukset ohjausjärjestelmän toteuttamiseksi, vertailu työhön valittujen laitekokonaisuuksien ominaisuuksista sekä vertailu laitekokoonpanojen käyttämisestä esimerkkiluonteisessa ohjausjärjestelmän toteutuksessa.

Työn tuloksena luotiin periaatteelliset suunnitelma-asiakirjat sekä ohjeet maksullisten sähkö- ja vesipalveluiden ohjausjärjestelmän toteuttamiseksi.

# VAASAN AMMATTIKORKEAKOULU UNIVERSITY OF APPLIED SCIENCES Sähkötekniikka

# **ABSTRACT**

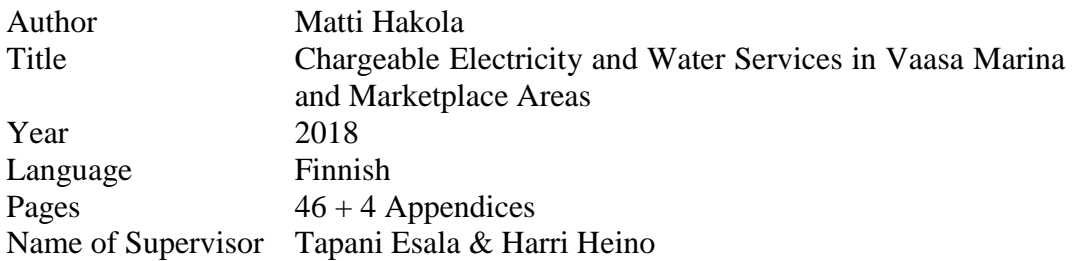

The aim of this thesis was to plan a template for a control system, which makes it possible to offer chargeable electricity and water services in Vaasa marina and market place areas. A secondary aim was also to investigate and compare different options for the programmable logic controller in the control system put in practice.

In this thesis, the needed equipment and technical specifications for the control system were studied. It was important to take into account the need to complete the payment by using a mobile phone.

Requirements for implementing the control system were based on the observations made during the thesis process. Both of the device assemblies included in this thesis were compared with each other in terms of the technical specifications and also by including them in an example implementation.

As the result of this thesis, documents and instructions were created for implementing the control system for chargeable electricity and water services.

# **SISÄLLYS**

TIIVISTELMÄ **ABSTRACT** KUVA- JA TAULUKKOLUETTELO LIITELUETTELO LYHENTEET JA MERKINNÄT

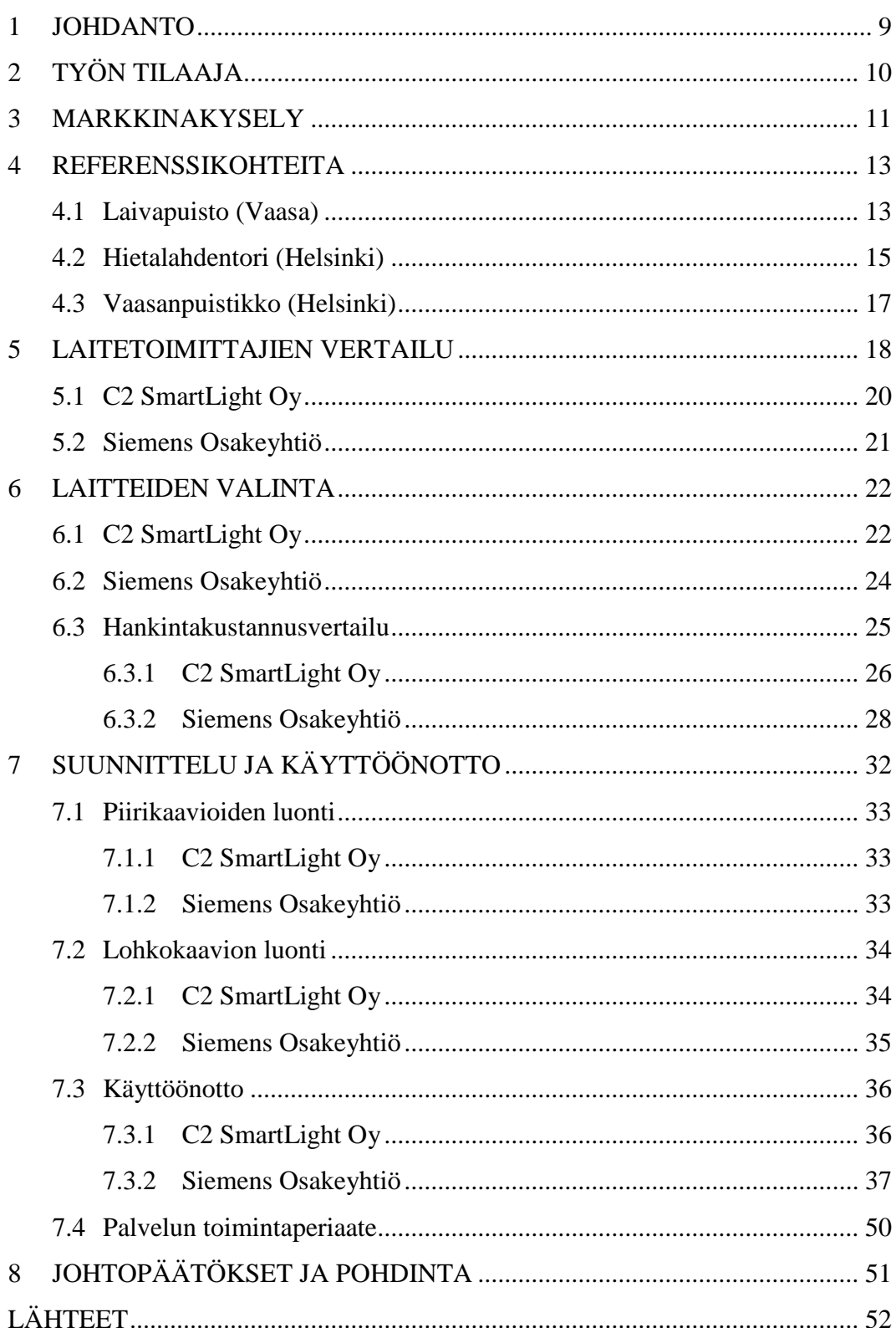

# **KUVA- JA TAULUKKOLUETTELO**

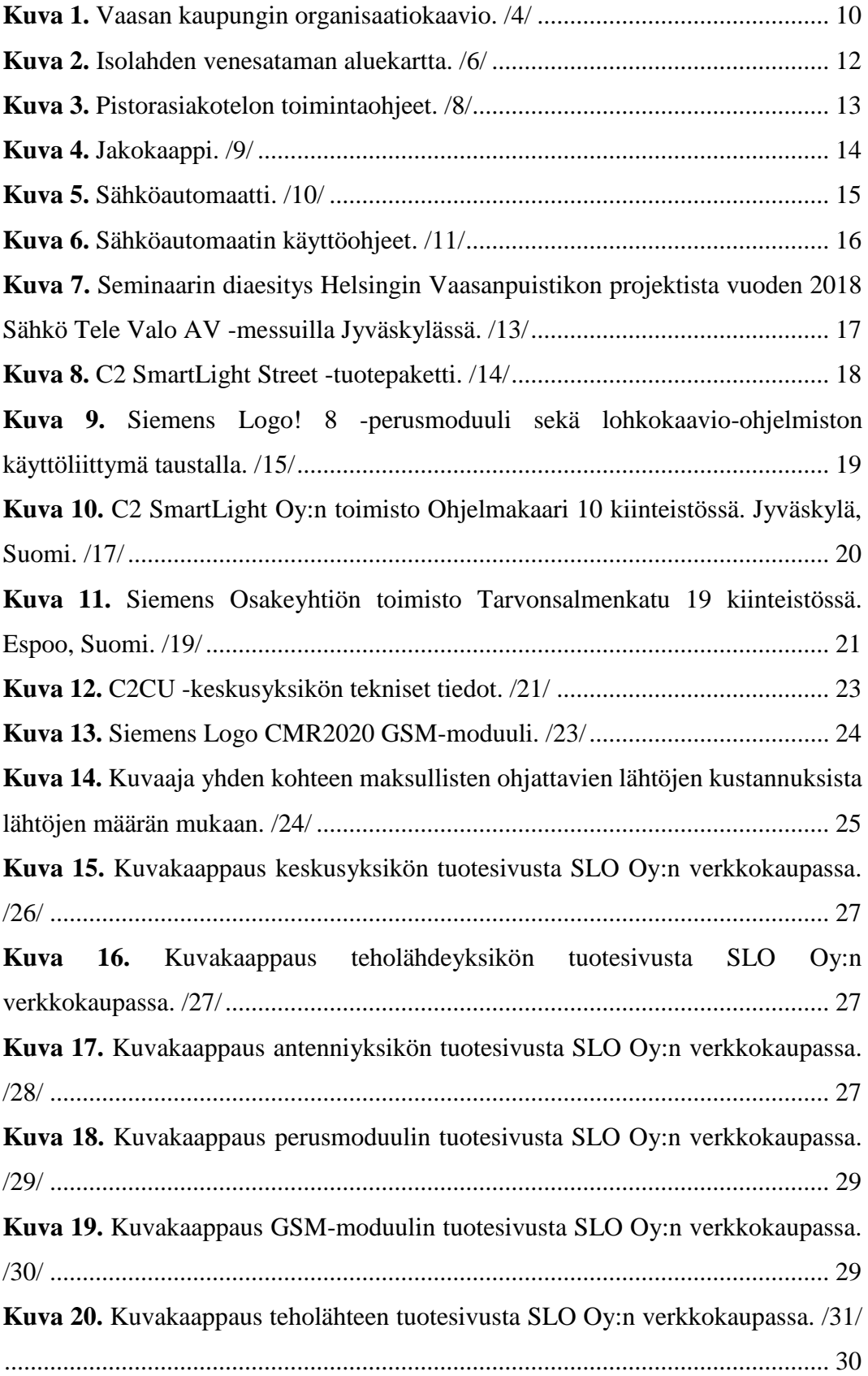

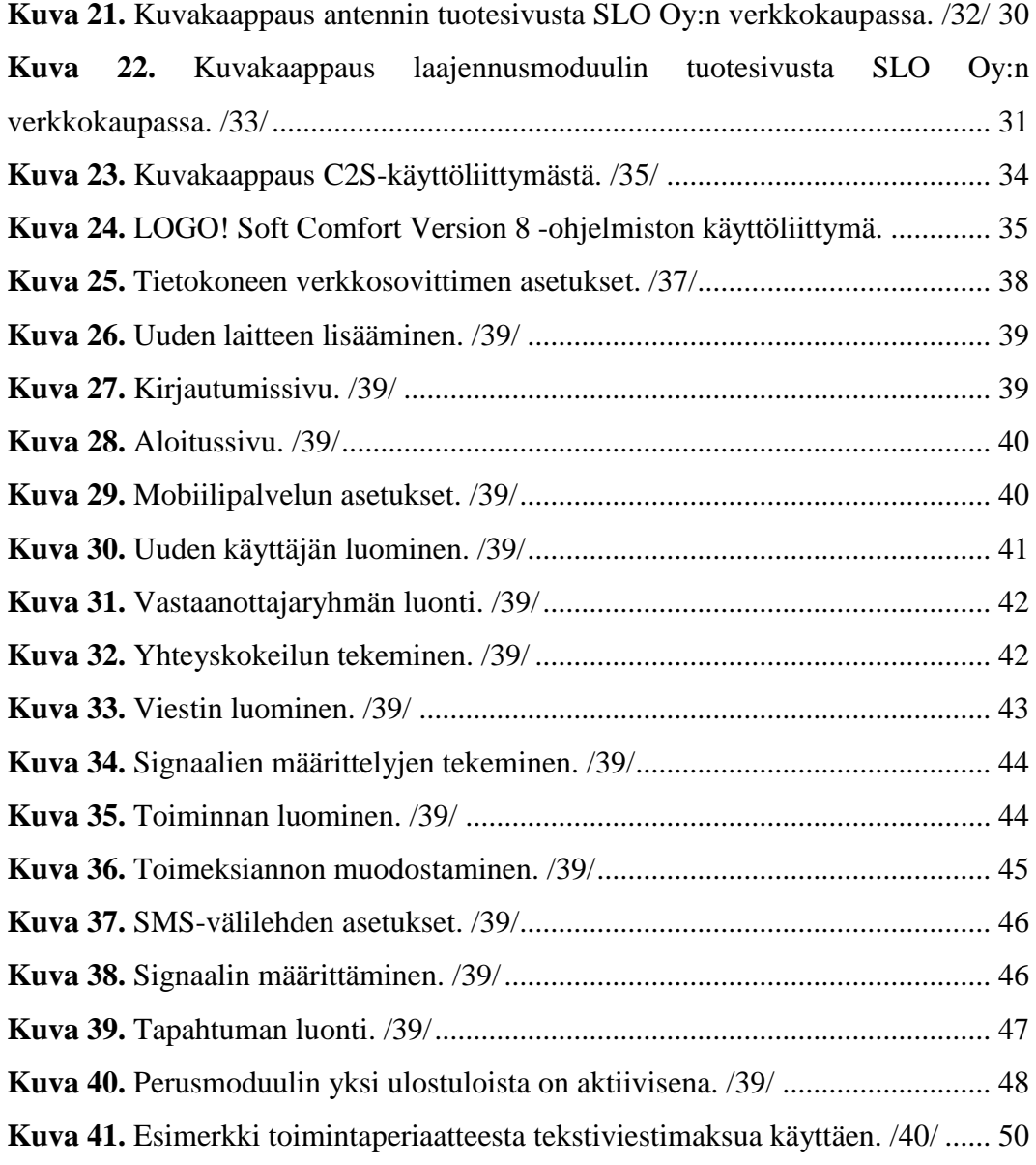

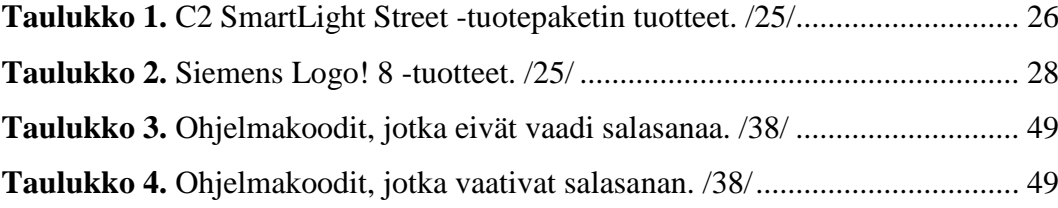

# **LIITELUETTELO**

# **LIITE 1.** Piirikaavio, RK/LAIVAPUISTO

- **LIITE 2.** Piirikaavio, esimerkkimalli C2 SmartLight Oy
- **LIITE 3.** Piirustusluettelo, Siemens Logo! ohjausjärjestelmä
- **LIITE 4.** Piirikaavio, Siemens Logo! ohjausjärjestelmä
- **LIITE 5.** Ohjelmoinnin lohkokaavio, Siemens Logo! ohjausjärjestelmä

# **LYHENTEET JA MERKINNÄT**

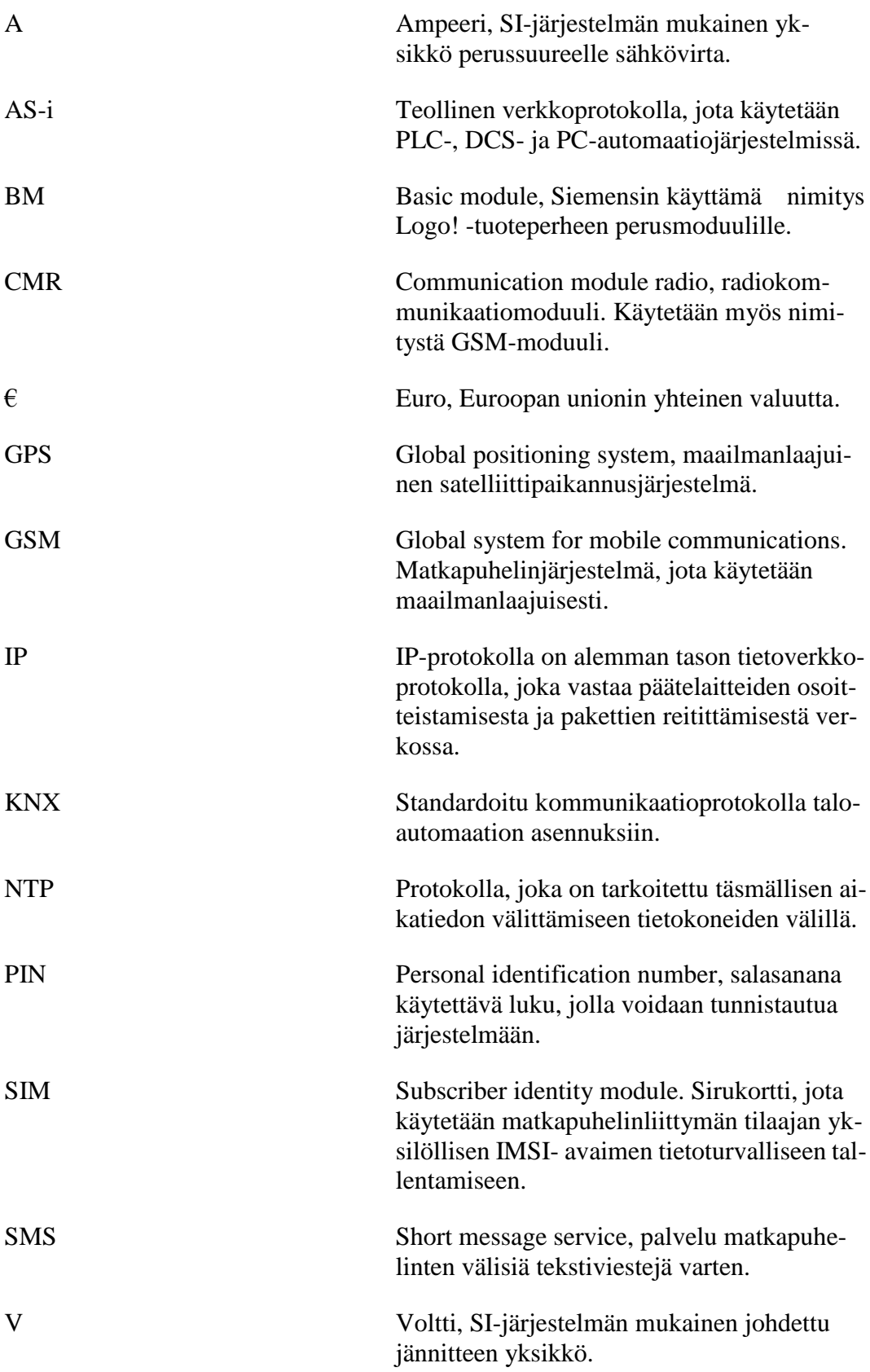

# <span id="page-8-0"></span>**1 JOHDANTO**

Nykypäivän tapahtumat ja toimijat torialueilla sekä käyttäjät venesatamissa tarvitsevat muun muassa sähköä ja vettä useissa toimissaan. Tarvittavan infrastruktuurin luominen ja ylläpito vaatii kaupungilta rahaa kattamaan toiminnasta aiheutuvat kulut. Asiakkaiden laskuttaminen palvelusta on perinteisesti ollut manuaalista ja sitoo siihen siten osan henkilöstöresurssista. Tällaisten palvelujen ohjaus sekä laskutus onnistuu nykyteknologian avulla myös automaattisesti.

Tämän työn tarkoituksena on kehittää malli ohjausjärjestelmälle, jonka avulla voidaan myydä maksullisia sähkö- ja vesipalveluita Vaasan kaupungin venesatama- ja torialueilla. Mallin tulee olla luonteeltaan sopiva suunnitelmien pohjaksi eri rakennushankkeissa, joita toteutetaan kaupungin venesatama- sekä torialueilla.

Työn tarkoitus pyritään saavuttamaan seuraavien kolmen tavoitteen kautta:

- Ensimmäisenä tavoitteena on käydä läpi palvelun toimintamalli, tutkia olemassa olevia referenssikohteita sekä tehdä pienimuotoinen markkinakysely.
- Toisena tavoitteena on esitellä teknisten vaatimusten kannalta kyseeseen tulevat vaihtoehdot ohjausjärjestelmälle.
- Kolmantena tavoitteena on tarvittavien suunnitelmien ja ohjeiden luonti ohjausjärjestelmän toteuttamiseksi.

/1/

Tämän opinnäytetyön valvojana oli Vaasan kaupungin kuntatekniikan sähköteknikko Harri Heino ja työtä ohjasi Vaasan ammattikorkeakoulusta lehtori Tapani Esala. Kiitokset heille sekä muillekin mukana olleille avusta ja tuesta opinnäytetyön tekemisen eri vaiheissa.

# <span id="page-9-0"></span>**2 TYÖN TILAAJA**

Tämän opinnäytetyön tilaaja on Vaasan kaupunki ja tarkennettuna teknisen toimen alainen kuntatekniikan tulosalue. Kuntatekniikka huolehtii liikenteen, liikenneväylien, viheralueiden, yleisten alueiden, venesatamien sekä maa- ja vesirakenteiden suunnittelusta, rakentamisesta ja ylläpidosta ja näihin liittyvistä laitteista sekä jätehuollon, vesihuollon ja joukkoliikenteen viranomaistehtävistä. Yleis- ja asemakaavojen laadinnan yhteydessä se huolehtii niiden liikenteen yleissuunnittelusta, kunnallistekniikan aluevarauksista, toimivuudesta ja taloudellisuudesta.

Kuntatekniikka huolehtii myös yleisten alueiden vuokraamisesta myyntitoimintaa varten ja vuokraa tilapäisesti katualueita rakentamistarkoitukseen ja myöntää kaivulupia. Poliisipiirin päällikön alaisena tulosalue huolehtii kunnallisesta pysäköin-

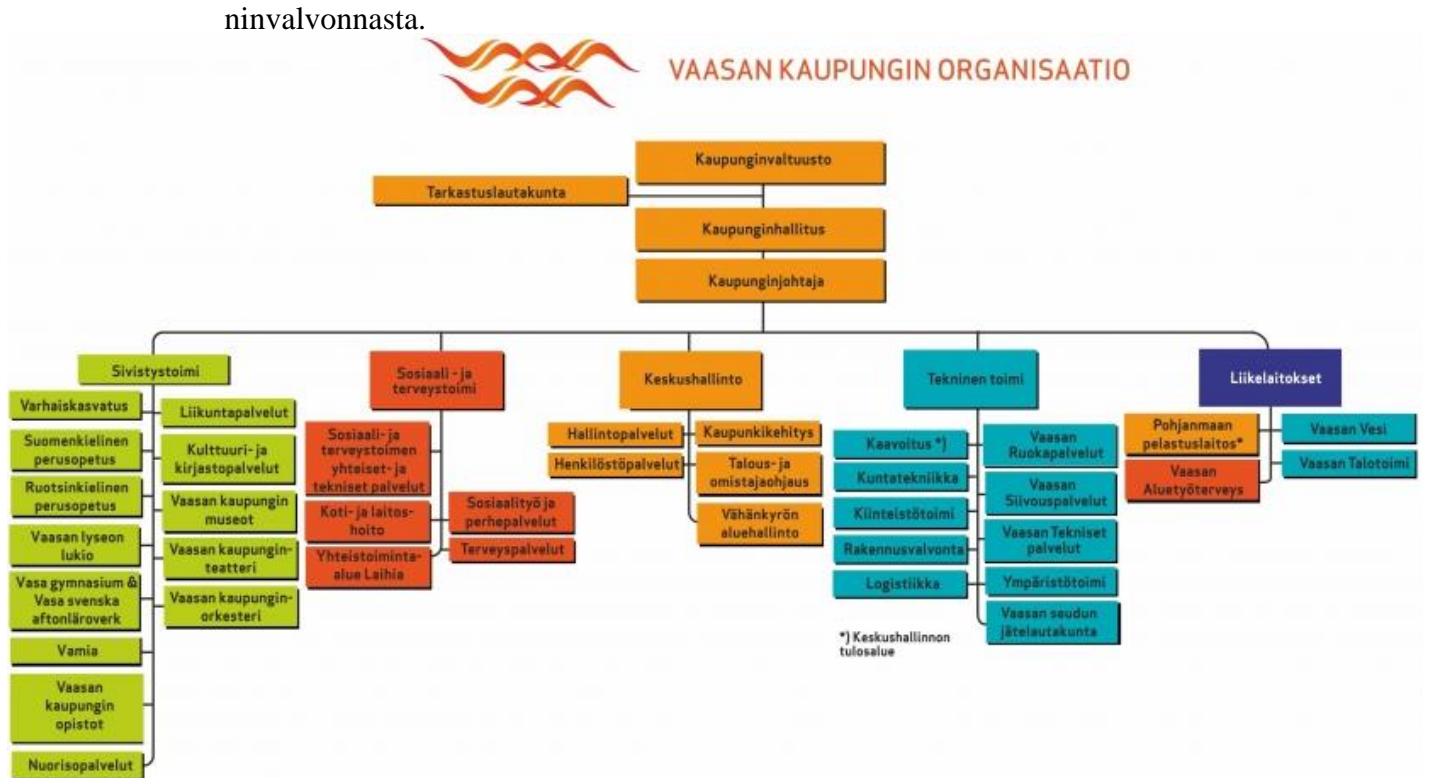

**Kuva 1.** Vaasan kaupungin organisaatiokaavio. /4/

Kuntatekniikan hoitamiin sähköteknisiin osa-alueisiin kuuluu kaupungin sähköinfra, johon kuuluu muun muassa kaupungin katuvalaistus sekä liikennevalot. /2, 3, 4/

# <span id="page-10-0"></span>**3 MARKKINAKYSELY**

Tämän tyyppisistä maksullisista sähkö- ja vesipalveluista ei ole tehty aikaisemmin markkinatutkimusta, jota olisi voitu hyödyntää tämän opinnäytetyön yhteydessä.

Vaasan kaupungin kuntatekniikalta ehdotettiin, että opinnäytetyön tekijä tekisi pienimuotoisen markkinakyselyn olemalla yhteydessä esimerkiksi paikallisia huviveneilijöitä edustavaan yhdistykseen.

Kyselyn kohteeksi valikoitui Vaasan Isolahden kaupunginosan asukasyhdistys Isolahti-seura ry ja yhdistyksen satamatoimikunnan puheenjohtaja Jarmo Mäkynen.

Venesataman tapauksena kyseessä on esimerkiksi ohjausjärjestelmä, jossa puhelimella pystyy tilaamaan valitun pistorasian tai vesipisteen tietyksi ajaksi käyttöönsä.

Kysyttiin millaista tarvetta yhdistys näkisi pistorasioille ja vesipisteille, ja millaiselta tällainen ohjausjärjestelmä heidän mielestä kuulostaisi.

Mäkynen sanoo, että jos Isolahden venesataman tulossa olevan saneerauksen jälkeen vapaa sähkönsaanti loppuu, niin aivan varmasti tarvetta sähkölle on maksullisena palveluna. Veneiden kevätkunnostuksessa moni tarvitsee sähköä, eikä monellakaan ole aggregaattia. Sama pätee veteen. Isolahdessa oleva, toistaiseksi maksuton vesipiste, on suunniteltu siirrettävän Huvilatien varresta satama-alueelle.

Mäkynen totesi, että vesi on sähköäkin tärkeämpi hyödyke ja saariston mökeille lähtevät ottavat jatkuvasti astiakaupalla vettä mukaansa. Hyvävetisiä porakaivoja tai kaupungin vesijohtoa on aika harvalla mökillä, joten tästä välttämättömyyshyödykkeestä ollaan varmaan halukkaita vähän maksamaankin.

Isolahtiseuran satamatoimikunnan puheenjohtajana ja videovalvonnasta vastaavana Mäkynen totesi, että tiettyä kitsautta venepaikan haltijoissa myös esiintyy. Isolahtiseura ry on perinyt 12 euron valvontamaksun venepaikan haltijoilta, jotta se pystyisi pitämään nykyiset kuusi valvontakameraa ja yhden tallentimen kunnossa. Täytyy myös pystyä uusimaan ja huoltamaan laitteita, kun tarvetta ilmenee. Vähäisen valvontamaksun maksaa vain puolet venepaikan haltijoista. Vain maksaneiden vahinko- ja varkaustapauksia ryhdytään, tapauksen sattuessa, selvittämään valvontatallenteiden avulla. Yhdistys nosti valvontamaksun 15 euroon vuodelle 2018. Sama taksa on käytössä myös Vikingan kulmalaiturilla.

Mäkysen mukaan näiden kokemusten valossa näyttää siltä, että niin sähkö- kuin vesipalvelujenkin hinnoittelun täytyy olla hyvin maltillista, jotta ne saavuttaisivat laajan käyttäjäkunnan. /5/

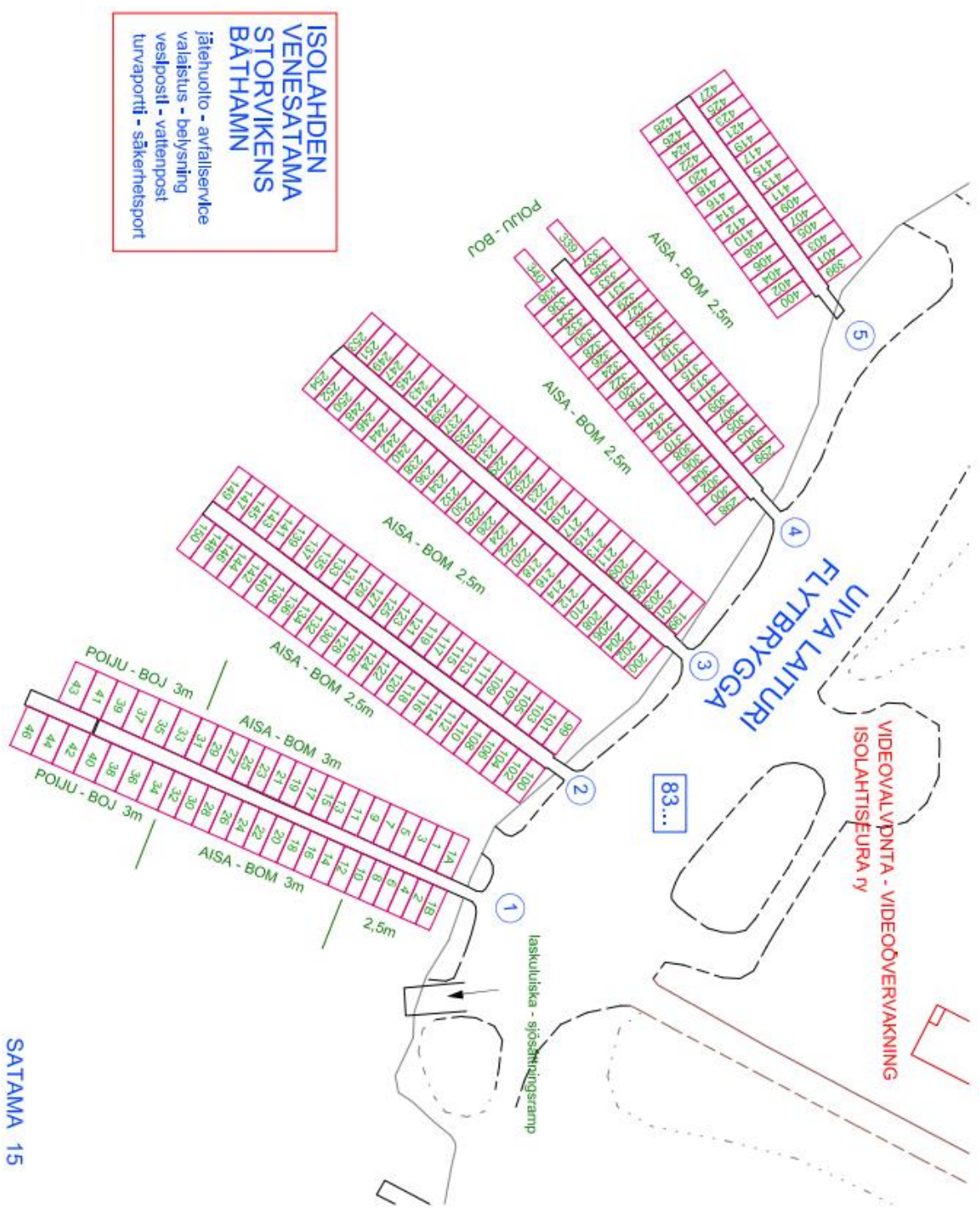

**Kuva 2.** Isolahden venesataman aluekartta. /6/

# <span id="page-12-0"></span>**4 REFERENSSIKOHTEITA**

Suomessa ei tällä hetkellä ole vielä kovin paljon vastaavia kohteita, joissa sähköä tai vesipistettä tarjotaan käyttäjille maksullisena palveluna. Löydettiin kuitenkin muutamia referenssikohteita, jotka tukevat hyvin nyt tehtävää työtä järjestelmän suunnittelemiseksi.

# <span id="page-12-1"></span>**4.1 Laivapuisto (Vaasa)**

Vaasassa tehtiin pilottihanke sähkön tarjoamisesta maksullisena palveluna sijoittaen Laivapuiston alueelle jakokaappi ohjausjärjestelmällä sekä pistorasiakoteloilla varustettuna. Palvelu otettiin käyttöön kesäkuussa 2017.

Projekti on toteutettu käyttäen ohjausjärjestelmänä C2 Smartlight Street -tuotepakettia sekä kahta alumiinirakenteista Garon valmistamaa pistorasiakoteloa asennettuna Ilmajoen Sähkökojeen toimittaman jakokaapin sivuun molemmin puolin. Kummallekin erikseen käyttöön ostettavalle pistorasiakotelolle on oltava oma ohjausjärjestelmänsä, mikä hieman nostaa hankintakustannuksia.

Sähkön saa kytkettyä pistorasiaan helposti, sillä tarvitsee vain soittaa pistorasiakotelon yhteydessä ilmoitettuun puhelinnumeroon kotelossa annettujen toimintaohjeiden mukaisesti. Valittavana on 2 tunnin jakso 6 eurolla tai 5 tunnin jakso 15 eurolla. Maksu veloitetaan puhelinlaskussa.

Asennetut pistorasiat ovat yksivaiheisia 16 A suojakosketinpistorasiaryhmiä ja mikäli se ei riitä asiakkaan tarpeisiin, voidaan yhä olla yhteydessä kuntatekniikkaan asian järjestämiseksi. /1, 7/

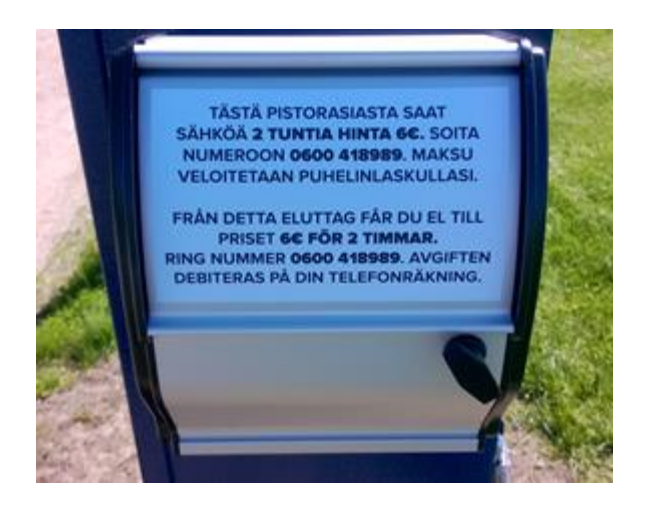

**Kuva 3.** Pistorasiakotelon toimintaohjeet. /8/

<span id="page-13-0"></span>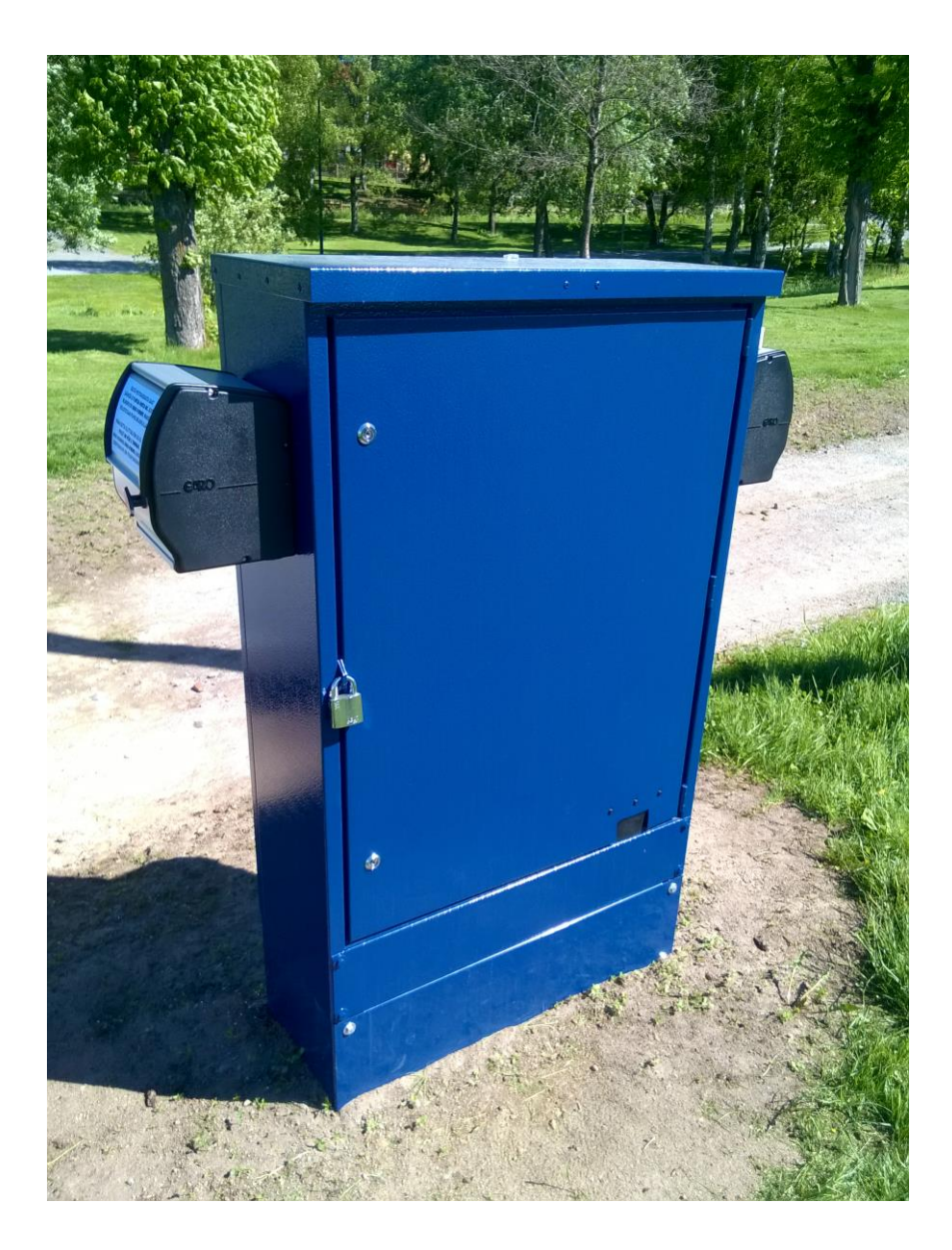

**Kuva 4.** Jakokaappi. /9/

### <span id="page-14-0"></span>**4.2 Hietalahdentori (Helsinki)**

Hietalahdentorilla sähkönsaanti torimyyjille ja muille käyttäjille on järjestetty ulkovalaisinpylvääseen asennetun sähköautomaatin avulla. Teräksiseen koteloon on asennettu yksi ohjausjärjestelmä, jonka käyttöliittymänä toimii Mittrix Oy:n valmistama MXLA -laite. Laite pystyy mittaamaan kulutetun energian ja ostettavaksi tarjotaan kaksi eri sähköenergiamäärää. Viisi kilowattituntia energiaa maksaa asiakkaalle 1,67 euroa ja kymmenen kilowattituntia maksaa 3,42 euroa. Maksu veloitetaan asiakkaan puhelinlaskussa. Käytössä on viisi yksivaiheista 16 A suojakosketinpistorasiaa sekä yksi kolmivaiheinen 16 A pistorasia.

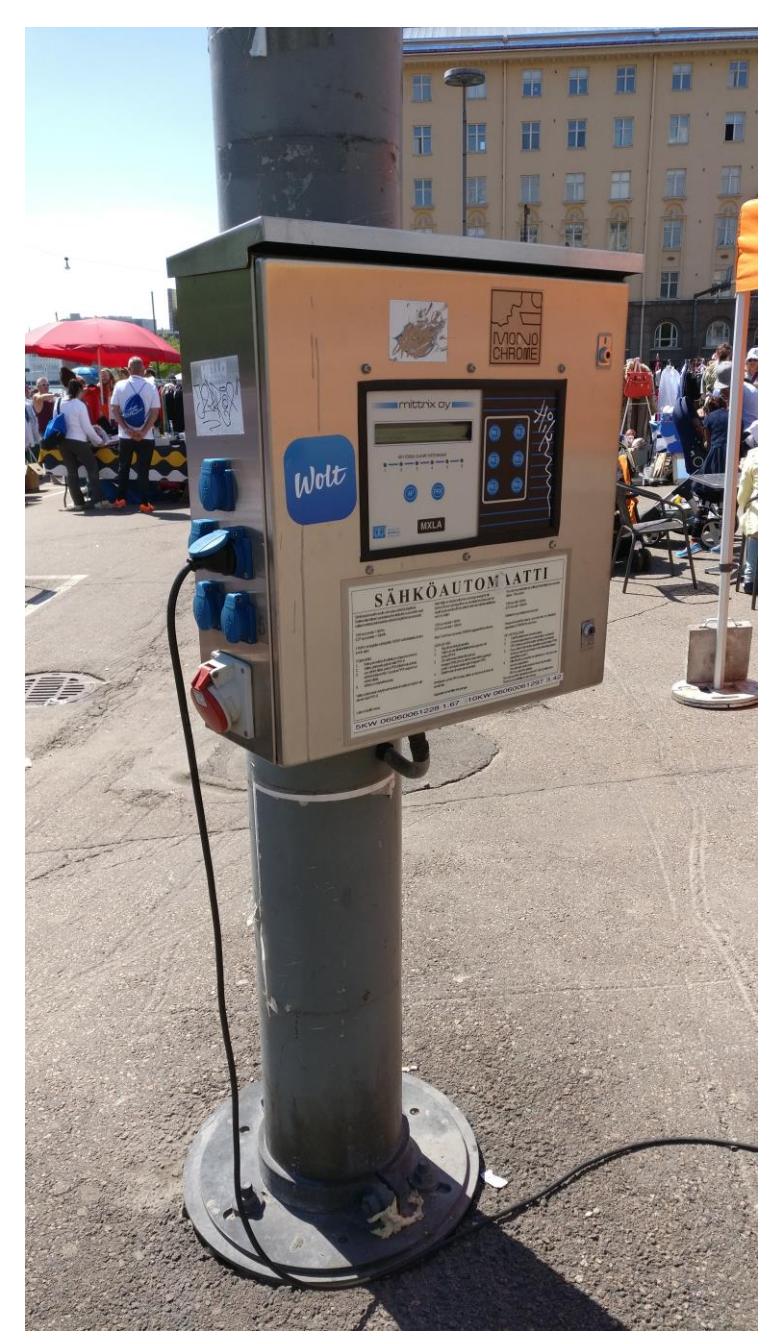

**Kuva 5.** Sähköautomaatti. /10/

Halutun pistorasian ostaminen käyttöön tehdään annettujen ohjeiden mukaisesti puhelinsoitolla ilmoitettuun numeroon sekä sen jälkeen valitsemalla haluttu pistorasia käyttäen MXLA -laitteen ohjauspaneelia. Laite sytyttää merkkivalon valitun pistorasian käyttövalmiuden ilmoittamiseksi. /10, 11/

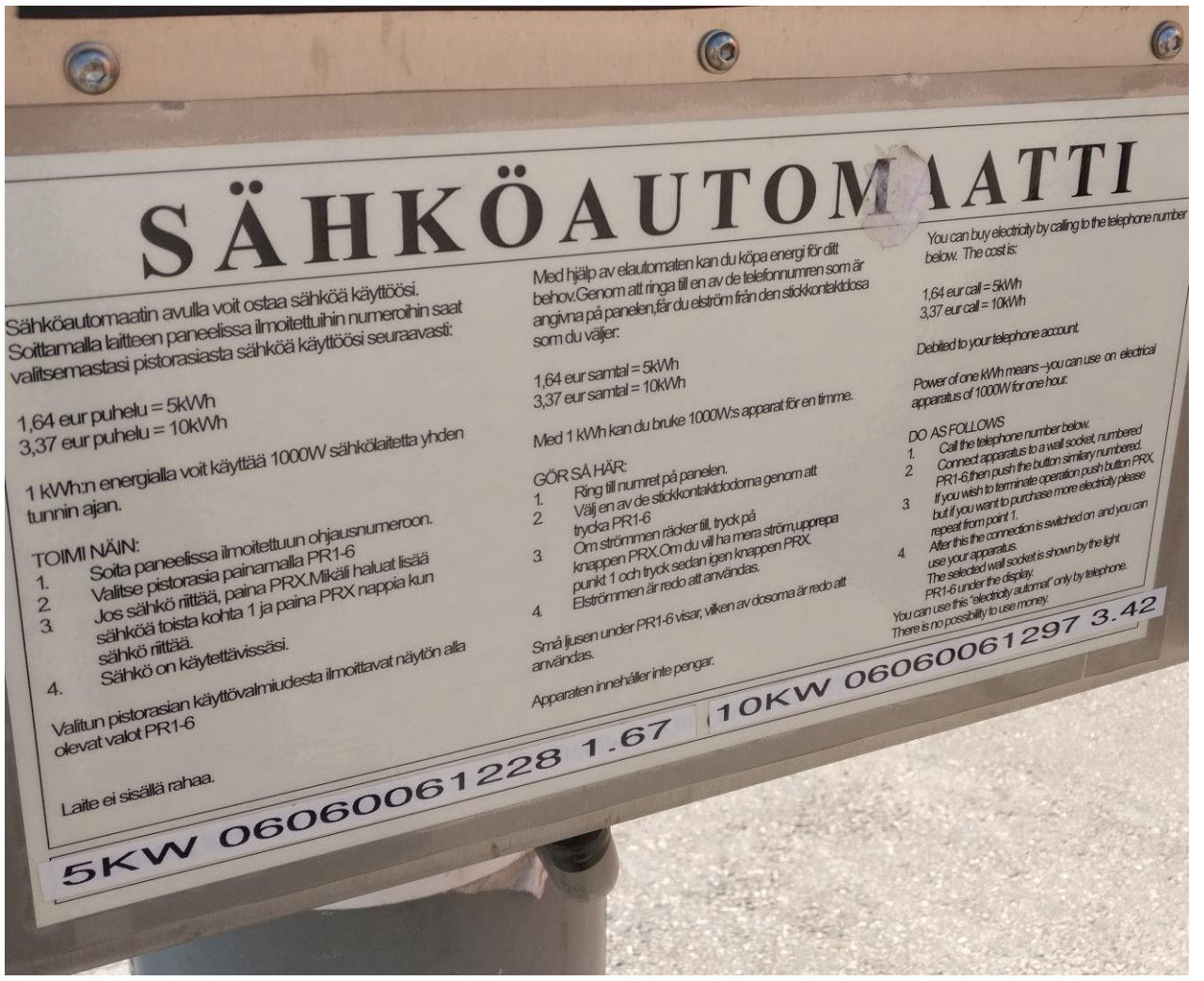

<span id="page-15-0"></span>**Kuva 6.** Sähköautomaatin käyttöohjeet. /11/

# <span id="page-16-0"></span>**4.3 Vaasanpuistikko (Helsinki)**

Sörnäisten metroaseman sisäänkäynnin tuntumassa oleva Vaasanpuistikko eli Vaasanaukio on saanut yleisötapahtumia varten sähkönsyöttöpalvelun käyttöön maaliskuussa 2018.

Tapahtumanjärjestäjä voi tilata sähköä tätä tarkoitusta varten pystytetystä pollarista. Sähkön saa aktivoitua käyttöönsä puhelimitse soittamalla pollarin käyttöohjeen mukaiseen puhelinnumeroon, jolloin sähköä on tarjolla kahdeksaksi tunniksi kerrallaan.

Vaasanpuistikon alueen keskellä sijaitsevissa kahdessa pollarissa on kummassakin kolme yksivaihepistorasiaa ja yksi kolmivaihepistorasia.

Kahdeksan tunnin pituinen palvelu maksaa yksivaiheisena kymmenen euroa ja kolmivaiheisena kaksikymmentä euroa. Ostot veloitetaan tilaajan puhelinlaskussa.

Pollarien ovien sisäpintaan on teipattu käyttöohjeet. /12/

# Tapahtumasähköt "soitolla sähköä"

Case Vaasan puistikon sähköpollarit Ketterää street foodia, toritoimintaa, tapahtumia

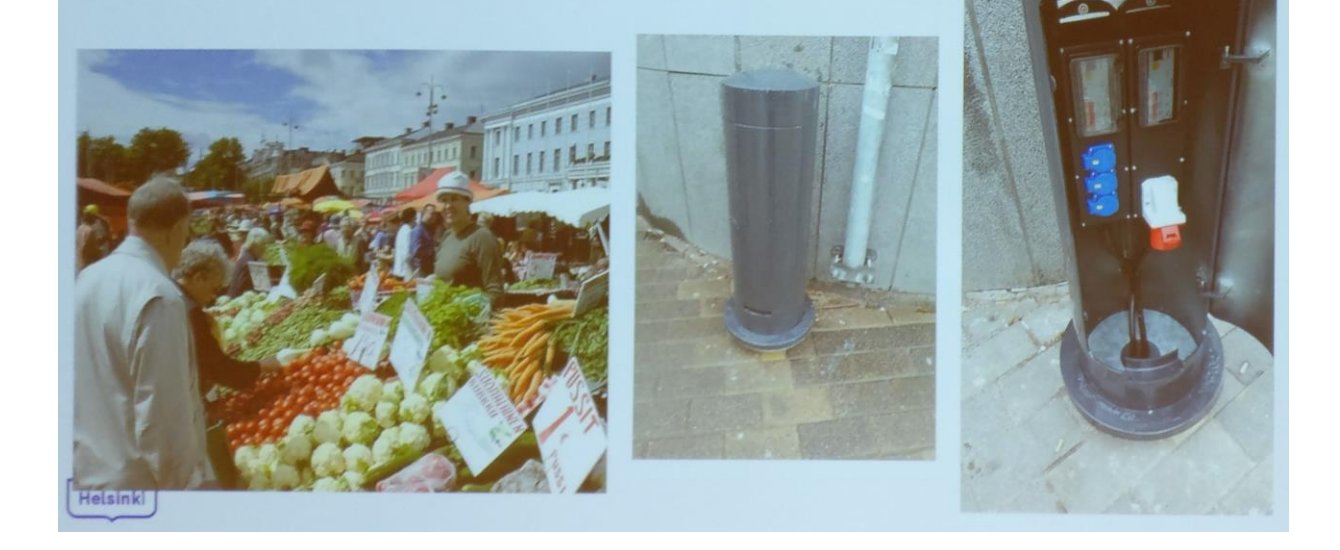

**Kuva 7.** Seminaarin diaesitys Helsingin Vaasanpuistikon projektista vuoden 2018 Sähkö Tele Valo AV -messuilla Jyväskylässä. /13/

# <span id="page-17-0"></span>**5 LAITETOIMITTAJIEN VERTAILU**

Työssä vertailtavien ohjausjärjestelmien joukko päätettiin jo alussa jättää pieneksi, sillä markkinoilla on saatavilla paljon tuotteita, monien niistä kuitenkin vastatessa toistensa ominaisuuksia käytön kannalta.

Tilaajalla on katuvalaistuksen ohjauksessa käytössä C2 SmartLight Oy:n toimittama ohjausjärjestelmä ja tilaaja halusi vertailla tätä järjestelmää muiden markkinoilta löytyvien ohjelmoitavien logiikoiden kanssa. Tilaaja on toteuttanut pilottihankkeen sähkön tarjoamisesta käyttäjille maksullisena palveluna Vaasan Laivapuistossa käyttäen C2 SmartLight Street -tuotepakettia. Toiseksi vaihtoehdoksi otettiin perinteisen tyyppinen ohjelmoitava logiikka ja päädyttiin Siemens Osakeyhtiön Logo! -tuoteperheeseen sen ollessa hyvin yleinen sekä tämän opinnäytetyön tekijälle tuttu aikaisemmista opinnoista. Mahdolliset vaihtoehdot eivät tietenkään ole rajattuja näihin kahteen, vaan käytettäväksi sopii mikä tahansa ohjelmoitava logiikka, jossa on valmiudet tekstiviestikomennoille sekä valmius vaadittavan lohkokaavion ja sitä kautta vaadittavien toimintojen toteuttamiseksi.

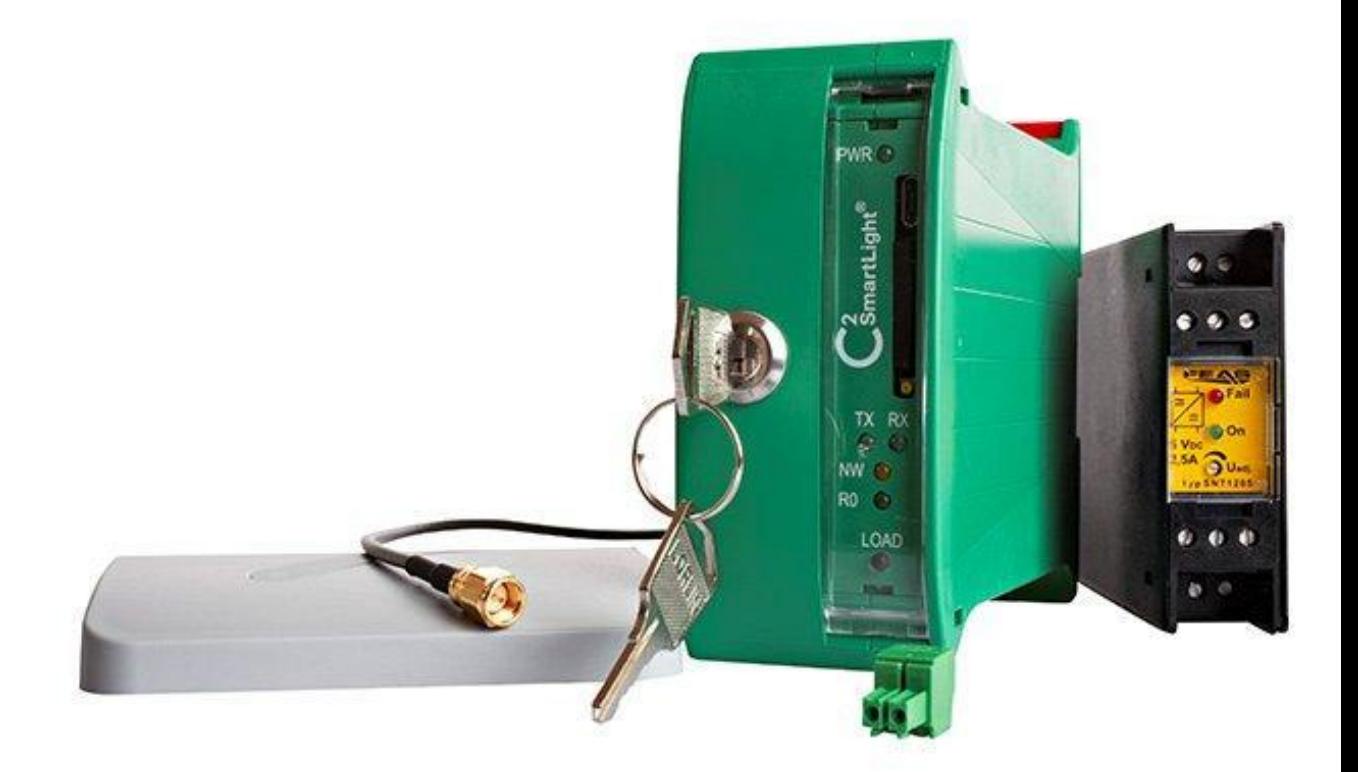

**Kuva 8.** C2 SmartLight Street -tuotepaketti. /14/

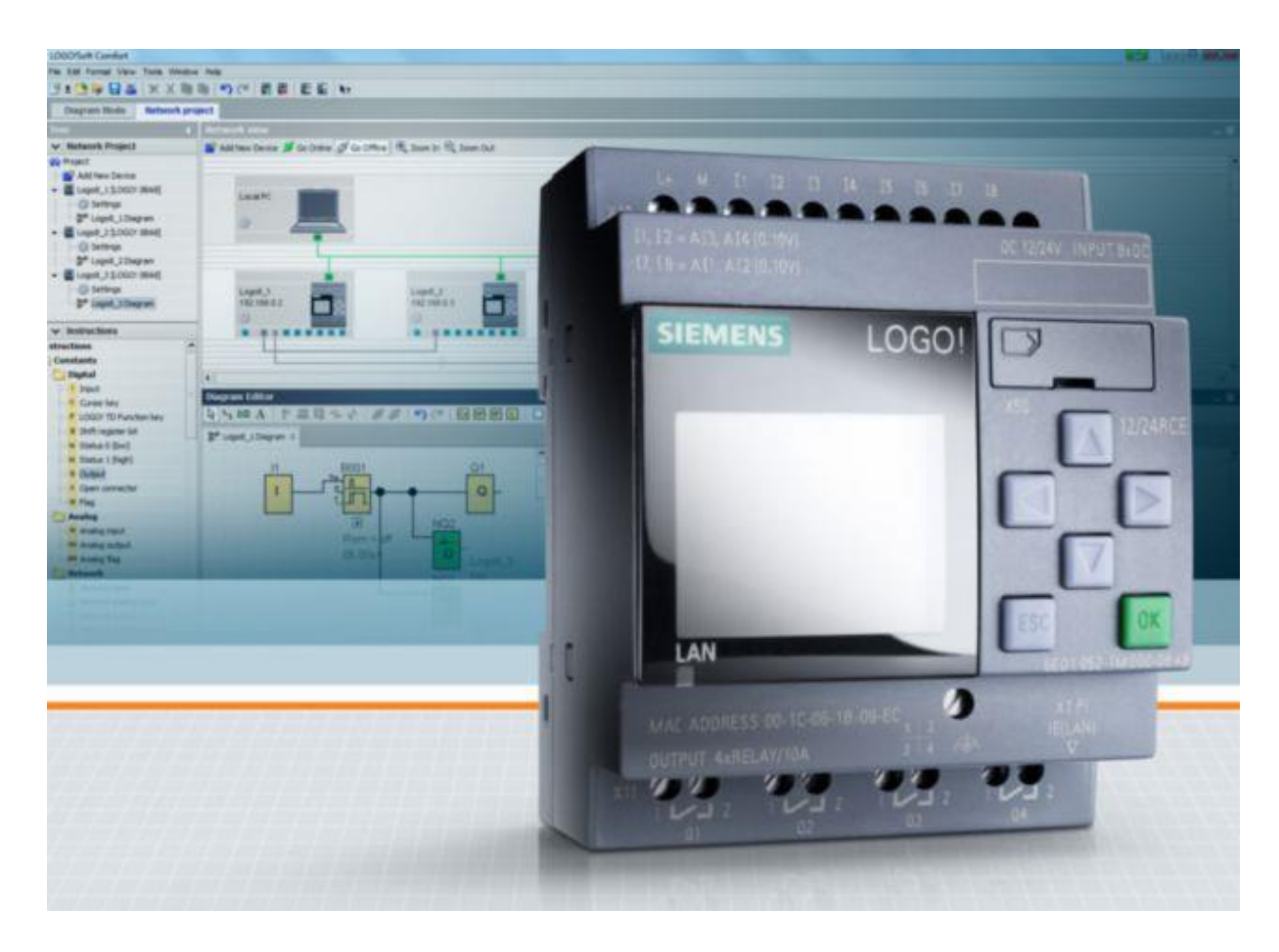

<span id="page-18-0"></span>**Kuva 9.** Siemens Logo! 8 -perusmoduuli sekä lohkokaavio-ohjelmiston käyttöliittymä taustalla. /15/

Tarkoitus on tutkia kumpaakin vaihtoehtoa ohjausjärjestelmän toteutuksena sekä selvittää kummankin vaihtoehdon ominaisuuksia ohjausjärjestelmän toteutuksen kannalta.

# <span id="page-19-0"></span>**5.1 C2 SmartLight Oy**

C2 SmartLight Oy on ulkovalaistuksen älykkäisiin ohjausratkaisuihin erikoistunut suomalainen teknologiayritys. Kaikki C2 SmartLight -tuotteet ja -palvelut on kehitetty ja suunniteltu Suomessa. C2 SmartLight on toimittanut valaistusratkaisuja jo yli sadalle kunnalle ja kaupungille valaisten katuja, satamia, puistoja, teollisuusalueita ja ratapihoja. C2 SmartLight Oy:n tuotteisiin ja palveluihin kuuluu muun muassa ohjauslaitteet, ohjelmistot, sensorit, paikallisesti ohjattavat pakettiratkaisut, sähkösuunnittelu, valaistuksen suunnittelu, asennukset, kuntokartoitukset, dokumentointi sekä tekninen tuki. /16/

<span id="page-19-1"></span>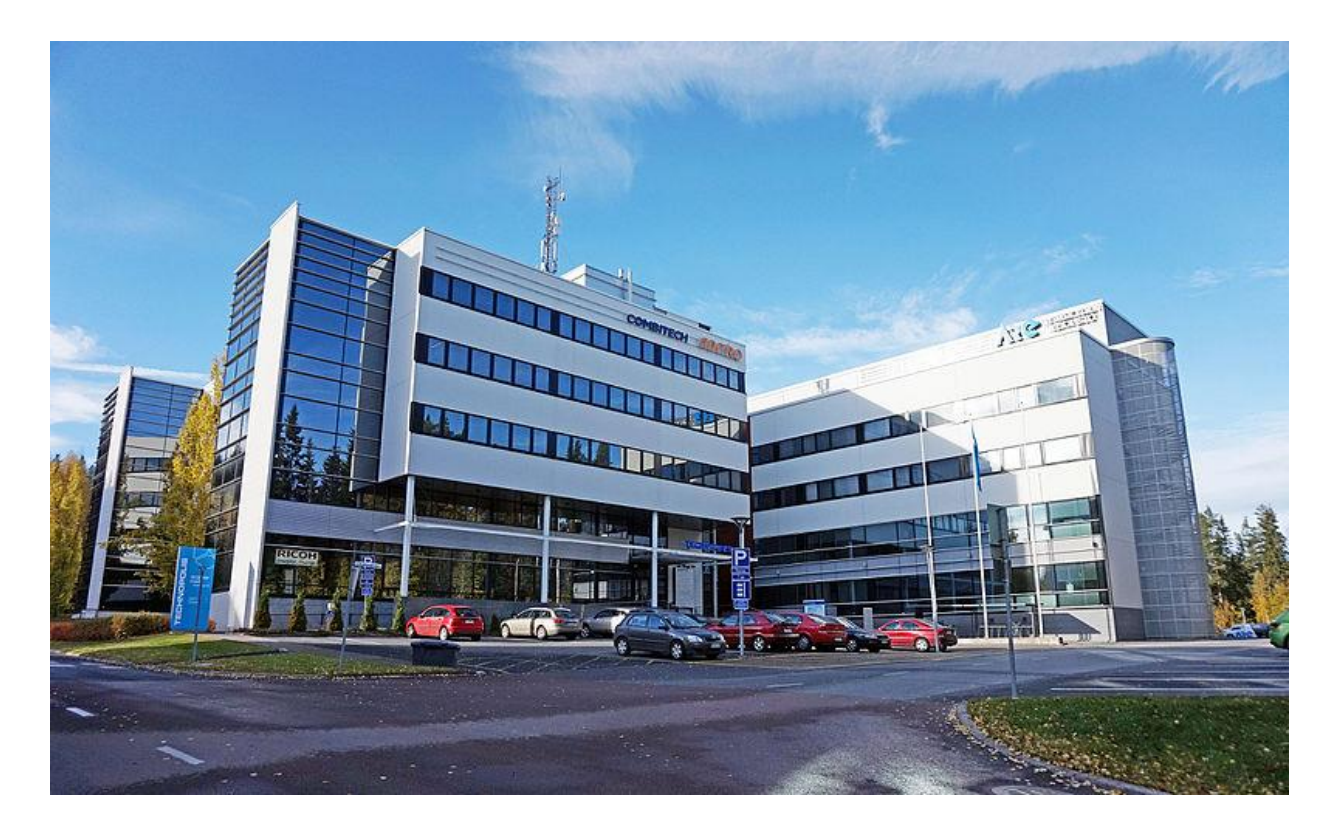

**Kuva 10.** C2 SmartLight Oy:n toimisto Ohjelmakaari 10 kiinteistössä. Jyväskylä, Suomi. /17/

### <span id="page-20-0"></span>**5.2 Siemens Osakeyhtiö**

Siemens Osakeyhtiö on saksalaisen Siemens AG:n 100-prosenttisesti omistama tytäryhtiö, joka toimittaa tuotteita, ratkaisuja ja palveluita sähköistykseen, automaatioon ja digitalisaatioon. Siemens Osakeyhtiö toimii Suomen lisäksi Virossa, Latviassa ja Liettuassa paikallisten aluetoimistojen kautta. Yhtiön liikevaihto oli tilikautena 2016 noin 214 miljoonaa euroa ja henkilöstömäärä noin 527. Yhtiön teknologiaratkaisut edistävät kestävää energiantuotantoa, älykästä energiajärjestelmää, tehokasta liikennettä sekä kilpailukykyistä teollisuutta. Siemensin kansainväliset huippuinnovaatiot ja paikallinen osaaminen rakentavat asiakkaiden, teollisuuden ja yhteiskunnan menestystä Suomessa. /18/

<span id="page-20-1"></span>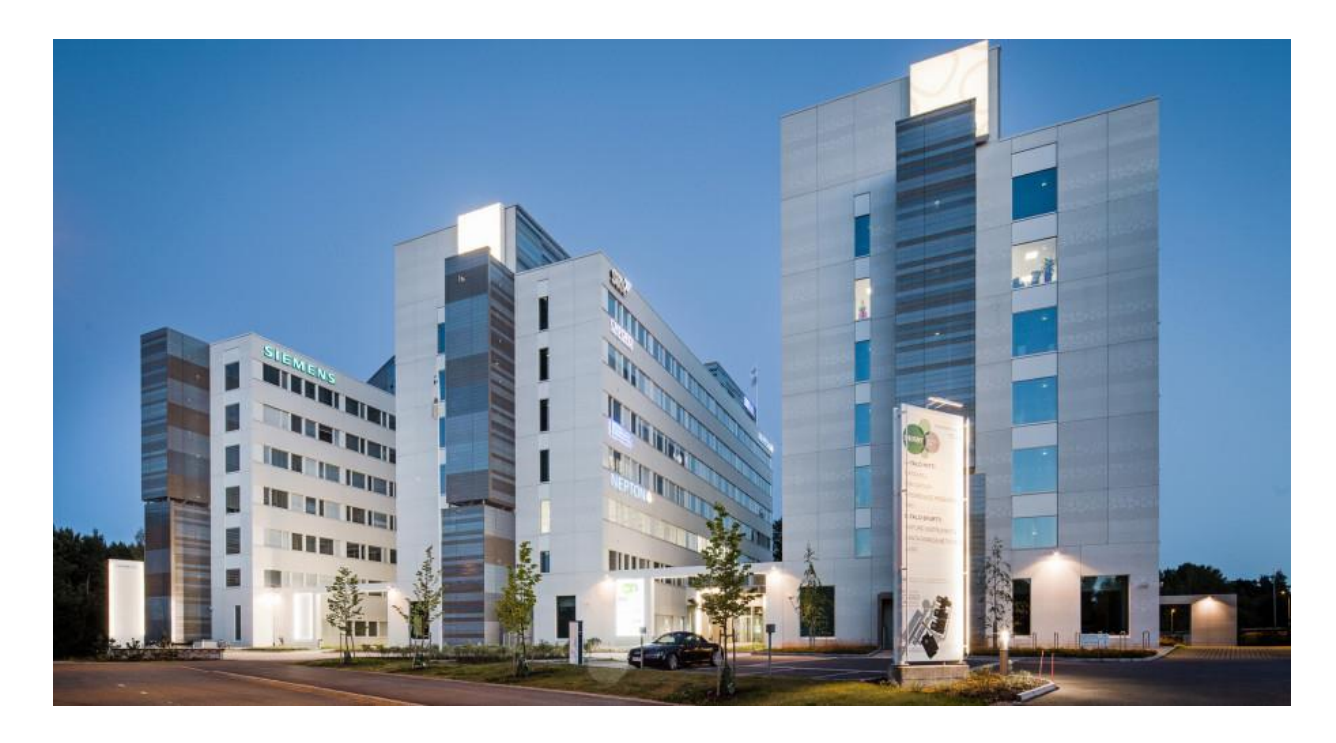

**Kuva 11.** Siemens Osakeyhtiön toimisto Tarvonsalmenkatu 19 kiinteistössä. Espoo, Suomi. /19/

# <span id="page-21-0"></span>**6 LAITTEIDEN VALINTA**

Laitteiden valinnan pohjaksi asetettiin automaattinen toiminta, jolla saavutettaisiin pienempi tarve miestyötunneille. Tavoite on vähentää tarvetta sähköasentajan työkäynneille, esimerkiksi jakokaapin oven avausta varten sekä hoitaa palvelun laskutus automaattisesti, jolloin laskutus ei vaatisi juurikaan työvoimaa. Palvelun laskutus haluttiin hoitaa tuntiperusteisesti. Maksutapana haluttiin käyttää mobiilimaksua matkapuhelimella soittamalla tai lähettämällä tekstiviesti maksulliseen palvelunumeroon.

### <span id="page-21-1"></span>**6.1 C2 SmartLight Oy**

C2 SmartLight Oy:n tuotevalikoimasta valittiin sama tuotepaketti vertailuun, mitä oli aikaisemmin käytetty Laivapuiston pilottihankkeen toteutuksessa.

C2 SmartLight Street on asennusvalmis ohjauspaketti, joka mahdollistaa monipuolisen ulkovalaistuksen ohjauksen ja seurannan. Laitteisto soveltuu käytettäväksi kaupunkien taajamien, teollisuusalueiden ja harvaanasuttujen alueiden valaistuksen ohjaukseen ja myös yksittäisten varasto- tai lastausalueiden valaistuksen ohjaukseen. Laitteistoa voidaan käyttää myös muuhun ohjaukseen kuin ulkovalaistuksen ohjaukseen, kuten Laivapuiston pilottihankkeen kohdalla on toteutettu.

C2 SmartLight Street -tuotepaketin etäkäyttöominaisuudet antavat tietoa järjestelmän tilasta käyttäjälle. Laitteisto hälyttää, esimerkiksi sähkönsyöttöhäiriöistä ja raportoi valaistuksen syttymisistä ja keskuskohtaisista paloajoista. C2 SmartLight Street -laitteistoa hallitaan C2S-keskusjärjestelmän kautta.

C2 SmartLight Street -tuotepakettiin sisältyy C2CU -keskusyksikkö, C2PU -teholähde, C2ANT -antenni sekä C2PCABLE -liitäntäkaapeli.

C2CU -keskusyksikössä on sisäänrakennettu GSM-moduuli, joten erillistä GSMmoduulia keskusyksikön lisäksi ei tarvita halutun ohjaustavan toteuttamiseksi. /20/

# C2CU-keskusyksikkö

C2CU-keskusyksikkö siirtää dataa keskusjärjestelmän ja laitteiston välillä GSM-verkossa.

C2CU-keskusyksikkö sisältää yhden releen sekä sisääntulon C2LMvaloanturille ja C2TM-lämpötila-anturille. Lisäreleitä keskukseen saadaan C2RU-releyksiköllä.

#### **Tekniset tiedot**

Mitat: (k\*l\*s) 101 \* 45 \* 120 (140)\* mm Asennus: 35 mm kisko DIN 46277 Turvallisuusstandardi: IEC 61010-1, 3. painos EMC-standardi: IEC 61000-6-4, IEC 61000-6-2 Kotelointiluokka: IP20 Iskunkestävyys: IK06 (1 Joule)

#### Käyttöolosuhteet

Käyttölämpötila: -40°C... +55°C Suhteellinen kosteus: <= 90 % Likaantumisluokka: 3 Maksimikorkeus: 2000 m Ylijännitekategoria: 3

#### **GSM/GPRS-moduuli**

Sierra Wireless AirPrime™ Q2698 Taajuuskaista: WCDMA 800/850/900/1900/2100 MHz EDGE/GPRS/GSM 850/900/1800/1900 Ohjelmistopäivitys: Etäpäivitys GSM-verkon kautta

#### Liitännät

BUS1 I2C-liityntäväylä BUS2 I2C-liityntäväylä FEAS SNT1205 - virtalähde +5V, 2A C2LM12C-ISL29013/ISL29023 Rele: 2 A, 230V, 50 Hz Kuormajännitteen tunnistus: 90-265V, 50 Hz Ulkoinen antenni, SMA naarasliitin Paikallinen käyttöliittymä: Micro USB

#### **Takuu**

C2SmartLight Oy antaa kaikille valmistamilleen uusille laitteille takuuehtojen mukaisen tehdastakuun (2 vuotta ostopäivästä). Takuu koskee materiaali- ja valmistusvirheitä.

<span id="page-22-0"></span>**Kuva 12.** C2CU -keskusyksikön tekniset tiedot. /21/

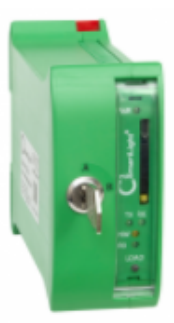

### <span id="page-23-0"></span>**6.2 Siemens Osakeyhtiö**

Siemens Logo! 8 on ohjelmoitava logiikka, jota perinteisesti käytetään erilaisiin taloautomaation perustoimintoihin.

Logo!:n rakenne ja laajennusmoduulien valikoima mahdollistaa Logo!:n yksilöllisen laajennuksen. Lisää lähtöjä tarjoavien laajennusmoduulien lisäksi käytettävissä ovat tiedonsiirtomoduulit AS-i -liityntään ja taloautomaation KNX:lle (EIB) väyläliityntään. Esimerkiksi analogilähtömoduulilla voidaan toteuttaa yksinkertaisia säätötehtäviä, joita tukevat valmiit ohjelmalohkot, kuten PI-säädin, ramppitoiminto ja monivalintakytkin.

Keskusyksikkö on saatavissa joko näytöllisenä (Basic) tai näytöttömänä (Pure).

Ohjelman kaikki toiminnot voidaan testata etukäteen tietokonesimuloinnilla. Analogiarvot voidaan simuloida todellisilla arvoilla, esimerkiksi lämpötila -20 ºC  $...+80$  °C.

Logo -tuoteperheen toiminnot rakentuvat perusmoduulin ympärille, mutta tähän sovellutukseen tarvittavaa CMR2020 GSM-moduulia voidaan käyttää myös erillistilassa (engl. stand-alone mode), jolloin käytettävissä on moduulin kaksi sisääntuloa sekä kaksi ulostuloa. Tällainen ratkaisu sopii hyvin pienempiin kohteisiin, missä on maksimissaan vain kaksi ohjattavaa kohdetta sekä kaksi tarvittavaa tilatietoa. /22/

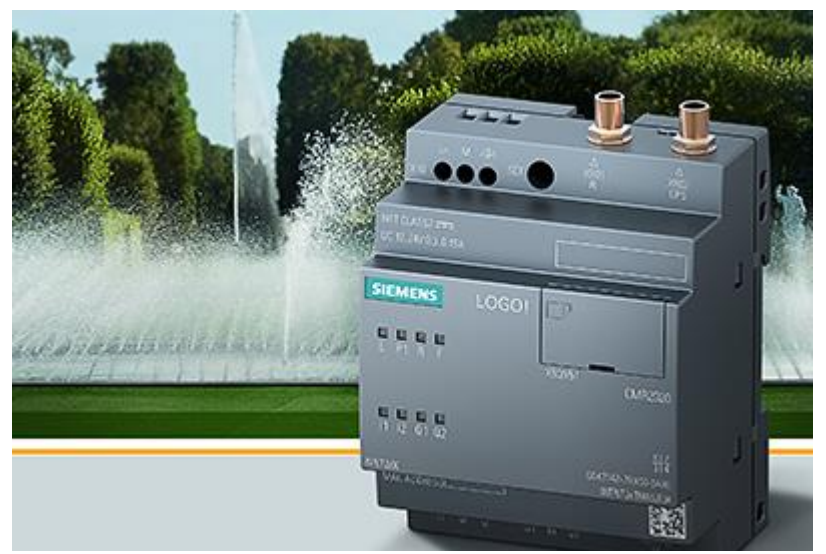

**Kuva 13.** Siemens Logo CMR2020 GSM-moduuli. /23/

### <span id="page-24-0"></span>**6.3 Hankintakustannusvertailu**

Osaa palvelun toteuttamisen kustannuksista on hankala arvioida ja vertailla tämän työn kahden eri vaihtoehdon välillä, joten päätettiin keskitettyä vertaamaan ainoastaan ohjausjärjestelmien hankintakustannuksia. Molempien valmistajien laitekokonaisuudet on valittu vastaamaan mahdollisimman paljon toisiaan.

Vertailuun otetut hinnan on otettu samasta palvelusta, SLO Oy:n verkkokaupasta. Hinnat ovat listahintoja ja eivät sisällä arvonlisäveroa.

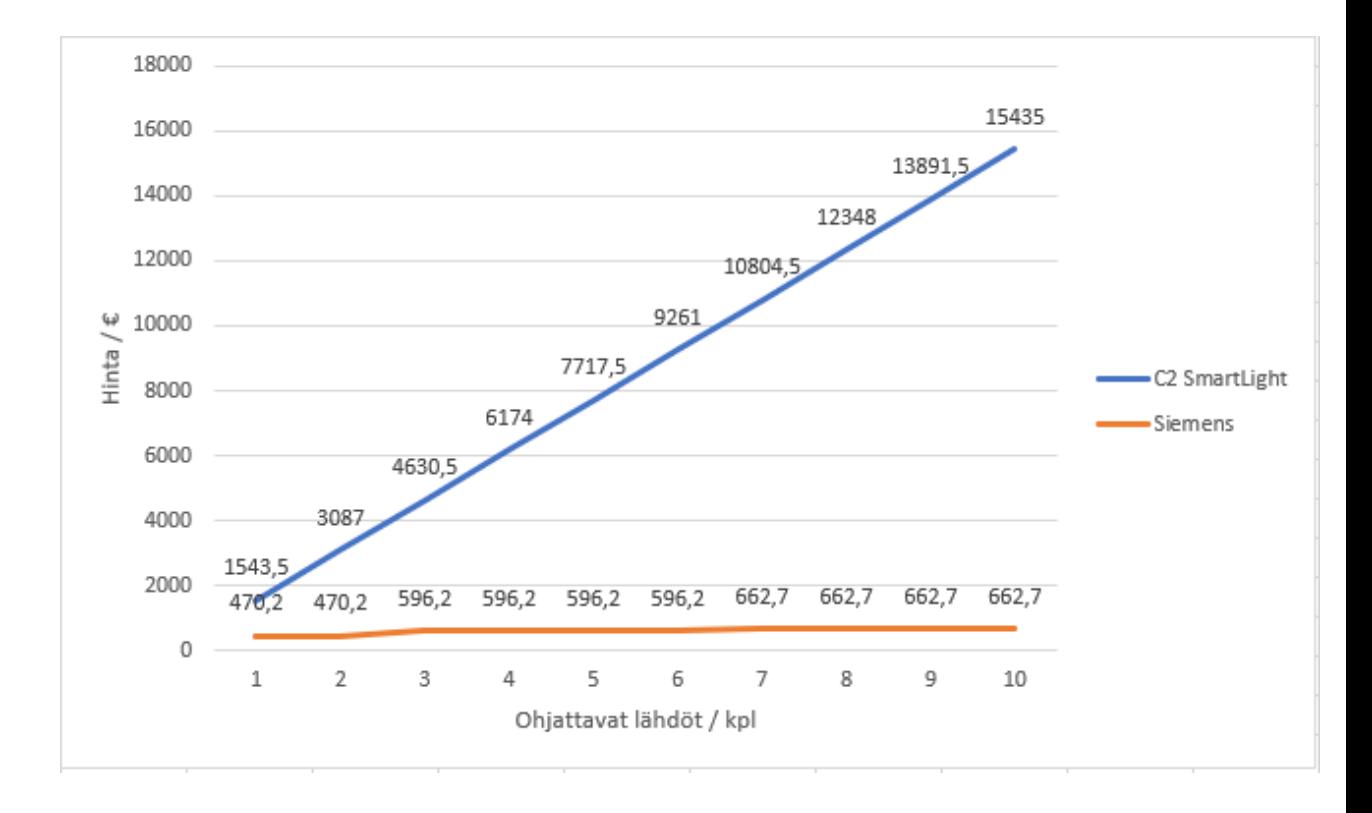

<span id="page-24-1"></span>**Kuva 14.** Kuvaaja yhden kohteen maksullisten ohjattavien lähtöjen kustannuksista lähtöjen määrän mukaan. /24/

Hintavertailua ja sen pohjatietoja käsitellään tarkemmin seuraavissa osioissa.

### <span id="page-25-0"></span>**6.3.1 C2 SmartLight Oy**

C2 SmartLight Oy:n ohjausjärjestelmä eli C2 SmartLight Street -tuotepaketin mukaiset tuotteet tulisivat maksamaan yhteensä 1543,50 euroa.

Ohjausjärjestelmä pystyy ohjaamaan maksimissaan yhtä lähtöä, kun käytössä on mobiilimaksupalvelu.

Jos lähtöjä halutaan lisätä, tarvitaan aina yksi uusi C2 SmartLight Street -tuotepaketti yhtä uutta lähtöä kohden, sillä keskusyksikkö C2CU ei voi esimerkiksi vastaanottaa useita eri tekstiviestejä, mikä mahdollistaisi järjestelmän usean relelähdön ohjaamisen erikseen.

|                      | <b>Tuote</b>      | <b>Tuote</b>      | <b>Tuote</b>       |
|----------------------|-------------------|-------------------|--------------------|
|                      |                   |                   |                    |
| <b>Tuotteen nimi</b> | Keskus-           | Virtalähde-       | Antenni -          |
|                      | yksikkö -         | yksikkö -         | C <sub>2</sub> ANT |
|                      | C <sub>2</sub> CU | C <sub>2</sub> PU |                    |
|                      |                   |                   |                    |
| Sähkönumero          | 2614104           | 2614105           | 2614112            |
|                      |                   |                   |                    |
| Hinta (alv. $0\%$ )  | 1280,00€          | 191,00€           | 72,50 €            |
|                      |                   |                   |                    |
| Hinta                | 1543,50 €         |                   |                    |
| yhteensä             |                   |                   |                    |
| $(alv. 0\%)$         |                   |                   |                    |
|                      |                   |                   |                    |

<span id="page-25-1"></span>**Taulukko 1.** C2 SmartLight Street -tuotepaketin tuotteet. /25/

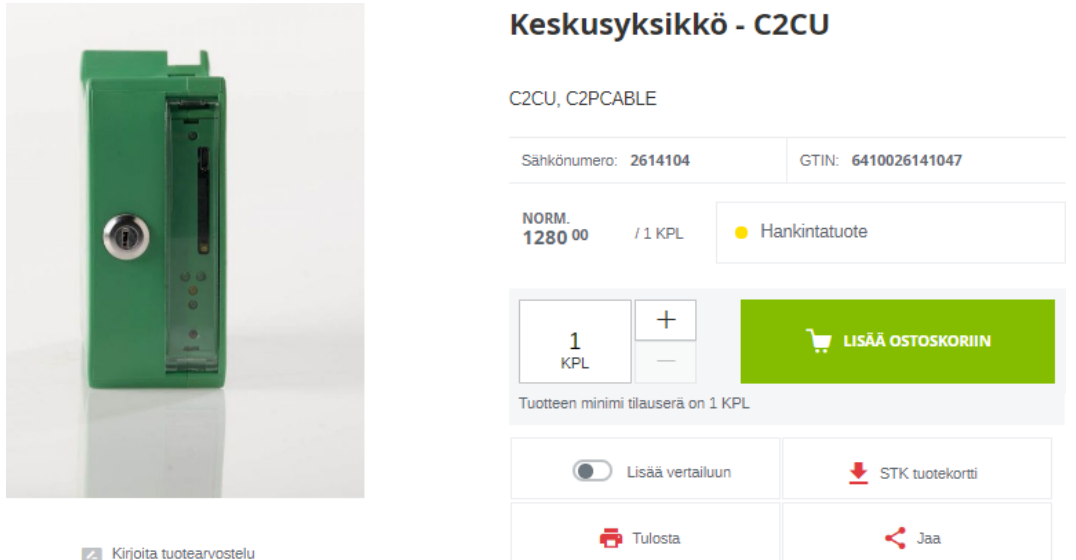

**Kuva 15.** Kuvakaappaus keskusyksikön tuotesivusta SLO Oy:n verkkokaupassa. /26/

# Virtalähdeyksikkö - C2PU

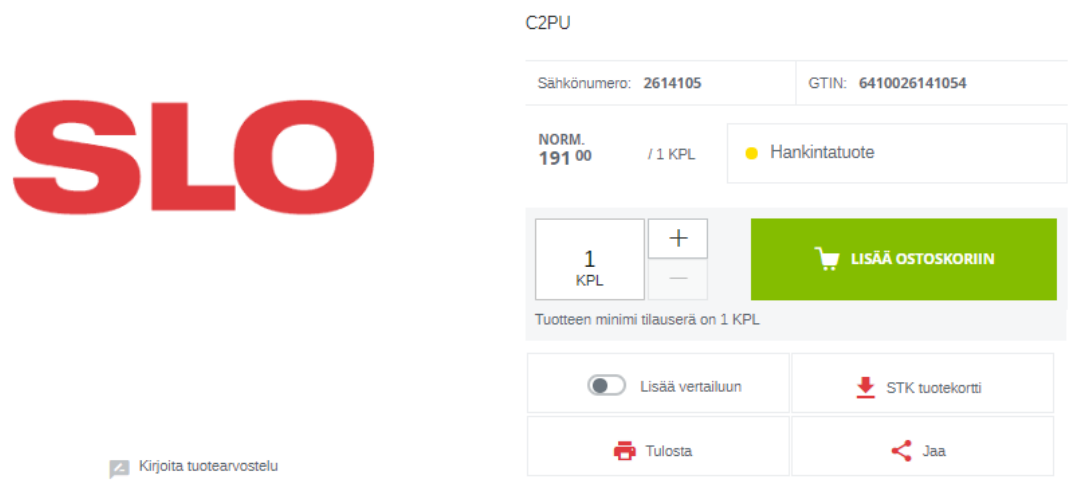

**Kuva 16.** Kuvakaappaus teholähdeyksikön tuotesivusta SLO Oy:n verkkokaupassa. /27/

# **Antenni - C2ANT**

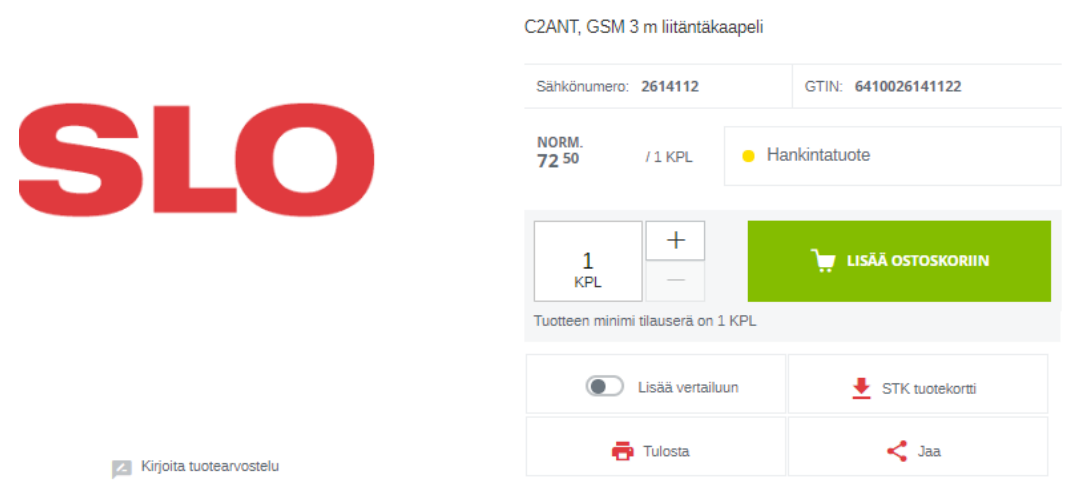

**Kuva 17.** Kuvakaappaus antenniyksikön tuotesivusta SLO Oy:n verkkokaupassa. /28/

### <span id="page-27-0"></span>**6.3.2 Siemens Osakeyhtiö**

Siemens Logo! 8 -tuoteperheeseen pohjautuvan ohjausjärjestelmän tuotteet tulisivat maksamaan yhteensä 596,20 euroa.

Ohjausjärjestelmä pystyy ohjaamaan maksimissaan kuutta lähtöä perusmoduulin ja GSM-moduulin voimin, kun käytössä on mobiilimaksupalvelu. GSM-moduulia voidaan käyttää myös yksinään erillistilassa, jolloin ohjattavissa on maksimissaan kaksi lähtöä.

Ohjattavien lähtöjen lisääminen järjestelmään onnistuu laajennusmoduulin avulla.

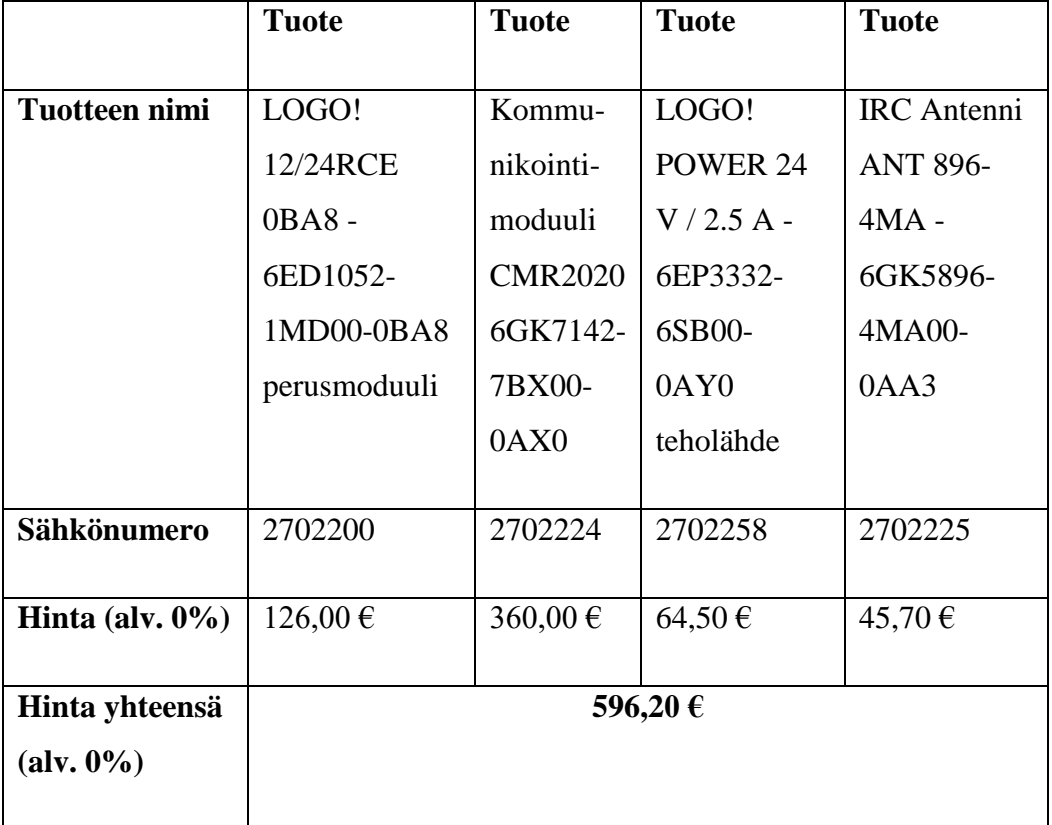

<span id="page-27-1"></span>**Taulukko 2.** Siemens Logo! 8 -tuotteet. /25/

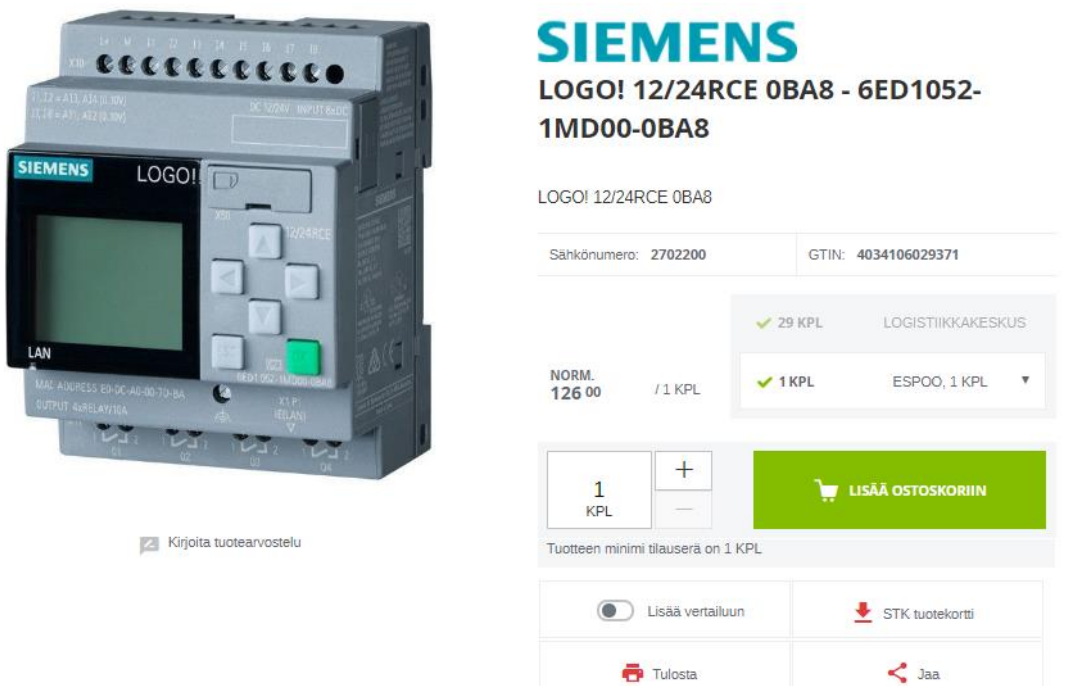

**Kuva 18.** Kuvakaappaus perusmoduulin tuotesivusta SLO Oy:n verkkokaupassa. /29/

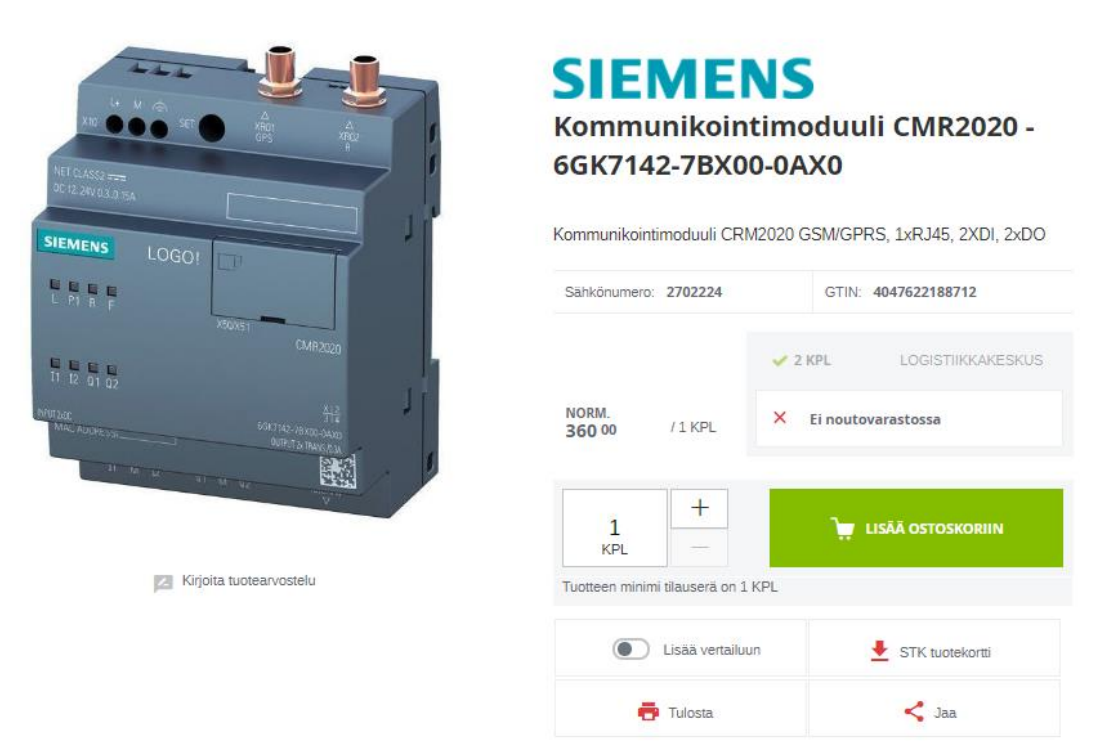

**Kuva 19.** Kuvakaappaus GSM-moduulin tuotesivusta SLO Oy:n verkkokaupassa. /30/

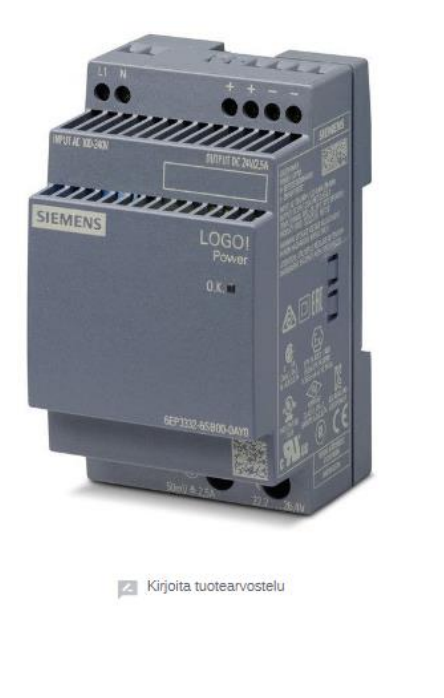

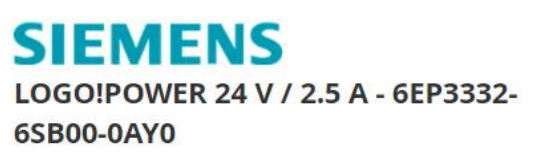

LOGO!POWER 24 V / 2.5 A Stabilized power supply input: 100-240 V AC output: DC 24 V / 2,5 A

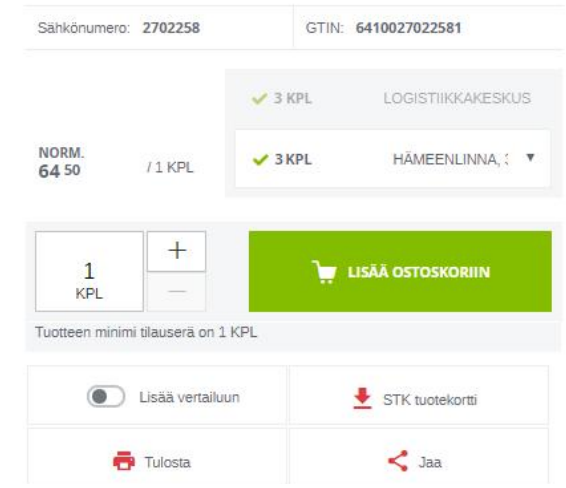

**Kuva 20.** Kuvakaappaus teholähteen tuotesivusta SLO Oy:n verkkokaupassa. /31/

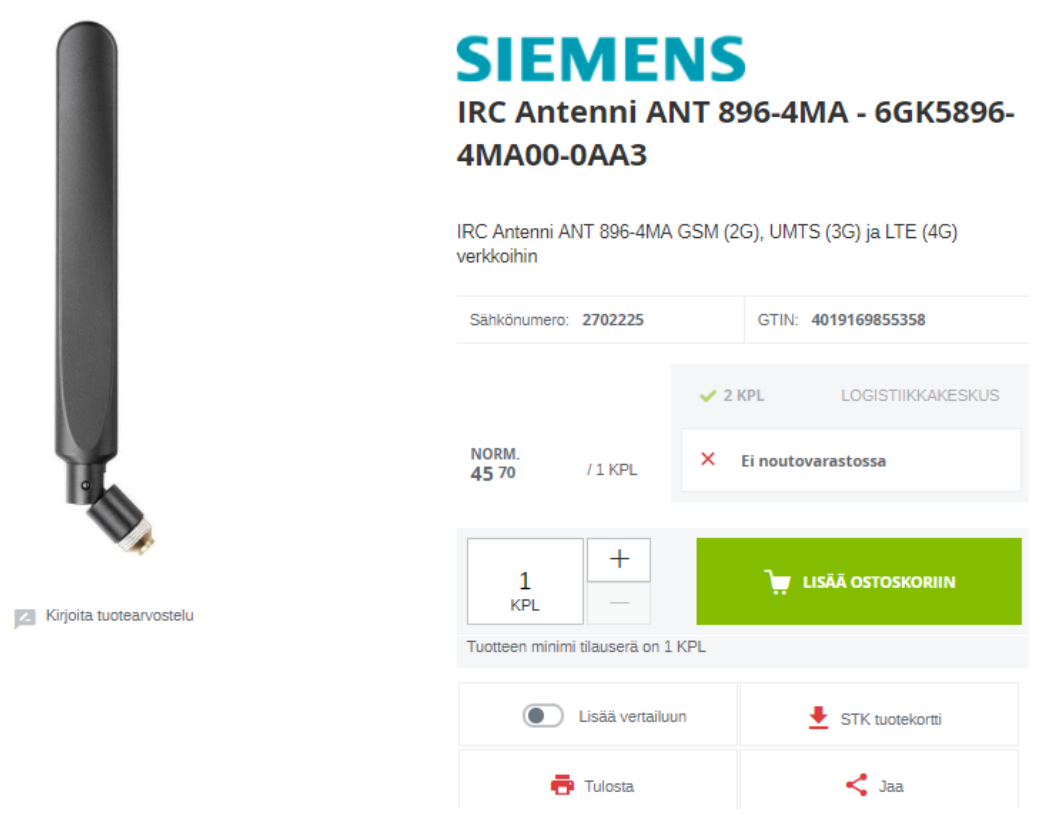

**Kuva 21.** Kuvakaappaus antennin tuotesivusta SLO Oy:n verkkokaupassa. /32/

Lisäämällä esimerkiksi yksi DM8 -laajennusmoduuli, saadaan järjestelmään lisättyä neljä digitaalista sisääntuloa sekä neljä digitaalista ulostuloa. Tällöin ohjausjärjestelmän ohjattavien lähtöjen kokonaismäärä nousee kymmeneen lähtöön.

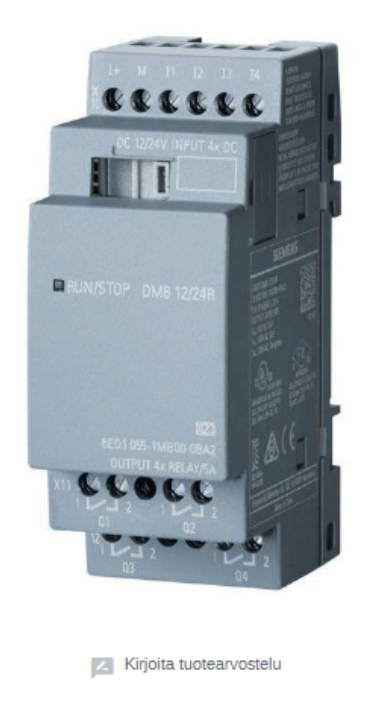

# **SIEMENS** LOGO! DM8 12/24R 0BA8 - 6ED1055-1MB00-0BA2

LOGO! DM8 12/24R, 12/24V 4xDI/4xDO relelähdöt 0BA8

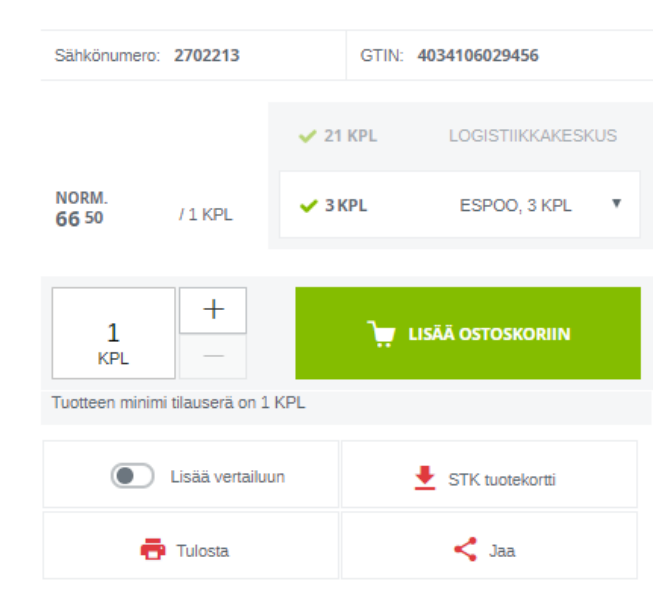

**Kuva 22.** Kuvakaappaus laajennusmoduulin tuotesivusta SLO Oy:n verkkokaupassa. /33/

# <span id="page-31-0"></span>**7 SUUNNITTELU JA KÄYTTÖÖNOTTO**

Tehtiin tarvittavat suunnitelmat sekä ohjeet ohjausjärjestelmän toteuttamista varten. Työ näiden osalta keskittyi pääsääntöisesti Siemensin vaihtoehdon pariin, sillä C2 SmartLightin osalta oli olemassa jo melko kattava dokumentointi, joka toimii hyvin pohjana myös maksullisten palvelujen ohjausjärjestelmän suunnittelussa. Tilaajalla on jo entuudestaan piirustukset ja kokemusta Laivapuistossa toteutetusta hankkeesta, jossa käytettiin C2 SmartLightin laitteita. Tämän työn liitteisiin sisällytettiin oleelliset piirustukset, joista käy ilmi toteutustapa C2 SmartLightin laitteilla.

Ohjelmoinnin osalta voidaan todeta, että C2 SmartLightin ohjelmointi on suljettua koodia ja sille ei ole vapaassa jaossa ohjelmointityökalua, joten siihen ei voitu vaikuttaa samalla tavoin kuin esimerkiksi tehtiin Logo!:n lohkokaavio-ohjelmoinnin kohdalla. Logo!:n ohjelmiston demoversio oli vapaasti ladattavissa Siemensin verkkosivuilla.

Käyttöönotto on C2 SmartLightin kohdalla melko yksinkertaista, koska yritys itse on mukana käyttöönotossa ja tuotteet ovat melko lailla valmiita paketteja. Siemens Logo! -tuoteperheeseen pohjautuva järjestelmä vaatii käyttäjältä muun muassa hieman lohkokaavion tekemisen taitoja sekä tietoa tarvittavien asettelujen tekemisestä käyttöönotossa.

### <span id="page-32-0"></span>**7.1 Piirikaavioiden luonti**

Piirikaavio on piirustus, joka kuvaa järjestelmän eri komponenttien kytkennän toisiinsa piirrosmerkkien ja niiden välisten viivojen avulla. Piirikaavio voi esittää järjestelmää tai osaa siitä, laitetta tai asennusta sähköteknisessä muodossa. /34/

### <span id="page-32-1"></span>**7.1.1 C2 SmartLight Oy**

C2 SmartLight Oy:n tuotteiden osalta turvauduttiin olemassa olevan dokumentoinnin tutkimiseen. City -tuotepaketista on olemassa yrityksen tuottama mallipiirikaavio, joka on helposti sovellettavissa suunnittelun pohjaksi. C2 SmartLight Oy:n tuotteilla toteutetun ohjausjärjestelmän piirikaavioksi liitettiin tämän työn kokonaisuuteen mukaan Vaasan Laivapuiston pilottihankkeen suunnitelmien piirikaavio.

Kyseisestä piirikaaviosta käy hyvin ilmi toteutustapa heidän tuotteilla kahden myytävän sähkönkäyttöpisteen järjestelmässä.

#### <span id="page-32-2"></span>**7.1.2 Siemens Osakeyhtiö**

Siemensin tuotteiden osalta suunniteltiin malliksi järjestelmä, joka ottaa täyden hyödyn irti paketista, jossa on perusmoduuli ja GSM-moduuli. Tällaisella kokoonpanolla on mahdollista hallita kuutta ulostuloa. Tehtiin esimerkinomainen piirikaavio, jossa on neljä pistorasiaa sekä kaksi vesipistettä. Piirissä on vikavalvonta sen varalta, että johdonsuojakatkaisija tai vikavirtasuojakytkin laukeaa. Tällöin kyseinen ulostulo on poissa käytöstä ja asiakasta ei laskuteta hänen yrittäessään tilata kyseistä pistettä käyttöönsä. Tämä vikavalvonta sisällytettiin mukaan esimerkkinä Logo!:n sisääntulojen ja sitä myötä tilatietojen hyödyntämisenä osana järjestelmää.

### <span id="page-33-0"></span>**7.2 Lohkokaavion luonti**

Palvelun toimimiseksi ohjausjärjestelmään täytyy luoda lohkokaavio, jonka mukaisesti järjestelmä toimii saatuaan komennon, esimerkiksi tekstiviestitse.

### <span id="page-33-1"></span>**7.2.1 C2 SmartLight Oy**

C2 SmartLight Oy:n järjestelmä ei mahdollista oman lohkokaavion luontia ja keskusyksikköön lataamista. Keskusyksikkö on ohjelmoitu valmiiksi yrityksen toimesta.

Järjestelmän hallinta ja monitorointi onnistuu C2S-käyttöliittymän avulla. Käyttöliittymä on kehitetty valaistuksen ohjauksen tarpeita varten.

Käyttöliittymä raportoi esimerkiksi valaistuksen nykytilanteen, yksittäisten releiden tilat, tuntiraportit valaisimien päällä olosta, energiankulutuksen, valoisuus- ja lämpötila-anturin tiedot sekä vikatilanteet. Kaikki historiatiedot tallentuvat tietokantaan ja ovat haluttaessa saatavilla järjestelmästä. /34/

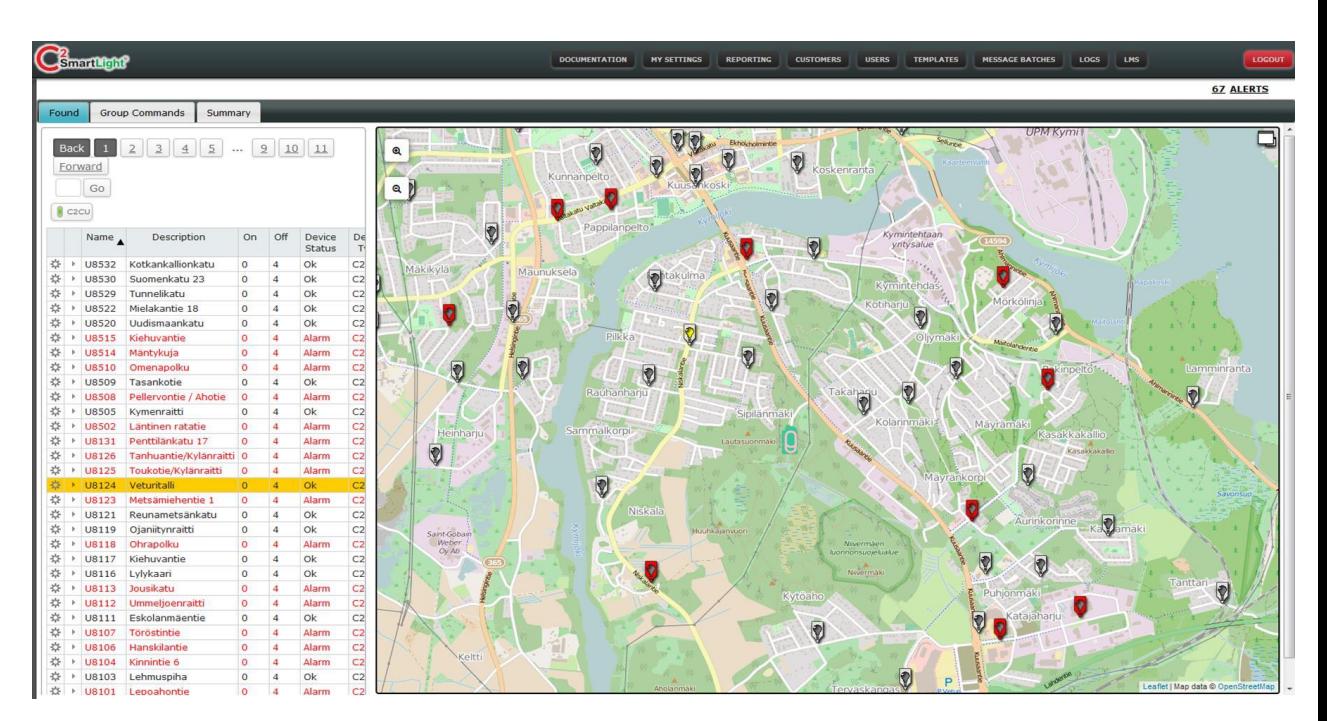

**Kuva 23.** Kuvakaappaus C2S-käyttöliittymästä. /35/

### <span id="page-34-0"></span>**7.2.2 Siemens Osakeyhtiö**

Siemens tarjoaa lohkokaavion tekoon oman ohjelmistonsa nimeltä LOGO! Soft Comfort Version 8. Kyseistä ohjelmistoa on tullut käytettyä jonkin verran opintojen aikana ja se muistuttaa periaatteiltansa vielä useammin opinnoissa käytettyä Siemens Step 7 -ohjelmistoa, joka on teollisuuden ohjelmoitavien logiikoiden lohkokaavio-ohjelmisto.

Luotiin tarvittavat muuttujat tekstiviestikomentoja varten. Tehtiin vikavalvonnan looginen piirin osa. Tässä lohkokaaviossa logiikka lähettää tekstiviestin maksujärjestelmälle, joka kertoo saako asiakasta laskuttaa vai onko jokin vika päällä, jolloin asiakasta ei laskuteta. Konfigurointi mahdollistaa vikatiedon lähettämisen myös esimerkiksi huollolle ja viasta saadaan näin nopeasti tieto eteenpäin.

Ohjattavan kohteen ulostuloa hallitaan ajastinlohkolla, jonka aika on vapaasti määriteltävissä. Lohkokaaviota on myös mahdollista muuttaa ja lisätä eri ajastinlohkoja eri aikamäärillä, ottaen kuitenkin erilaisten tekstiviestien maksimimäärän huomioon.

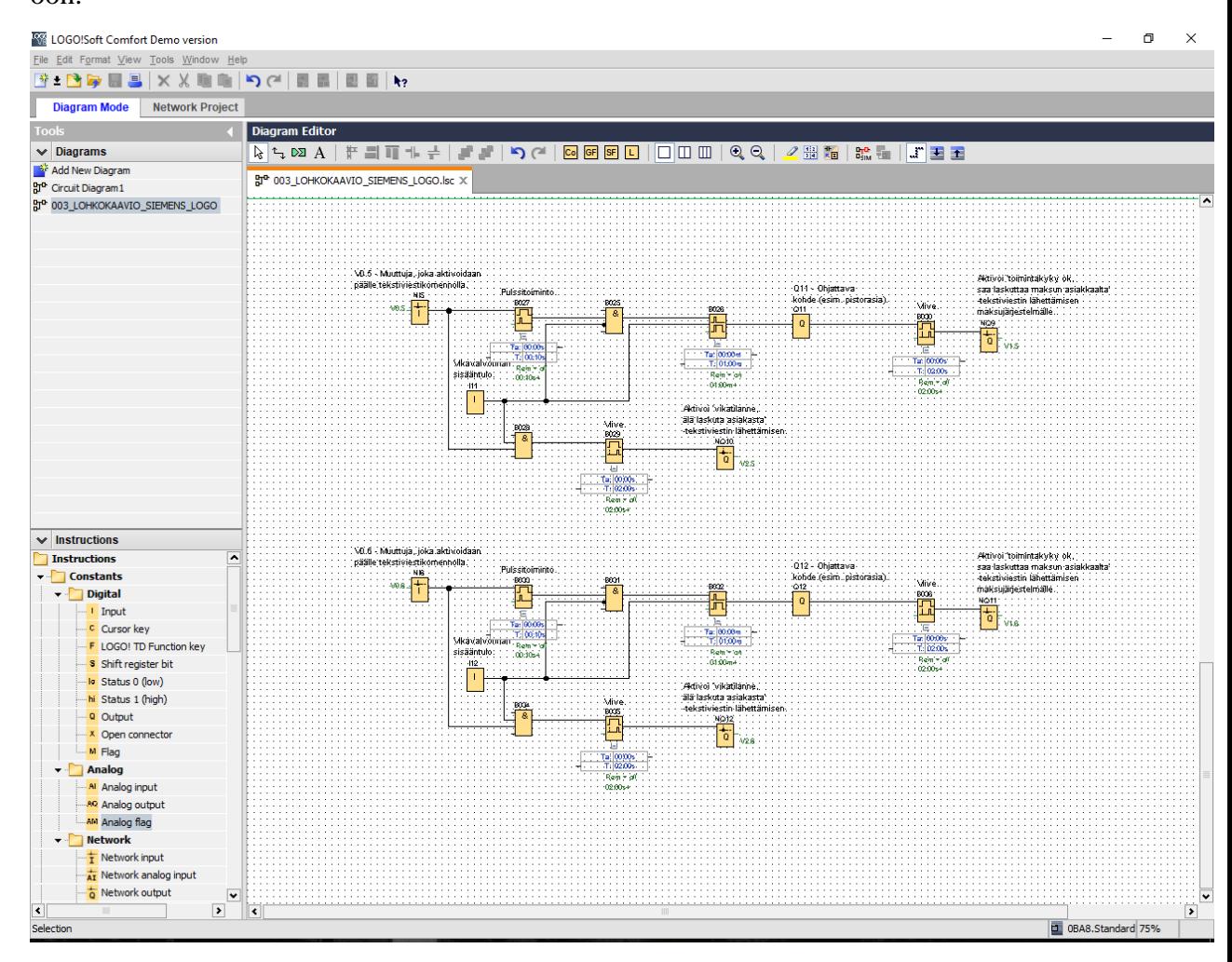

**Kuva 24.** LOGO! Soft Comfort Version 8 -ohjelmiston käyttöliittymä.

#### <span id="page-35-0"></span>**7.3 Käyttöönotto**

Käyttöönotossa ohjausjärjestelmälle tehdään tarvittavat konfiguroinnit ja toimenpiteet ohjausjärjestelmän saattamiseksi käyttökuntoon. Tässä osiossa keskitytään käyttöönottoon vain ohjausjärjestelmän osalta, eikä oteta tarkemmin kantaa esimerkiksi matkapuhelinoperaattorin toimintoihin.

### <span id="page-35-1"></span>**7.3.1 C2 SmartLight Oy**

C2 SmartLight toimittaa järjestelmänsä niin sanottuna avaimet käteen -pakettina ja tämä ei vaadi tilaajan tekemää konfigurointia järjestelmän käyttöön ottamiseksi. Myös tarvittavat matkapuhelinoperaattorin palvelut kuuluvat heidän tarjoamaansa pakettiin. C2 SmartLight veloittaa tilaajaa palveluista kuukausiveloituksella. /1/

Yritys kuvailee palvelupakettiaan seuraavasti:

"C2 SmartLight sähköä palveluna on ratkaisu, jonka avulla käyttäjä saa tilattua sähköä aikaveloitteisesti palvelunumeroon soittamalla.

Sähköä palveluna on kätevä ratkaisu pienen kuormituksen tapahtumissa, jota voivat olla esimerkiksi street food -tapahtumat, torimyynti, pop-up kioskit, satamat, puistot, uimarannat, jne.

Aikaa ja vaivaa säästyy erityisesti tilanteissa, jotka nykyisin vaativat esimerkiksi avaimen noutamista kauempaa tai pienten summien käsilaskutusta.

C2 SmartLight sähköä palveluna ratkaisu sisältää:

- Sähkökeskukseen asennettava ohjausyksikkö
- Palvelu laskutetaan käyttäjän puhelinlaskussa."

/36/

#### <span id="page-36-0"></span>**7.3.2 Siemens Osakeyhtiö**

Siemensin ohjausjärjestelmän käyttöönotossa tavoitteena on saada CMR2020 GSM-moduulin asetukset tehtyä sekä saada laite vastaanottamaan ja lähettämään tekstiviestejä tehtyjen asettelujen mukaisesti. Tietokone ja ohjausjärjestelmä täytyy kytkeä samaan tietoverkkoon asetusten tekoon tarvittavaa kommunikointia varten.

Kun asennustyöt on tehty suunnitelmien mukaisesti, luotu lohkokaavio on ladattu perusmoduuliin ja SIM-kortti on asetettu CMR2020 moduuliin, voidaan ohjausjärjestelmään kytkeä sen nimellinen käyttöjännite.

Tämän jälkeen voidaan käynnistää tietokone, joka tarvitaan asetusten tekoon. On tärkeää tehdä seuraavat työvaiheet mainitussa järjestyksessä, sillä muuten tietokone ei pysty keskustelemaan CMR2020 GSM-moduulin kanssa. On myös tärkeää asettaa tietokone samaan aliverkkoon moduulin kanssa, jotta laitteiden välinen kommunikointi onnistuu.

- 1. Tarkistetaan, että kytkennät on tehty suunnitelmien mukaisesti.
- 2. Kytketään järjestelmä päälle ja käynnistetään tietokone.
- 3. Tarkistetaan tietokoneen verkkosovittimen asetukset seuraavasti: *Ohjauspaneeli* → *Verkko- ja jakamiskeskus* → *Muuta sovittimen asetuksia* → Valitaan käytettävä verkkosovitin → *Ominaisuudet* → *Internet Protocol Version 4 (TCP/IPv4)* → *Ominaisuudet* → *Käytä seuraavaa IP-osoitetta*

IP-osoitteeksi asetetaan 192.168.0.100 ja aliverkon peitteeksi asetetaan 255.255.255.0

Logo!:n perusmoduulin IP-osoite on oletuksena 192.168.0.1 ja CMR2020 GSMmoduulin IP-osoite on oletuksena 192.168.0.3.

Tietokoneen verkkosovittimen asetukset täytyy tehdä niin, että tietokone sijoittuu tähän samaan aliverkkoon 192.168.0.*xxx*.

Oletusyhdyskäytävän kenttä jätetään tyhjäksi. Myös DNS-palvelimen kentät voidaan jättää tyhjäksi.

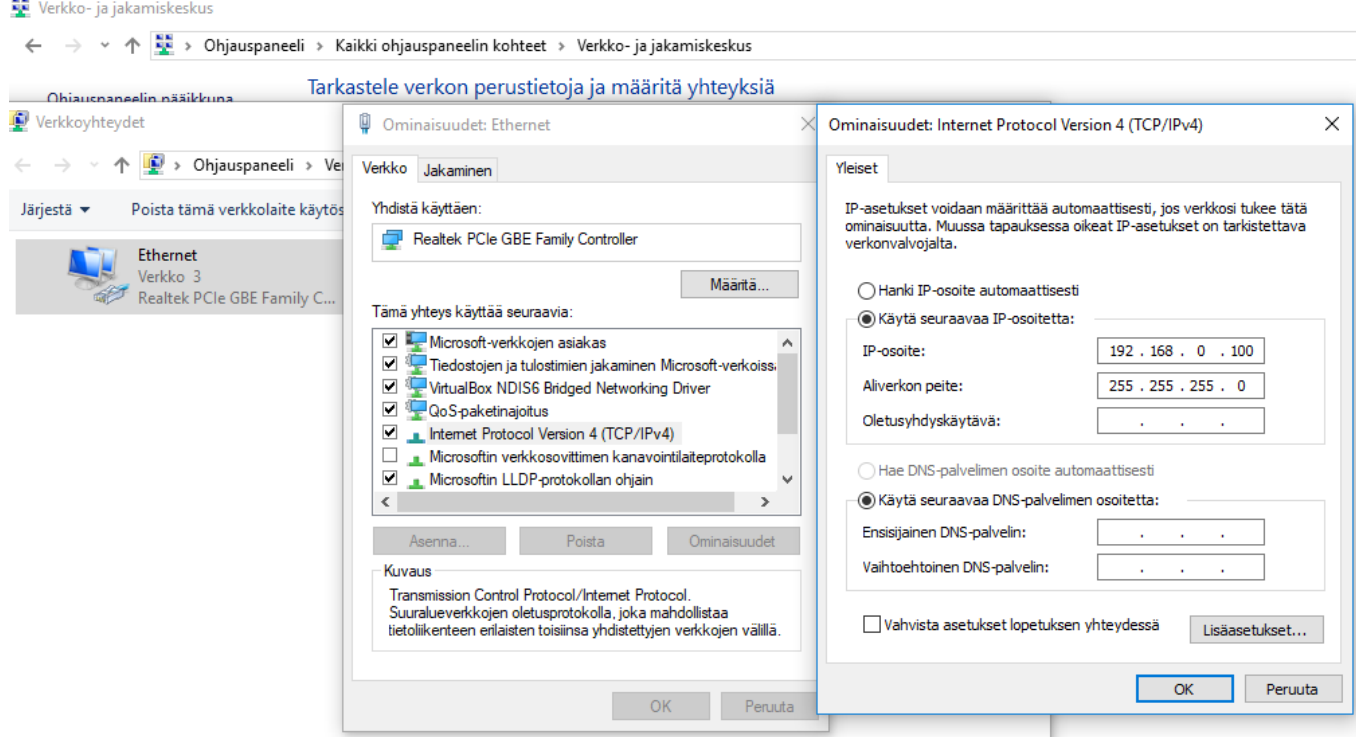

**Kuva 25.** Tietokoneen verkkosovittimen asetukset. /37/

- 4. Tietokoneen verkkosovittimen asetusten asettamisen jälkeen avataan LOGO! Soft Comfort V8 -ohjelmisto. Avataan Network Project -välilehti ja uuden laitteen lisäämiseksi painetaan Add New Device.
- 5. Valitaan laitteeksi LOGO! 0BA8. Kirjoitetaan IP-osoitteen kenttään 192.168.0.3 ja jätetään oletusyhdyskäytävän kenttä tyhjäksi.
- 6. Perusmoduulin lisäyksen jälkeen muodostetaan yhteys moduulin ja tietokoneen välille.
- 7. Avataan lisätyn laitteen ominaisuusvalikko painamalla ensin hiiren oikealla painikkeella ja valitsemalla sitten Properties. Valitaan Online settings -välilehti ja valitaan listalta oikea IP-osoite laitteelle. Painetaan Connect -painiketta, jonka jälkeen yhteys muodostetaan.

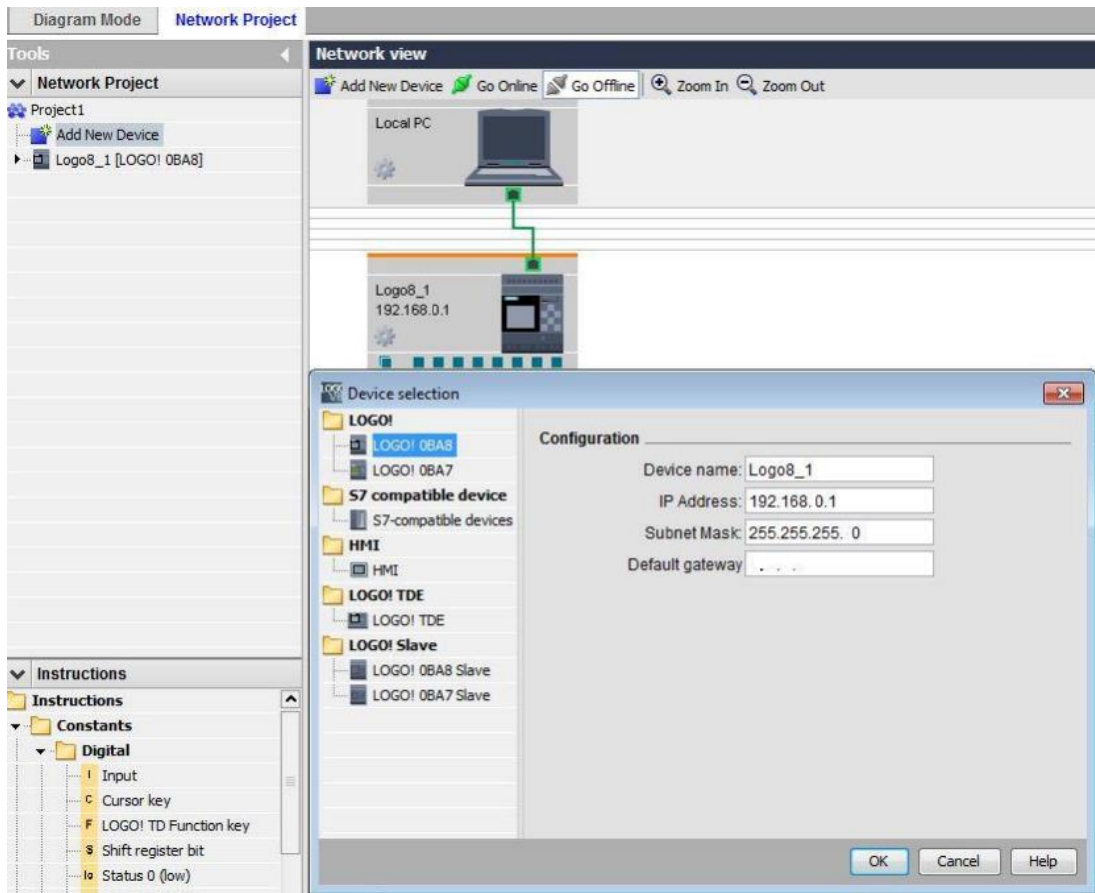

**Kuva 26.** Uuden laitteen lisääminen. /39/

8. CMR2020 GSM-moduulin konfigurointi voidaan aloittaa avaamalla internetselain ja kirjoittamalla osoitekenttään CMR2020-laitteen IP-osoite 192.168.0.3, jolloin avautuu hallintasivuston kirjautumissivu.

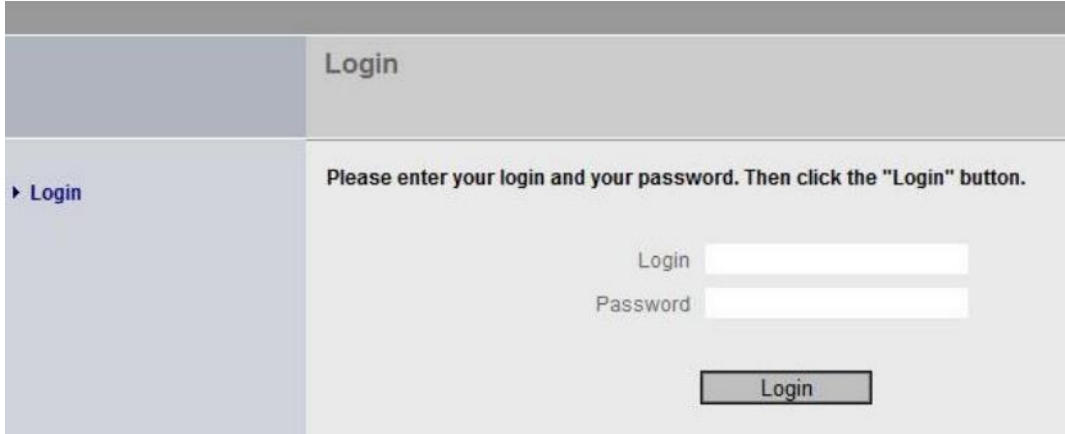

**Kuva 27.** Kirjautumissivu. /39/

9. Oletusasetusten mukaisesti käyttäjätunnus sekä salasana on **admin**. Tunnusten syöttämisen jälkeen avautuu ikkuna, jossa päästään luomaan toiminnot ja muut asettelut CMR2020 GSM-moduulille.

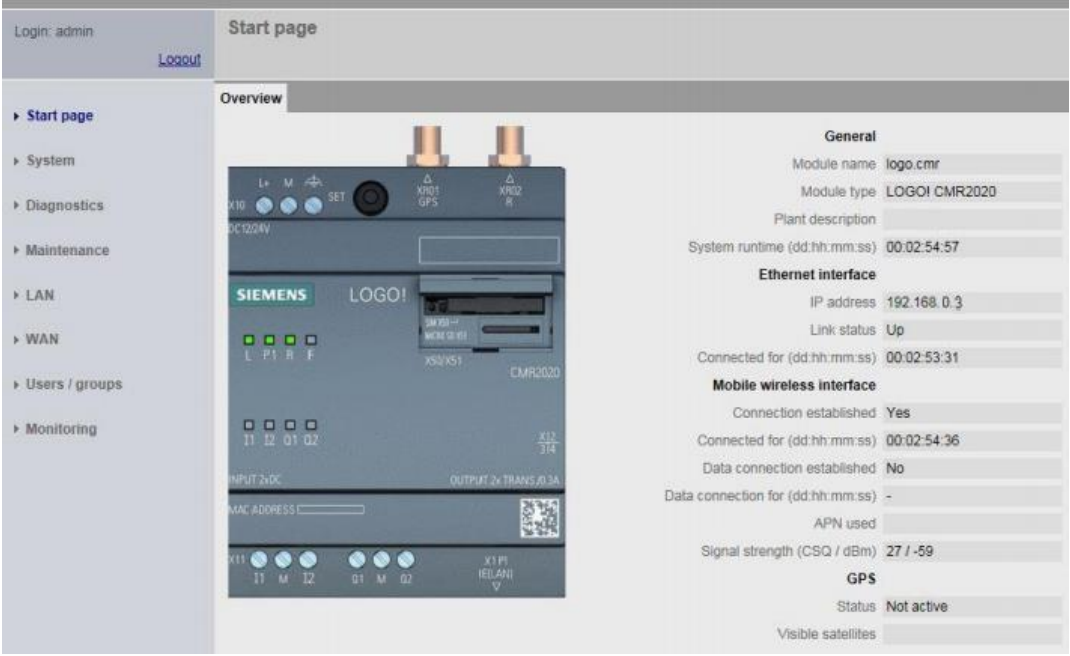

### **Kuva 28.** Aloitussivu. /39/

10. Tämän jälkeen moduulin asetuksiin voidaan syöttää SIM-kortin tiedot, jotta SMS-viestien vastaanottaminen sekä lähettäminen on mahdollista. Tiedot saadaan syötettyä asetuksiin valitsemalla vasemmasta reunasta WAN ja siirtymällä Mobile wireless settings -välilehdelle. Tämän sivun kenttiin syötetään SIM-kortin PIN-koodi ja puhelinnumero sekä valitaan aktiiviseksi kohta Activate mobile wireless interface. Tämän jälkeen tehdyt asettelut voidaan vahvistaa painalla Apply -painiketta.

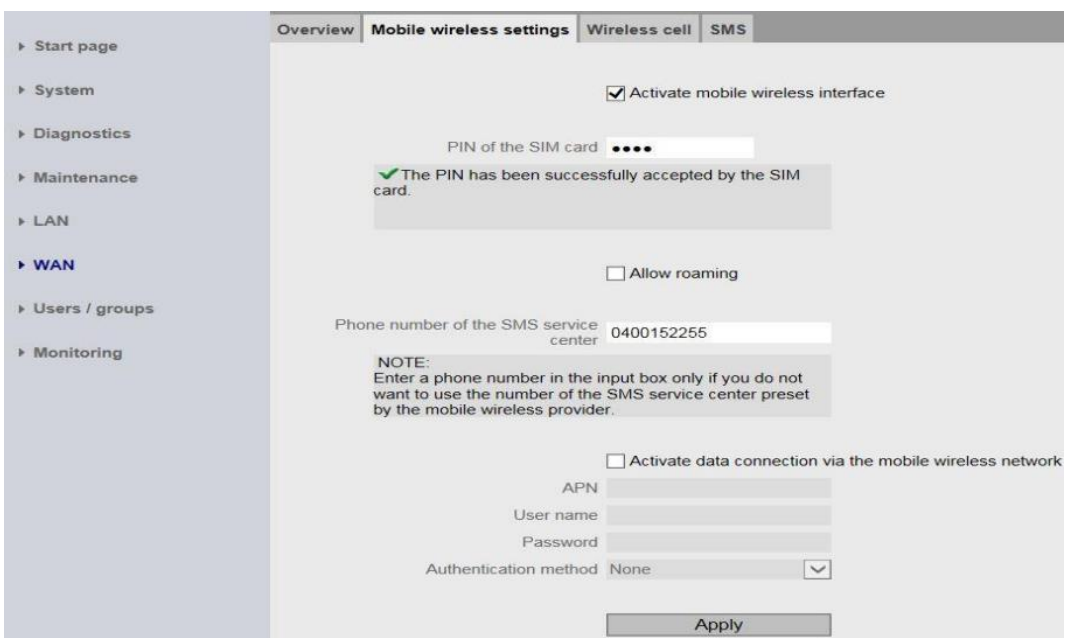

**Kuva 29.** Mobiilipalvelun asetukset. /39/

- 11. Kaikki GSM-moduulin asetteluihin tehtävät muutokset tehdään tässä selainpohjaisessa käyttöliittymässä. Seuraavaksi lisätään uusi käyttäjä valitsemalla sivun vasemmasta reunasta Users/Groups, jonka jälkeen käyttäjän lisäämiseksi painetaan painiketta Add.
- 12. Täytetään seuraavien kohtien kentät:
	- Name
	- Phone number
	- Allow receipt of SMS messages  $\rightarrow$  Yes
	- Phone number of this user can be changed using  $\text{SMS} \rightarrow \text{Yes.}$

Luodaan myös käyttäjänimi sekä salasana. Lopuksi muutosten hyväksymiseksi painetaan painiketta Apply.

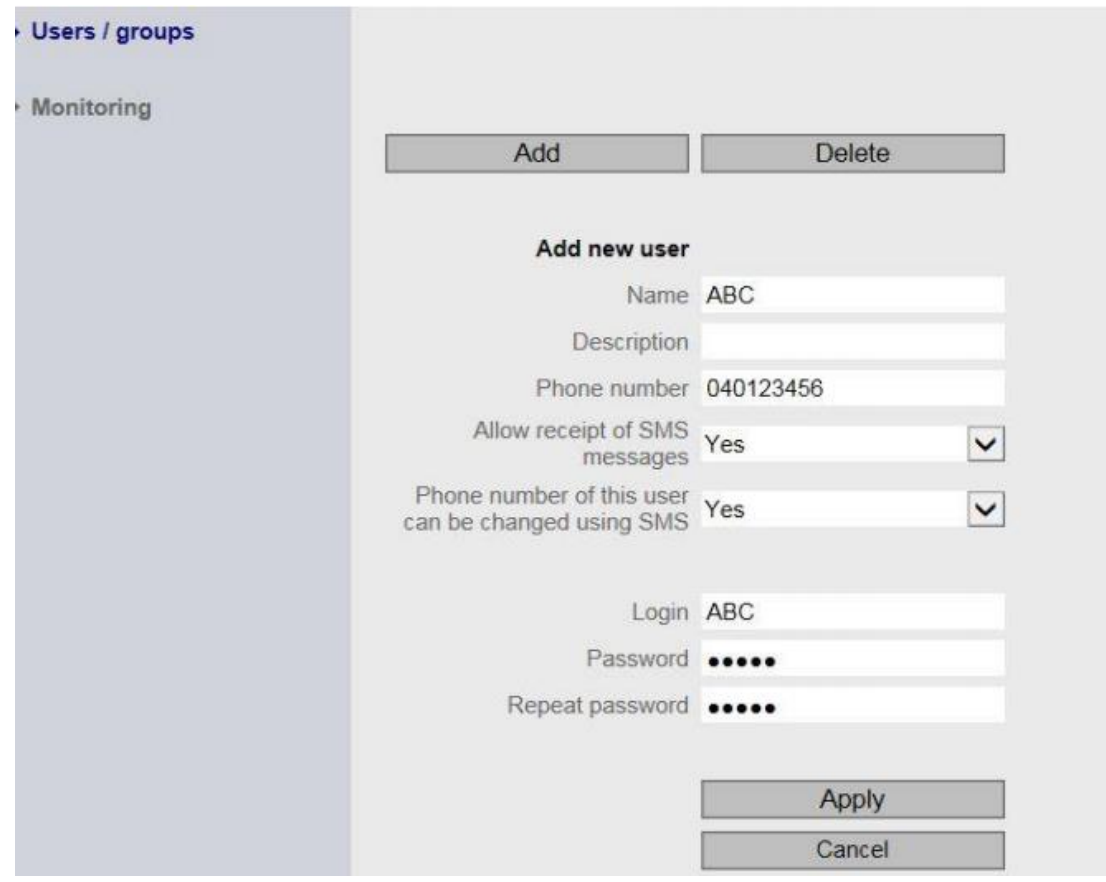

**Kuva 30.** Uuden käyttäjän luominen. /39/

Uuden vastaanottajaryhmän luominen onnistuu Recipient groups -välilehdellä. Ryhmän lisäämiseksi painetaan painiketta Add ja täytetään tiedot. Tietojen täyttämisen jälkeen painetaan painiketta Apply.

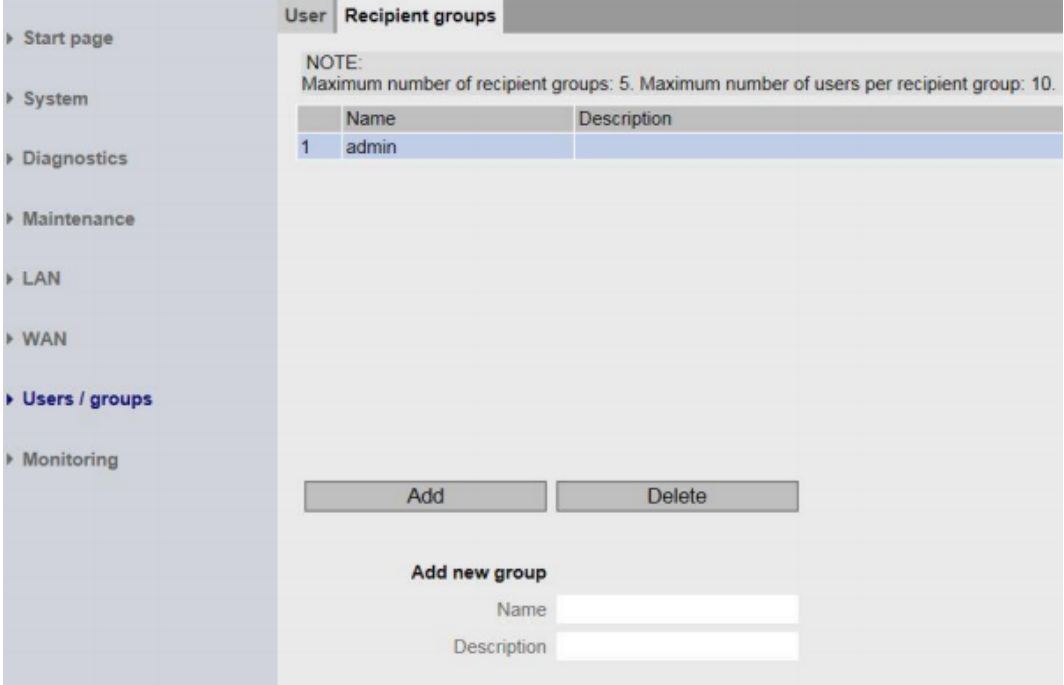

<span id="page-41-0"></span>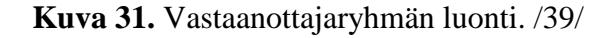

13. Seuraavaksi tarkistetaan yhteys CMR2020 GSM-moduulin ja LOGO! BM -perusmoduulin välillä. Valitaan sivun vasemmasta reunasta Monitoring ja valitaan LOGO! BM -välilehti. Varmistetaan, että perusmoduulin IP-osoite on oikea ja että aktiivinen tila on valittu Active -painikkeella. Tämän jälkeen painetaan painiketta Ping LOGO! BM, jonka avulla saadaan tehtyä yhteyskokeilu laitteeseen.

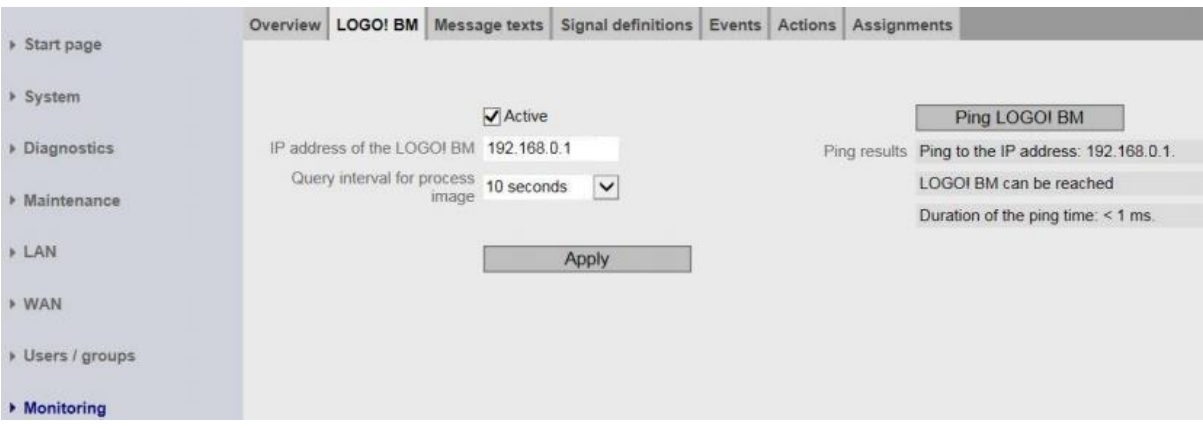

**Kuva 32.** Yhteyskokeilun tekeminen. /39/

14. Sitten voidaan luoda viesti, joka lähetetään käyttäjälle halutun ehdon täyttyessä. Tämä viesti voidaan lähettää, kun järjestelmässä tapahtuu jotakin poikkeavaa. Esimerkiksi jos johdonsuojakatkaisija tai vikavirtasuojakytkin laukeaa vikatilanteen vuoksi. Viestin luominen tapahtuu Message texts -välilehdellä. Painetaan painiketta Add, jolloin voidaan lisätä uusi teksti. Nimetään viesti ja kirjoitetaan viestin sisältö sille varattuun kenttään. Lopuksi painetaan Apply -painiketta, jolloin luodusta viestistä tulee aktiivinen.

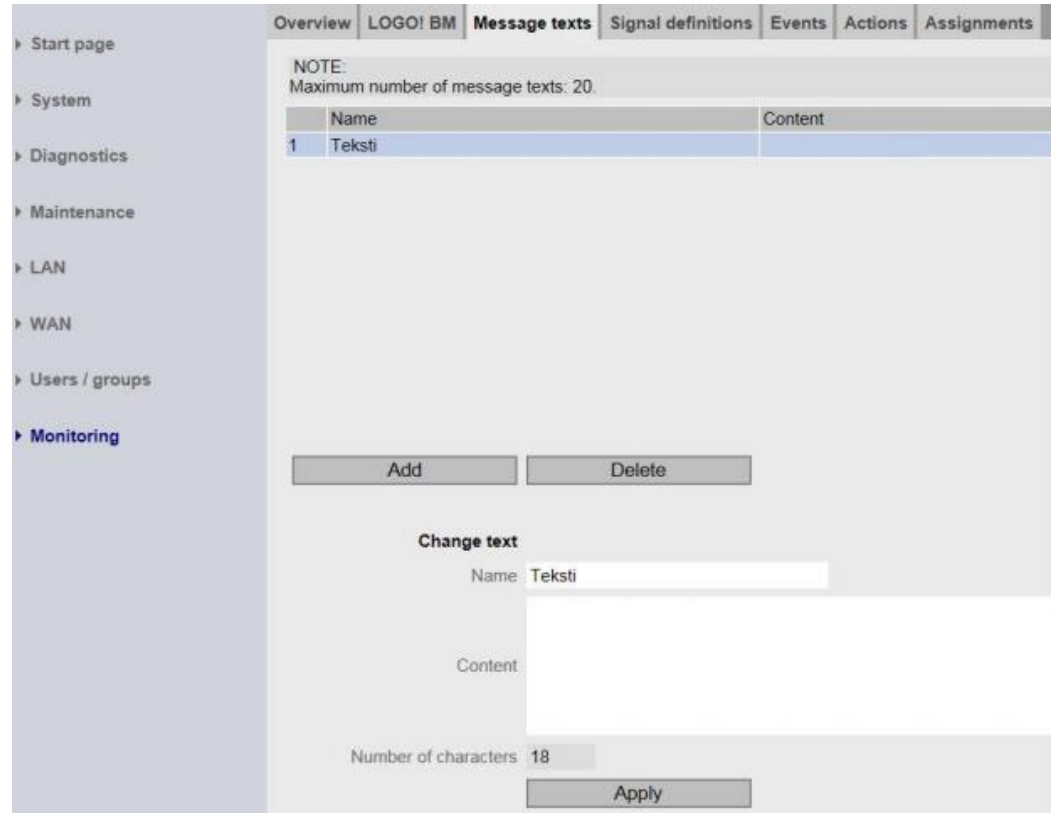

**Kuva 33.** Viestin luominen. /39/

15. Kun viesti on luotu, määritetään se signaali, jonka muuttuessa viesti lähetetään käyttäjälle. Oletuksena on nähtävillä vain CMR2020 GSM-moduulin sisään- ja ulostulot, mutta jos järjestelmää halutaan tarkkailla ja ohjata Logo! BM -perusmoduulin kautta, tulee määrittää uusi signaali. Se onnistuu Signal definitions -välilehdellä ja painamalla Add -painiketta. Nimetään signaali, valitaan Signal source -kenttään LOGO! BM ja Signal type kenttään valitaan I - digital input ja Number-kenttään numero 1. Lopuksi painetaan painiketta Apply.

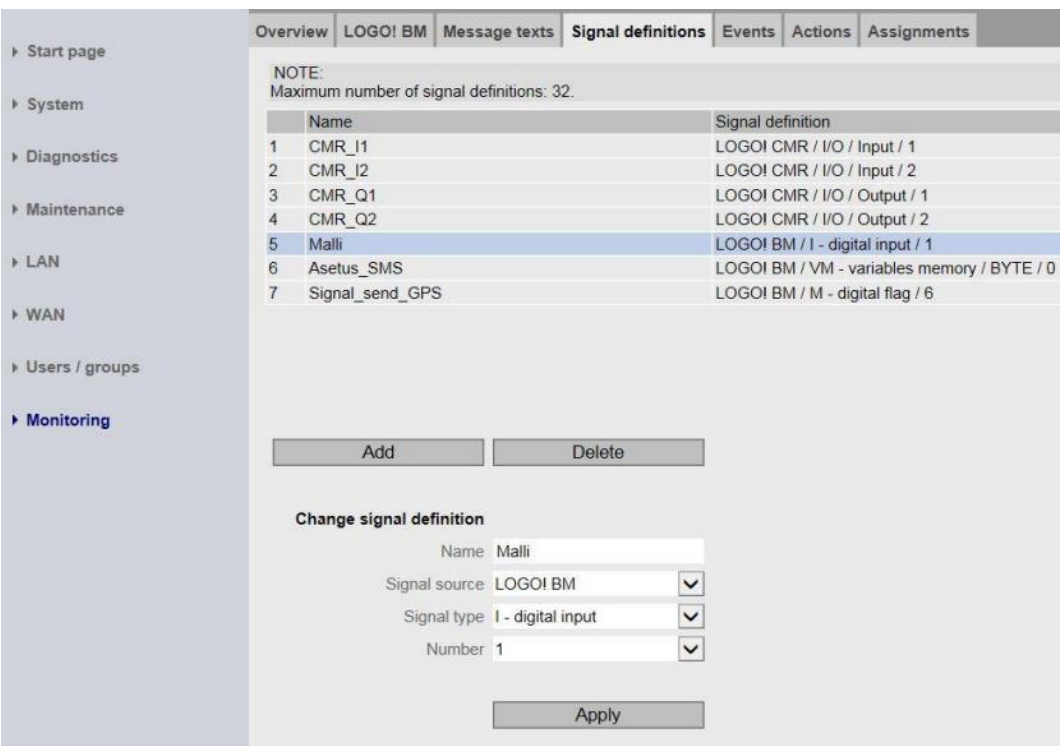

**Kuva 34.** Signaalien määrittelyjen tekeminen. /39/

16. Tapahtuman määrittämisen jälkeen voidaan luoda toiminta, joka reagoi signaalin muutokseen. Toiminnan luominen tapahtuu Actions-välilehdellä. Ensin painetaan Add-painiketta, sitten nimetään toiminta. Toiminnan määränpää valitaan Destination-kentässä valitsemalla Send SMS message.

Vastaanottajaryhmä valitaan Recipient group-kentässä ja lähetettävä viesti valitaan Message text-kentässä. Lopuksi painetaan painiketta Apply, jotta saadaan luotu toiminta hyväksytyksi.

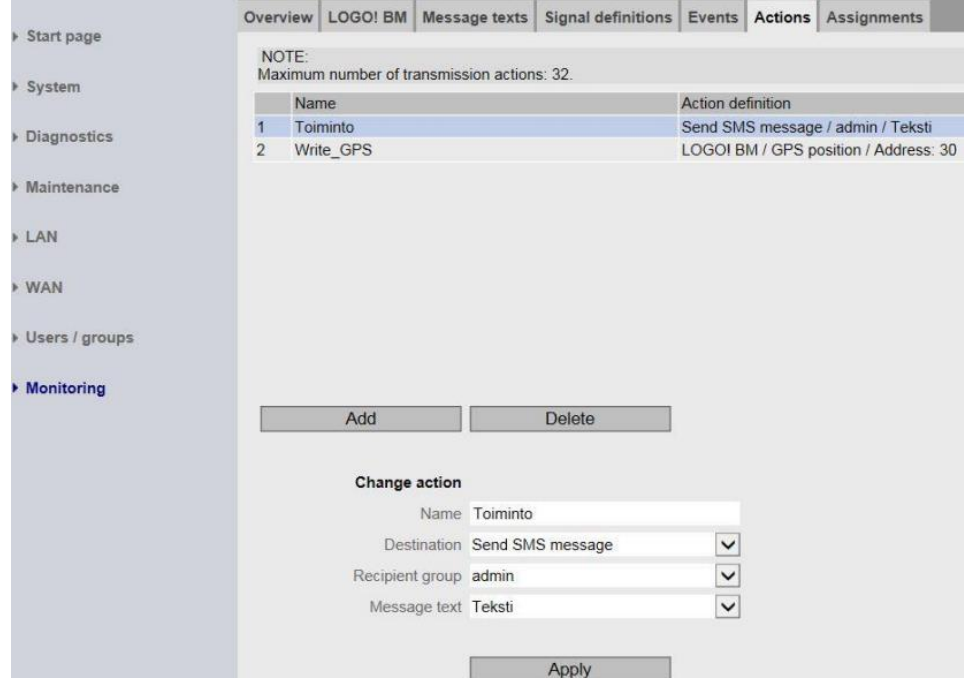

**Kuva 35.** Toiminnan luominen. /39/

17. Lopuksi luodut tapahtumat ja toiminnat voidaan yhdistää toimeksiannoksi. Tämä voidaan tehdä Assigments-välilehdellä. Painetaan Add-painiketta ja nimetään tehtävä. Aktivoidaan tehtävä painamalla rastin kohtaan Activate assignment. Event -kenttään valitaan luotu tapahtuma ja Action-kenttään luotu toiminta. Muut tiedot täyttyvät automaattisesti. Lopuksi voidaan hyväksyä tehdyt asettelut painamalla Apply-painiketta.

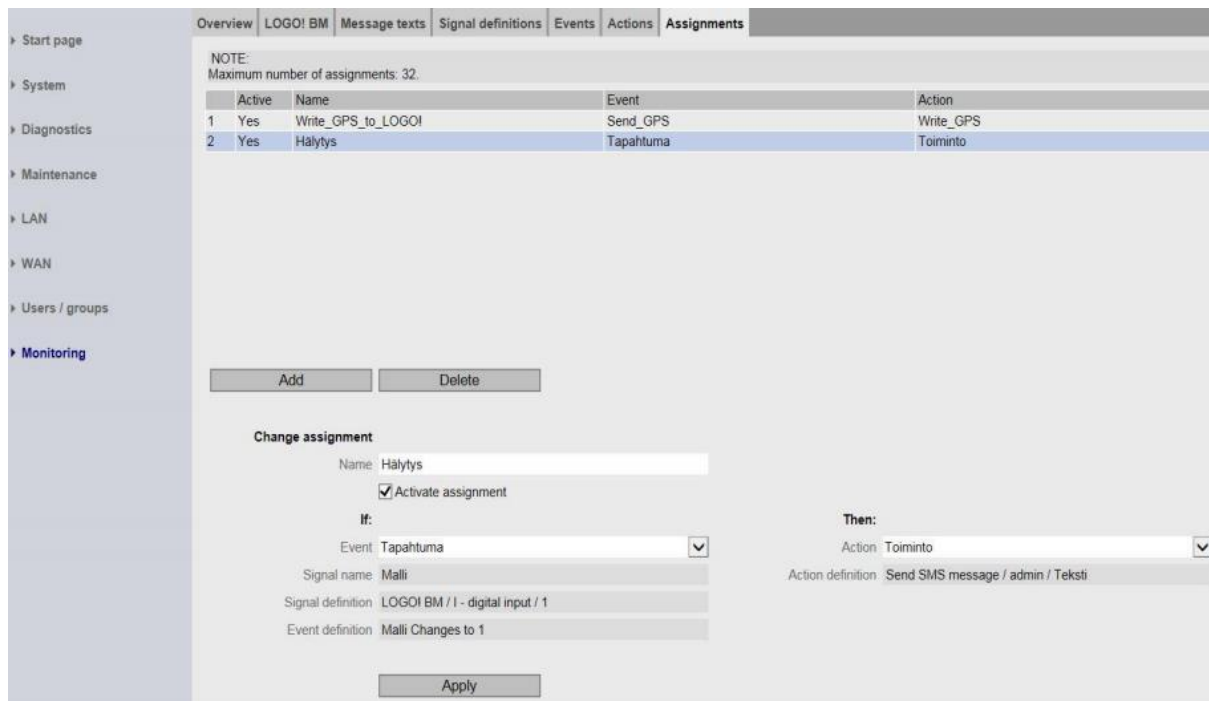

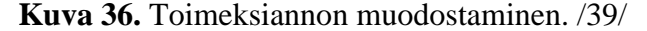

18. Järjestelmän ohjaamista varten CMR2020 GSM-moduulille täytyy luoda asettelut, joiden jälkeen se pystyy vastaanottamaan tekstiviestejä käyttäjältä. Ensiksi valitaan sivun vasemmasta reunasta kohta WAN ja siirrytään SMS-välilehdelle. Valitaan kohta Allow receipt of SMS messages aktiiviseksi ja kirjoitetaan salasanaksi haluttu salasana, esimerkiksi **logo**.

Tämän jälkeen painetaan Apply-painiketta asettelujen hyväksymiseksi. Salasanan asettaminen vaaditaan, jotta CMR2020 GSM-moduuli voisi lukea käyttäjän lähettämiä SMS-viestejä eli tekstiviestejä. Salasana täytyy aina lisätä ohjelmakoodin alkuun, kun halutaan asettaa joitakin toimintoja päälle tai pois. Salasanaa ei tarvitse kirjoittaa ohjelmakoodiin, kun halutaan tietää järjestelmän tila.

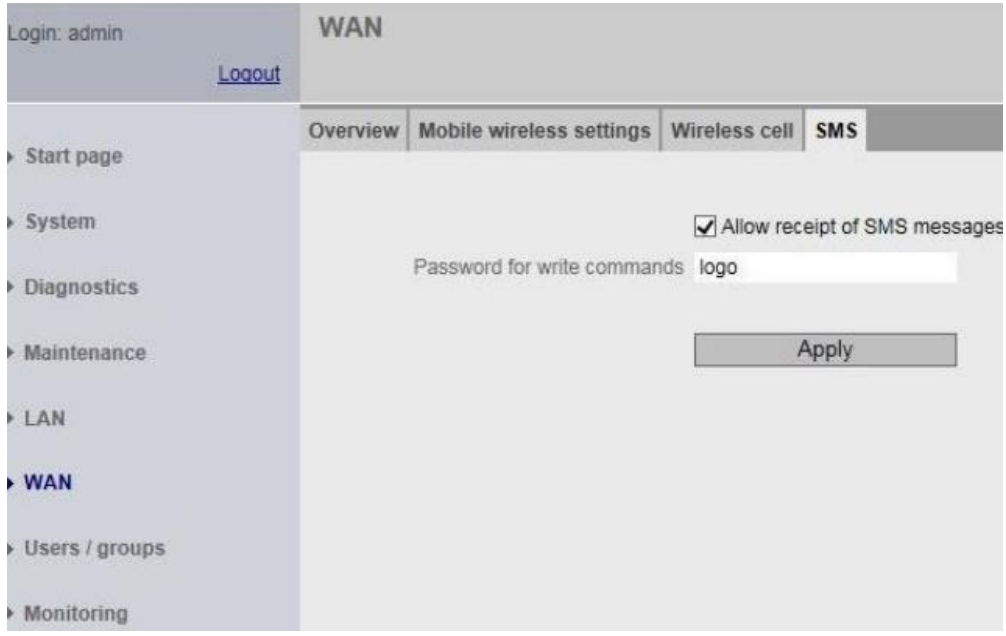

**Kuva 37.** SMS-välilehden asetukset. /39/

19. Logo!:n ulostuloja ohjatessa täytyy tiedot kirjoittaa muuttujamuistiin (variable memory). Jotta CMR2020 GSM-moduuli osaa tarkkailla tätä kirjoitusta, on luotava uusi signaali. Valitaan vasemmasta reunasta Monitoring kohta ja siirrytään Signal definitions -välilehdelle.

Painetaan Add-painiketta ja nimetään signaali. Sitten valitaan signaalin lähteeksi signal source -kenttään LOGO! BM. Valitaan Signal type -kenttään VM - variables memory, valitaan tiedon tyypiksi Data type -kenttään BYTE ja osoitteeksi Address -kenttään 0. Lopuksi hyväksytään asettelut painikkeella Apply.

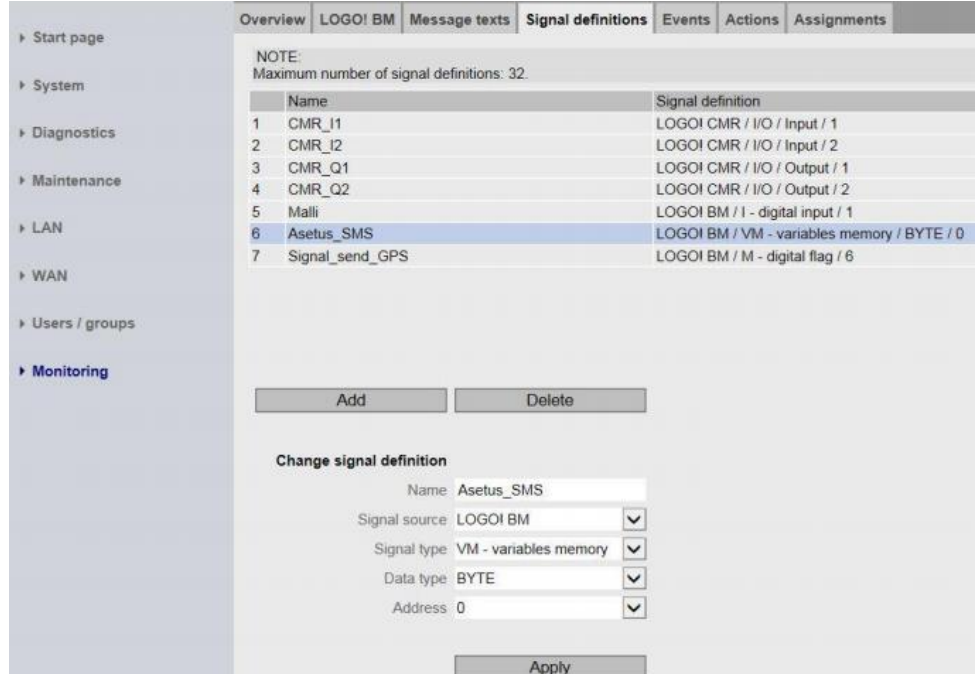

**Kuva 38.** Signaalin määrittäminen. /39/

20. Signaalin luomisen jälkeen luodaan uusi tapahtuma.

Siirrytään Events -välilehdelle, painetaan Add -painiketta ja nimetään tapahtuma. Signaalin nimeksi Signal name-kenttään valitaan edellisessä kohdassa luotu signaali. Event -kenttään valitaan Exceeds ja arvoksi Valuekenttään valitaan 1. Lopuksi hyväksytään asettelut painamalla Apply -painiketta.

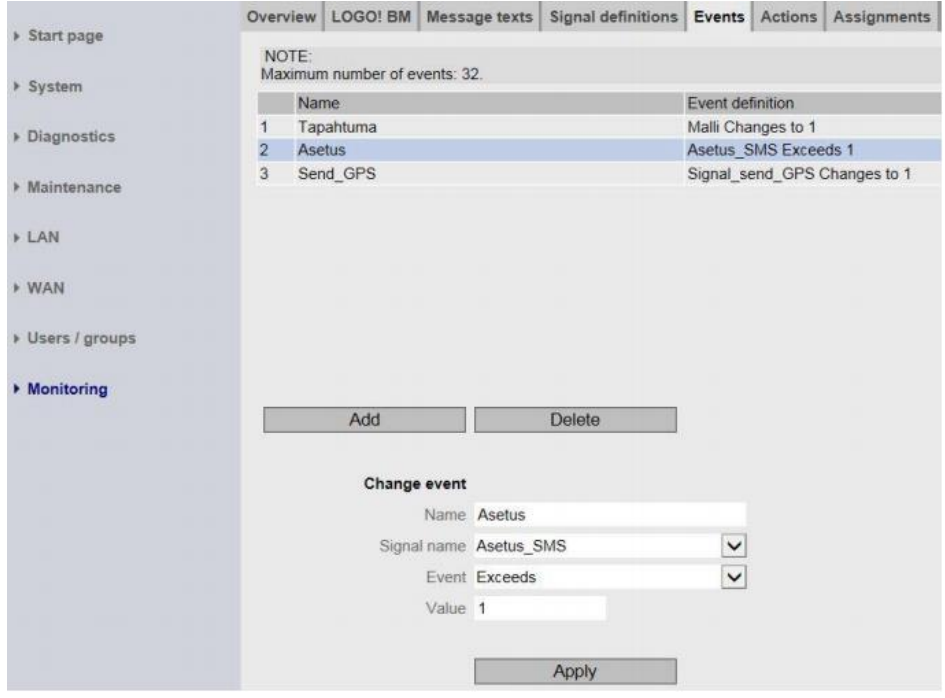

**Kuva 39.** Tapahtuman luonti. /39/

- 21. Järjestelmän ulostulojen ohjaaminen vaatii luodun lohkokaavion lataamisen perusmoduuliin. Luotu lohkokaavio voidaan ladata perusmoduuliin käyttämällä PC -> LOGO! -painiketta.
- 22. Lohkokaavion lataamisen jälkeen testaus voidaan tehdä lähettämällä CMR2020 GSM-moduulille viesti. Moduulille voidaan lähettää esimerkiksi seuraavanlainen viesti, jolla asetetaan lähtö 1 aktiiviseksi: **logo;LOGO=VM0,1,BYTE**

Viestiin kirjoitettu VM0 tarkoittaa tavua, jota muuttujamuistista käytetään. Numero 1 tarkoittaa tavuun kirjoitettavaa numeroa ja datatyyppi on tavu, eli BYTE. Viestin lähetyksen jälkeen perusmoduulin lähtö asettuu aktiiviseksi. Lähtöjen tilan saa halutessaan näkyviin perusmoduulin näytölle.

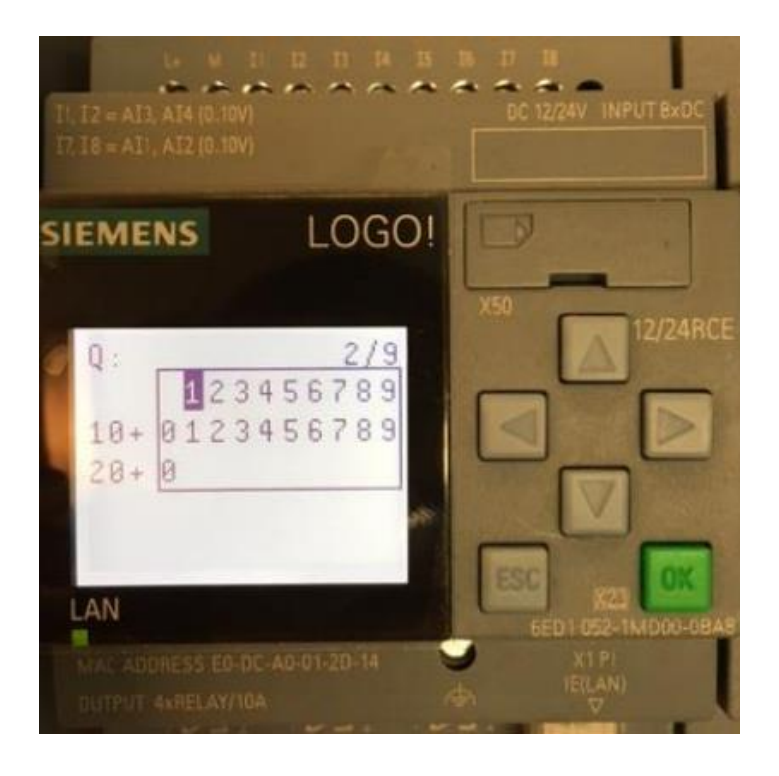

<span id="page-47-0"></span>**Kuva 40.** Perusmoduulin yksi ulostuloista on aktiivisena. /39/

23. CMR2020 GSM-moduulille lähetettävissä tilakyselyissä ei tarvita salasanaa viestin alkuun. Tilakyselyillä voidaan tarkastaa esimerkiksi mitkä lähdöt ovat aktiivisina. Vastauksena laitteelta saadaan lähtöjen sen hetkiset tilat. Tilakyselyn esimerkkiviesti: **LOGO?VM0,BYTE**

Logo!:n hallitsemiseen tekstiviestien avulla on asetettu oletuksena joukko ohjelmakoodeja, joilla voidaan lukea tai kirjoittaa laitteen tietoja. Ohjelmakoodien lähettämisessä tekstiviestinä on oltava tarkkana, että ne on kirjoitettu oikein. CMR2020 GSM-moduulille lähetettävä tekstiviesti saa sisältää vain yhden ohjelmakoodin kerrallaan. Kaikki ohjelmakoodit eivät vaadi salasanaa toimiakseen. Taulukoissa 3 ja 4 on listattu ohjelmakoodit sekä selitetty niiden toiminnat.

Tämän opinnäytetyön osalta olennaisin ohjelmakoodi on muuttujamuistiin kirjoitettavan arvon lähettäminen. Tällä tavoin saadaan haluttu muuttuja ohjattua aktiiviseksi, jonka jälkeen halutut toiminnot tapahtuvat lohkokaavion mukaisesti. /38, 39/

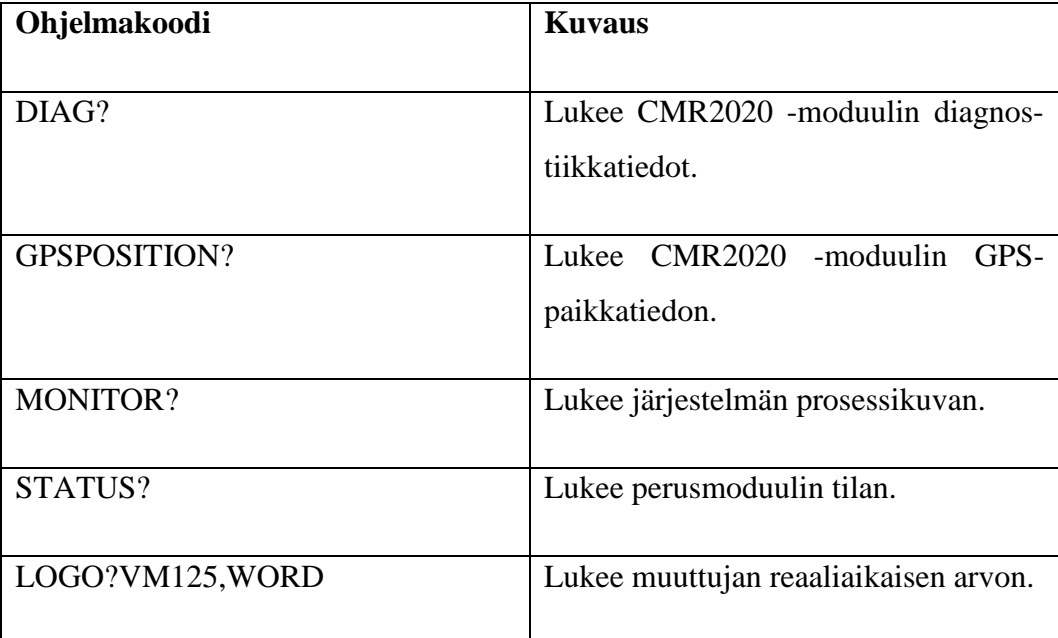

<span id="page-48-0"></span>**Taulukko 3.** Ohjelmakoodit, jotka eivät vaadi salasanaa. /38/

<span id="page-48-1"></span>**Taulukko 4.** Ohjelmakoodit, jotka vaativat salasanan. /38/

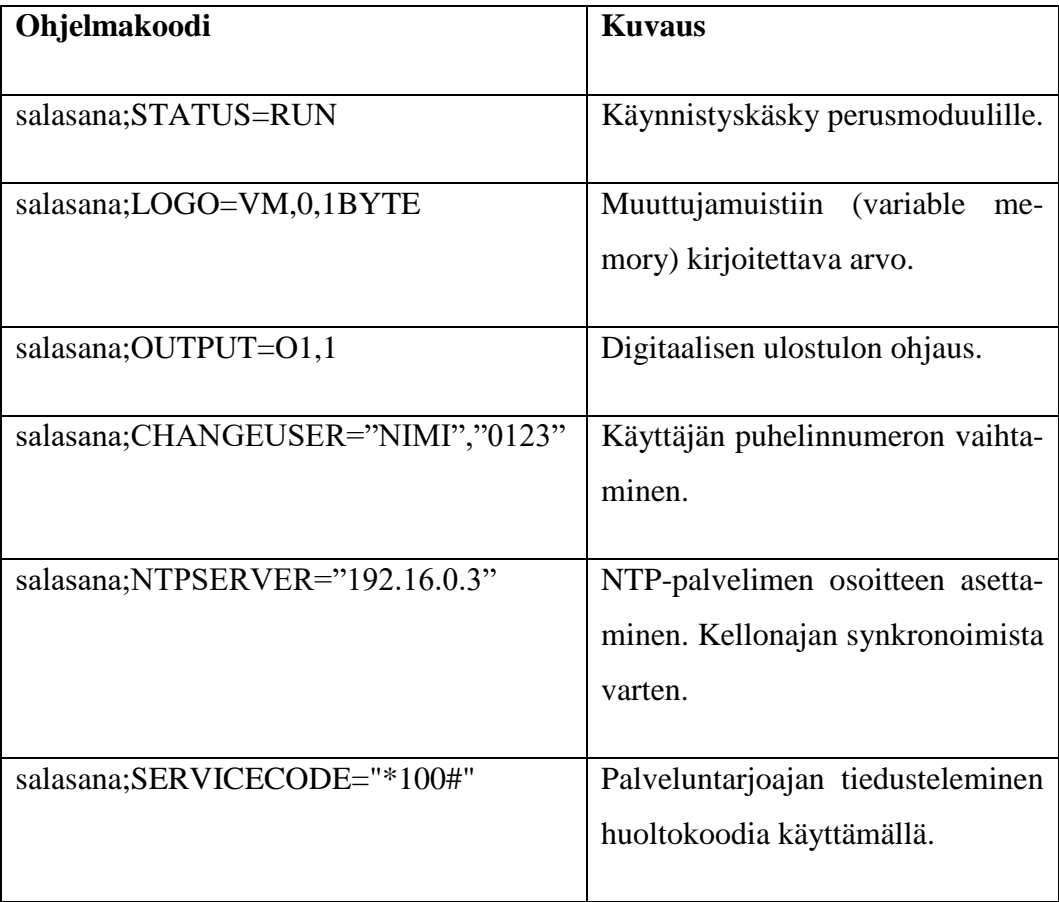

#### <span id="page-49-0"></span>**7.4 Palvelun toimintaperiaate**

Tilaaja halusi palvelun maksamisen toimivan mobiilimaksua maksutapana käyttäen. Tämä on mahdollista esimerkiksi soittamalla maksullinen puhelu tai lähettämällä maksullinen tekstiviesti palvelunumeroon. Tähän tarvitaan matkapuhelinoperaattorin palvelu, jonka avulla asiakkaiden viestit sekä maksut saadaan kerätyksi. Tarvitaan myös vaadittava ohjelmointi sekä tietokonepalvelin, jotta halutut toiminnot saadaan toteutettua vastaanotettujen viestien sisällön perusteella.

Matkapuhelinoperaattorin kanssa tehtävä sopimus ja käytettävä palvelu voidaan toteuttaa muutamalla tavalla, mutta niihin ei paneuduta tämän työn osalta sen tarkemmin.

Olennaisinta ohjausjärjestelmän puolesta on vastaanottaa haluttu viesti, jolla saadaan haluttu ulostulo ohjattua aktiiviseksi. Esimerkiksi tekstiviestillä PISTORA-SIA2 voitaisiin asettaa aktiiviseksi ulostulo, joka ohjaa pistorasian 2 päälle. Mukaan voidaan lisätä myös kommunikointi palvelimen ja ohjausjärjestelmän välillä, joka varmistaa, ettei halutussa ohjattavassa kohteessa ole vikatilaa päällä. Tämä edellyttää ohjattavan kohteen tilatiedon välittämisen ohjausjärjestelmän sisääntuloliittimelle ja lohkokaavion ohjelmoinnin tilatieto huomioiden. Asiakas voidaan jättää laskuttamatta, jos järjestelmä ilmoittaa aktiivisesta vikatilasta.

**[Kuva 41](#page-49-1)** sisältää esimerkin toimintaperiaatteesta tekstiviestimaksua käyttäen. /1/

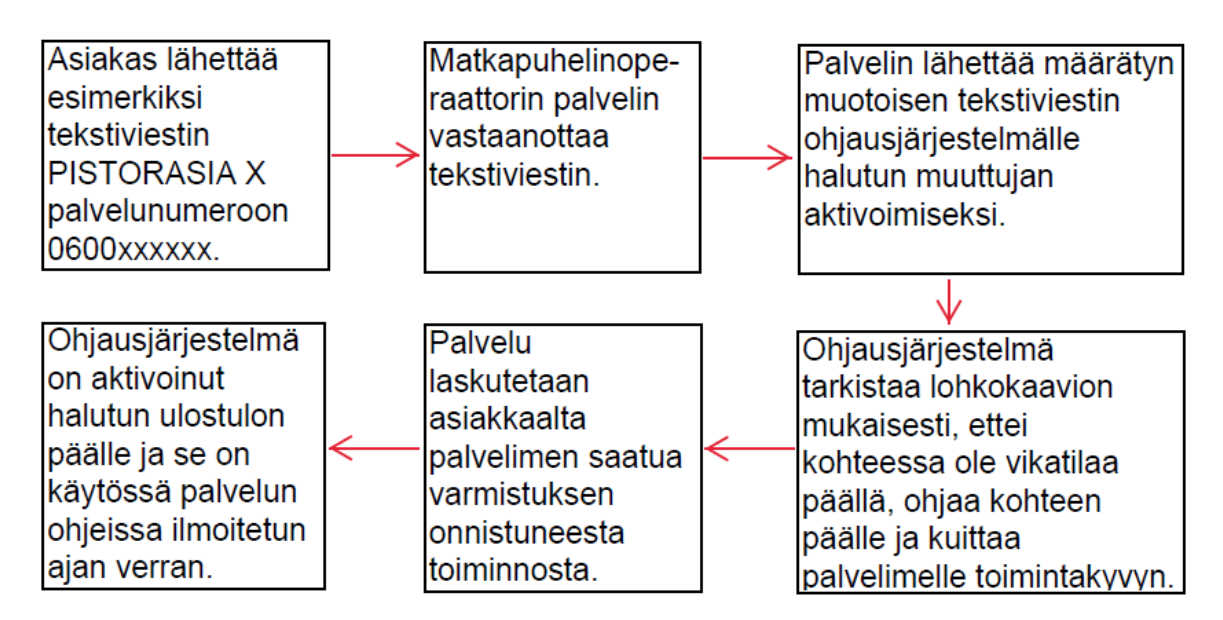

<span id="page-49-1"></span>**Kuva 41.** Esimerkki toimintaperiaatteesta tekstiviestimaksua käyttäen. /40/

# <span id="page-50-0"></span>**8 JOHTOPÄÄTÖKSET JA POHDINTA**

Tämän opinnäytetyön aihe oli sopivan mittainen ja asetetut tavoitteet täyttyivät, sillä työ saatiin toteutettua suunnitellusti.

Työtä tukevaa aineistoa saatiin lukuisten verkkojulkaisujen lisäksi muun muassa käymällä itse paikan päällä tutkimassa referenssikohteita Laivapuistossa sekä Hietalahdentorilla, joista jälkimmäinen tuli vastaan melko sattumalta musiikkifestivaalille suunnatun matkan aikana. Vierailtiin myös alan messuilla Jyväskylässä, jossa päästiin hyvin muun muassa seminaariesitysten ja keskustelujen avulla keräämään tietoa aihepiiristä.

Saatiin selvitettyä ohjausjärjestelmälle vaadittavat tekniset ominaisuudet sekä vertailtua kahden eri laitetoimittajan laitekokoonpanoja. Hankintakustannusten ja teknisten ominaisuuksien vertailun jälkeen näyttää siltä, että perinteinen ohjelmoitava logiikka olisi sopivampi ratkaisu maksullisten sähkö- ja vesipalveluiden ohjausjärjestelmäksi kuin katuvalaistuksen ohjaukseen tarkoitettu järjestelmä.

Saatiin tehtyä tarvittavat suunnitelmat ja ohjeet, joiden pohjalta voidaan lähteä rakennettavassa tai saneerattavassa kohteessa tekemään suunnitelmia tällaisten maksullisten palvelujen ohjausjärjestelmän toteuttamiseksi.

Mahdollisiksi kehityskohdiksi voisi mainita, että useampi referenssikohde ja useampi esitetty vaihtoehto laitetoimittajaksi olisivat tuoneet vielä lisää syvyyttä työn sisältöön. Myös matkapuhelinoperaattoreiden tarjoamia palveluita mobiilimaksujen suorittamiseksi olisi voitu tutkia syvemmin.

Lopuksi voisi mainita, että työn suorittaminen oli kokonaisuudessaan erittäin mielenkiintoista ja mielekästä, automaation ja infra-alan sähköasennustöiden ollessa suuria mielenkiinnon kohteita.

# <span id="page-51-0"></span>**LÄHTEET**

/1/ Heino, H. 2018. Sähköteknikko. Vaasan kaupunki, kuntatekniikka. Haastattelut tammikuu 2018 - huhtikuu 2018.

/2/ Vaasan kaupungin verkkosivut 2018. Viitattu 10.4.2018. <https://www.vaasa.fi/kuntatekniikka>

/3/ Vaasan kaupungin verkkosivut 2018. Viitattu 10.4.2018. <https://www.vaasa.fi/palvelut/katuvalaistus>

/4/ Vaasan kaupungin verkkosivut 2018. Organisaatiokaavio 2018. Viitattu 10.4.2018.<https://www.vaasa.fi/atom/21614>

/5/ Mäkynen, M. 2018. Satamatoimikunnan puheenjohtaja. Isolahti-seura ry. Haastattelu 12.3.2018.

/6/ Vaasan kaupungin verkkosivut 2018, Isolahden venesataman aluekartta. Viitattu 26.4.2018. [https://www.vaasa.fi/sites/default/files/isolahden\\_venesa](https://www.vaasa.fi/sites/default/files/isolahden_venesatama_.pdf)[tama\\_.pdf](https://www.vaasa.fi/sites/default/files/isolahden_venesatama_.pdf)

/7/ Vaasan kaupungin verkkosivut 2018. Viitattu 26.4.2018. <https://www.vaasa.fi/tiedote/laivapuistoon-sahkot-puhelinsoitolla>

/8/ Vaasan kaupunki, kuntatekniikka. Valokuva kesäkuu 2017.

/9/ Vaasan kaupunki, kuntatekniikka. Valokuva kesäkuu 2017.

/10/ Hakola, M. 2017. Valokuva kesäkuu 2017. Oma teos.

/11/ Hakola, M. 2017. Valokuva kesäkuu 2017. Oma teos.

/12/ Helsingin kaupungin verkkosivut 2018. Viitattu 26.4.2018. [https://www.hel.fi/uutiset/fi/kaupunkiymparisto/vaasanpuistikon-tapahtumille](https://www.hel.fi/uutiset/fi/kaupunkiymparisto/vaasanpuistikon-tapahtumille-sahkoa)[sahkoa](https://www.hel.fi/uutiset/fi/kaupunkiymparisto/vaasanpuistikon-tapahtumille-sahkoa)

/13/ Markkanen, O. 2018. Yksikön päällikkö. Helsingin kaupunki, rakennusvirasto. Seminaarin diaesitys vuoden 2018 Sähkö Tele Valo AV -messuilla Jyväskylässä.

/14/ C2 SmartLight Oy:n verkkosivut 2018. Valokuva C2 SmartLight Street tuotepaketista. Viitattu 26.4.2018.<http://c2smartlight.com/tuotteet/street/>

/15/ Siemens, s.r.o. yhtiön verkkosivut 2018. Valokuva Logo! 8 perusmoduulista. Viitattu 26.4.2018. [http://www.siemens.cz/press/logo-8-nova-generace-logickych](http://www.siemens.cz/press/logo-8-nova-generace-logickych-modulu)[modulu](http://www.siemens.cz/press/logo-8-nova-generace-logickych-modulu)

/16/ C2 SmartLight Oy:n verkkosivut 2018. Viitattu 22.4.2018. <http://c2smartlight.com/esitteet/>

/17/ Monto, T. 2015. Valokuva Ohjelmakaari 10 kiinteistöstä. Viitattu 26.4.2018. [https://commons.wikimedia.org/wiki/File:Jyv%C3%A4skyl%C3%A4\\_Ohjelma](https://commons.wikimedia.org/wiki/File:Jyv%C3%A4skyl%C3%A4_Ohjelmakaari_10.jpg)[kaari\\_10.jpg](https://commons.wikimedia.org/wiki/File:Jyv%C3%A4skyl%C3%A4_Ohjelmakaari_10.jpg)

/18/ Siemens Osakeyhtiön verkkosivut 2018. Viitattu 22.4.2018. <https://www.siemens.com/fi/fi/home/yhtio/siemens-suomessa-ja-baltiassa.html>

/19/ Derby Business Parkin verkkosivut 2018. Valokuva Tarvonsalmenkatu 13-19 kiinteistöistä. Viitattu 26.4.2018.<http://www.derby.fi/>

/20/ C2 SmartLight Oy:n verkkosivut 2018. Viitattu 26.4.2018. <http://c2smartlight.com/tuotteet/street/>

/21/ C2 SmartLight Oy:n verkkosivut 2018. Kuvakaappaus verkkosivusta. Viitattu 26.4.2018.<http://c2smartlight.com/c2-keskusyksikko/>

/22/ Siemens Osakeyhtiön verkkosivut 2018. Viitattu 1.5.2018. [http://www.siemens.fi/fi/industry/teollisuuden\\_tuotteet\\_ja\\_ratkaisut/tuotesivut/au](http://www.siemens.fi/fi/industry/teollisuuden_tuotteet_ja_ratkaisut/tuotesivut/automaatiotekniikka/ohjelmoitavat_logiikat_simatic/logo.htm)[tomaatiotekniikka/ohjelmoitavat\\_logiikat\\_simatic/logo.htm](http://www.siemens.fi/fi/industry/teollisuuden_tuotteet_ja_ratkaisut/tuotesivut/automaatiotekniikka/ohjelmoitavat_logiikat_simatic/logo.htm)

/23/ Siemens AG yhtiön verkkosivut 2018. Valokuva CMR2020 moduulista. Viitattu 26.4.2018.<https://www.siemens.com/press/?pi=I2014032413e>

/24/ Hakola, M. 2018. Kuvaaja toukokuu 2018. Oma teos.

/25/ SLO Oy:n verkkokaupan verkkosivut 2018. Viitattu 1.5.2018. <https://verkkokauppa.slo.fi/>

/26/ SLO Oy:n verkkokaupan verkkosivut 2018. Kuvakaappaus tuotesivusta. Viitattu 1.5.2018. <https://verkkokauppa.slo.fi/fi/keskusyksikko-c2cu-2614104>

/27/ SLO Oy:n verkkokaupan verkkosivut 2018. Kuvakaappaus tuotesivusta. Viitattu 1.5.2018. <https://verkkokauppa.slo.fi/fi/virtalahdeyksikko-c2pu-2614105>

/28/ SLO Oy:n verkkokaupan verkkosivut 2018. Kuvakaappaus tuotesivusta. Viitattu 1.5.2018. <https://verkkokauppa.slo.fi/fi/antenni-c2ant-2614112>

/29/ SLO Oy:n verkkokaupan verkkosivut 2018. Kuvakaappaus tuotesivusta. Viitattu 1.5.2018. [https://verkkokauppa.slo.fi/fi/logo-12-24rce-0ba8-6ed1052-](https://verkkokauppa.slo.fi/fi/logo-12-24rce-0ba8-6ed1052-1md00-0ba8-2702200) [1md00-0ba8-2702200](https://verkkokauppa.slo.fi/fi/logo-12-24rce-0ba8-6ed1052-1md00-0ba8-2702200)

/30/ SLO Oy:n verkkokaupan verkkosivut 2018. Kuvakaappaus tuotesivusta. Viitattu 1.5.2018. [https://verkkokauppa.slo.fi/fi/logo-12-24rce-0ba8-6ed1052-](https://verkkokauppa.slo.fi/fi/logo-12-24rce-0ba8-6ed1052-1md00-0ba8-2702200) [1md00-0ba8-2702200](https://verkkokauppa.slo.fi/fi/logo-12-24rce-0ba8-6ed1052-1md00-0ba8-2702200)

/31/ SLO Oy:n verkkokaupan verkkosivut 2018. Kuvakaappaus tuotesivusta. Viitattu 1.5.2018. [https://verkkokauppa.slo.fi/fi/logo-power-24-v-2-5-a-6ep3332-](https://verkkokauppa.slo.fi/fi/logo-power-24-v-2-5-a-6ep3332-6sb00-0ay0-2702258) [6sb00-0ay0-2702258](https://verkkokauppa.slo.fi/fi/logo-power-24-v-2-5-a-6ep3332-6sb00-0ay0-2702258)

/32/ SLO Oy:n verkkokaupan verkkosivut 2018. Kuvakaappaus tuotesivusta. Viitattu 1.5.2018. [https://verkkokauppa.slo.fi/fi/irc-antenni-ant-896-4ma-6gk5896-](https://verkkokauppa.slo.fi/fi/irc-antenni-ant-896-4ma-6gk5896-4ma00-0aa3-2702225) [4ma00-0aa3-2702225](https://verkkokauppa.slo.fi/fi/irc-antenni-ant-896-4ma-6gk5896-4ma00-0aa3-2702225)

/33/ SLO Oy:n verkkokaupan verkkosivut 2018. Kuvakaappaus tuotesivusta. Viitattu 1.5.2018. [https://verkkokauppa.slo.fi/fi/logo-dm8-12-24r-0ba8-6ed1055-](https://verkkokauppa.slo.fi/fi/logo-dm8-12-24r-0ba8-6ed1055-1mb00-0ba2-2702213) [1mb00-0ba2-2702213](https://verkkokauppa.slo.fi/fi/logo-dm8-12-24r-0ba8-6ed1055-1mb00-0ba2-2702213)

/34/ Wikipedia verkkotietosanakirja 2018. Artikkeli "Piirikaavio". Viitattu 4.5.2018.<https://fi.wikipedia.org/wiki/Wikipedia>

/35/ C2 SmartLight Oy:n verkkosivut 2018. Viitattu 1.5.2018. <http://c2smartlight.com/c2s/>

/36/ C2 SmartLight Oy:n verkkosivut 2018. Viitattu 2.5.2018. <http://c2smartlight.com/sahkoapalveluna/>

/37/ Hakola, M. 2018. Kuvakaappaus huhtikuu 2018. Oma teos.

/38/ Siemens AG yhtiön verkkosivut 2018. CMR2020 laitteen käyttöopas. Viitattu 30.4.2018. [https://support.industry.siemens.com/cs/at](https://support.industry.siemens.com/cs/attachments/103657268/BA_LOGO-CMR2020-CMR2040_76_en-US.pdf)[tachments/103657268/BA\\_LOGO-CMR2020-CMR2040\\_76\\_en-US.pdf](https://support.industry.siemens.com/cs/attachments/103657268/BA_LOGO-CMR2020-CMR2040_76_en-US.pdf)

/39/ Kahiluoto, J. 2016. Opinnäytetyö "LOGO! CMR2020-laitteen käyttöönotto". Viitattu 30.4.2018. [https://www.theseus.fi/handle/10024/112465?locale-attri](https://www.theseus.fi/handle/10024/112465?locale-attribute=lsv)[bute=lsv](https://www.theseus.fi/handle/10024/112465?locale-attribute=lsv)

/40/ Hakola, M. 2018. Kaavio toukokuu 2018. Oma teos.

# LIITE 1. Piirikaavio, RK/LAIVAPUISTO

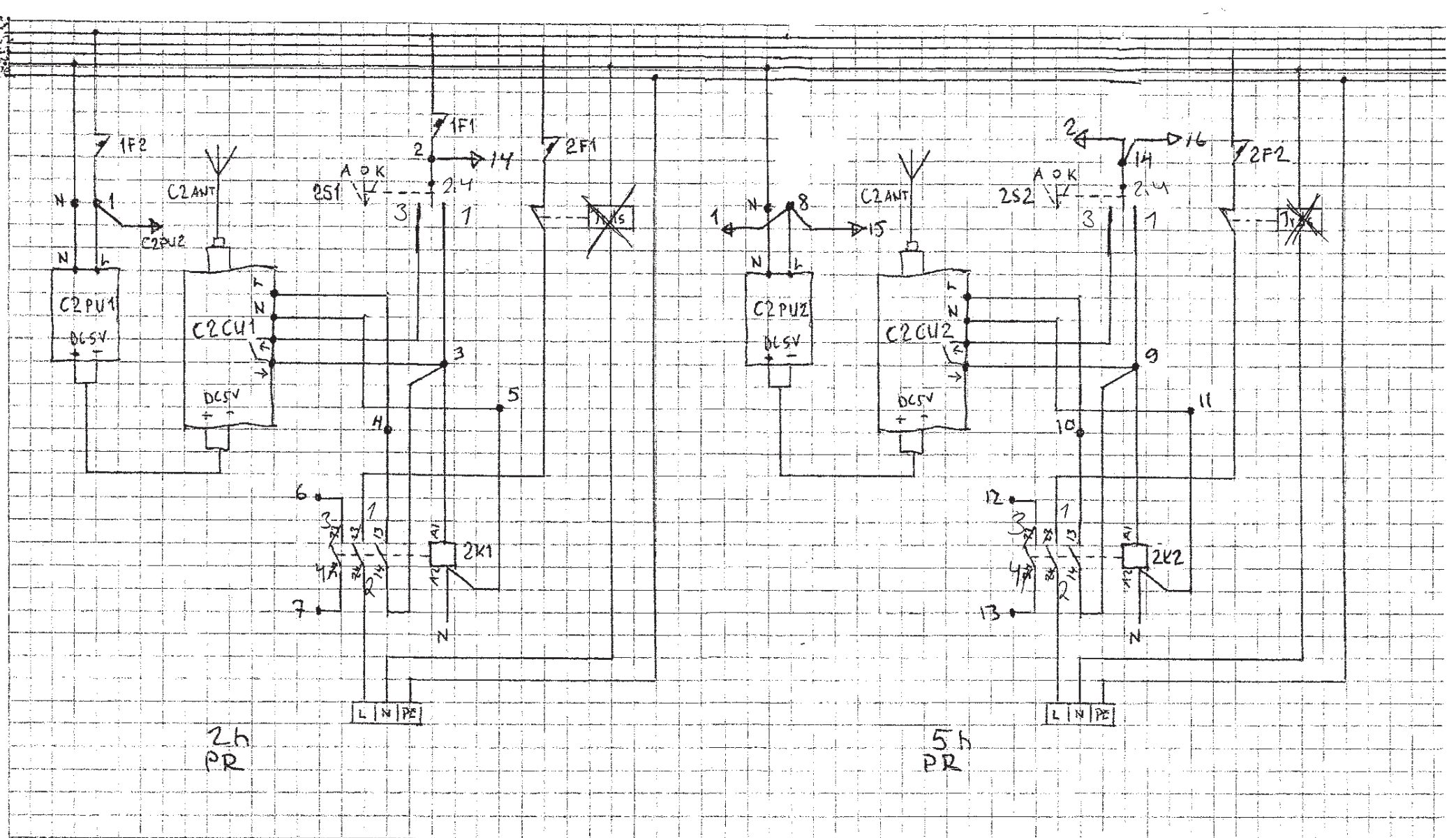

PITRICIANTO RK/LAUAPULSTO 1/2

 $\sim$ 

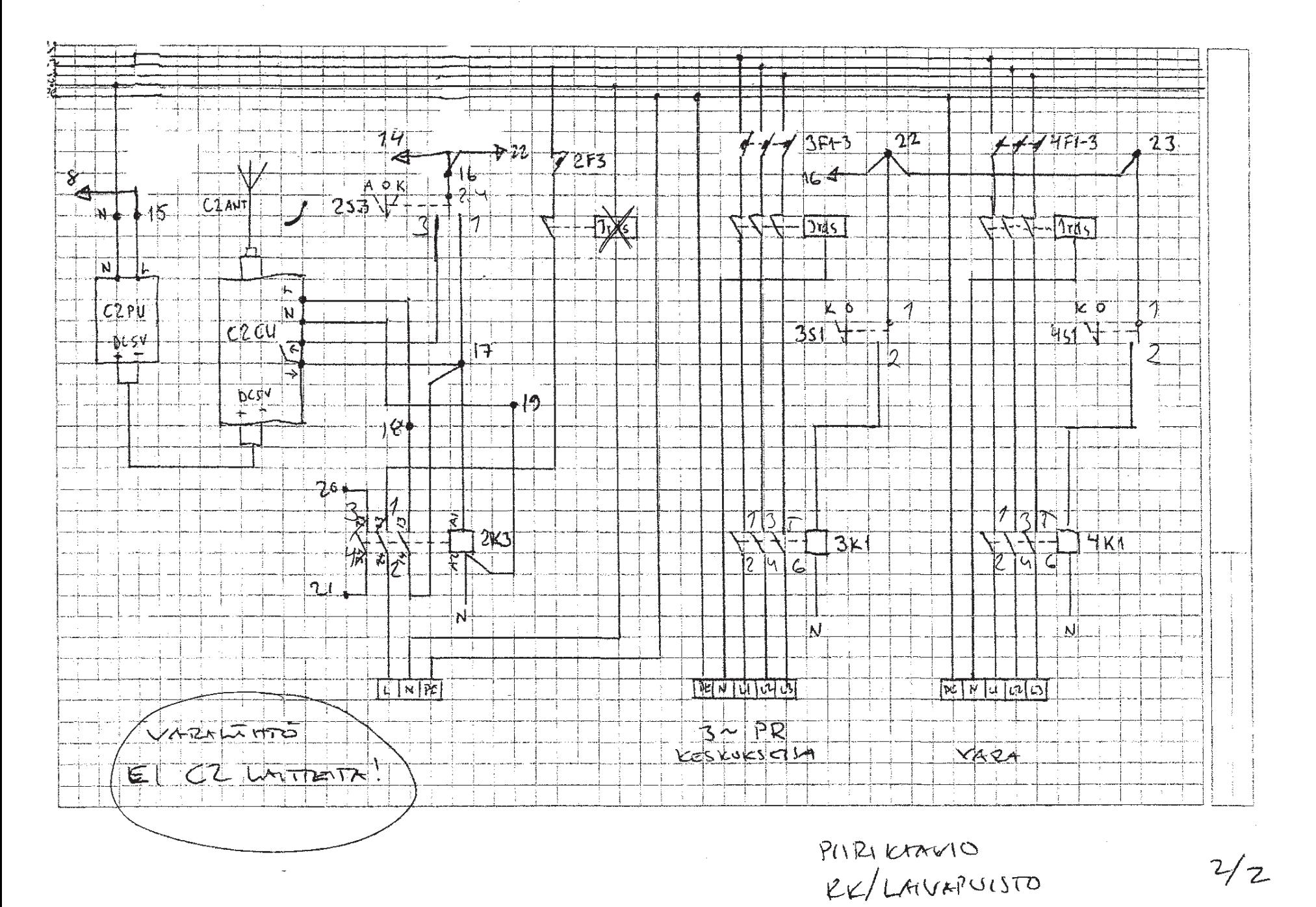

2

LIITE 2. Piirikaavio, esimerkkimalli C2 SmartLight Oy <sup>1</sup>

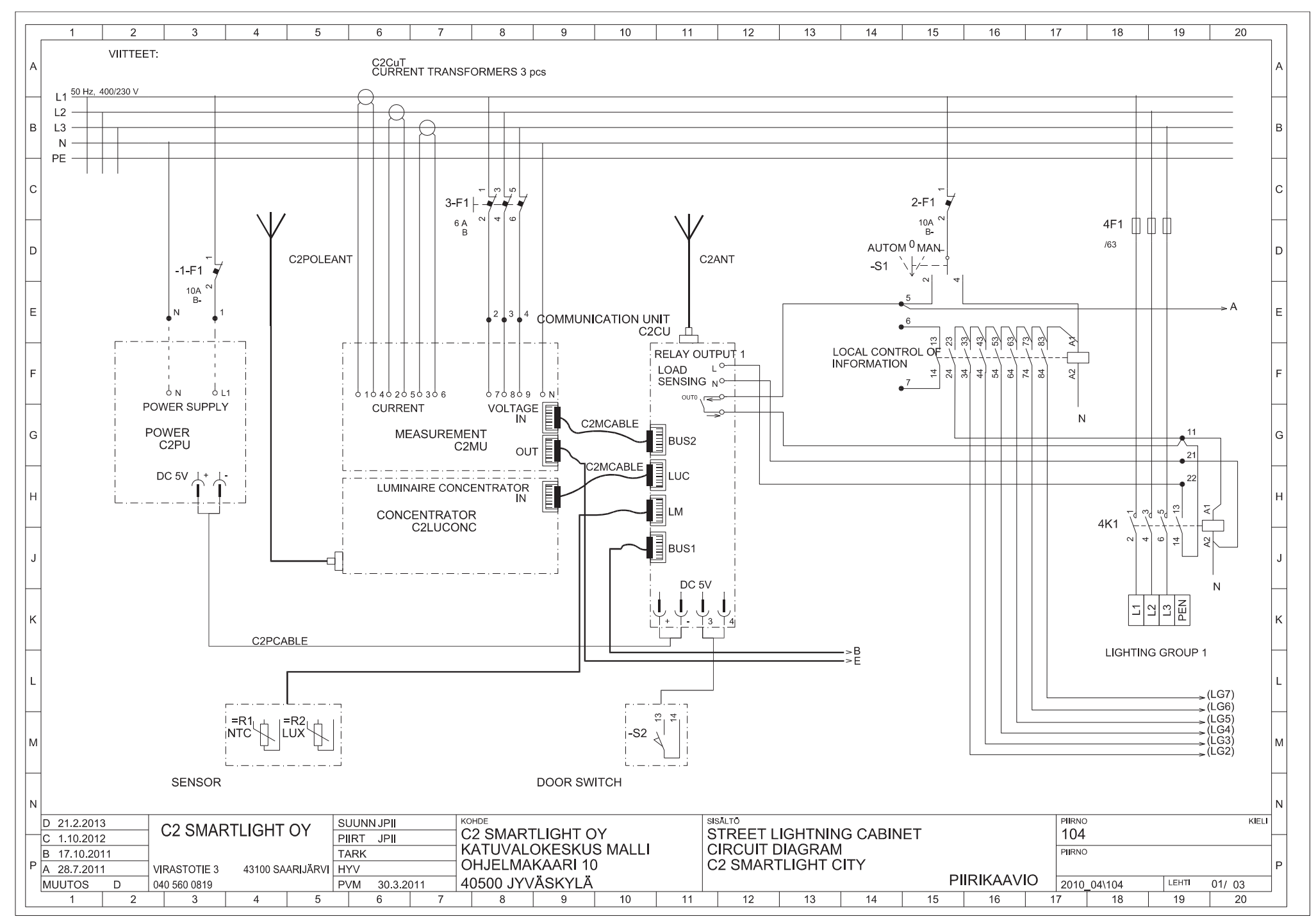

 $\overline{2}$  $\overline{4}$  $\overline{5}$  $\overline{6}$  $\overline{7}$  $\overline{8}$  $\overline{9}$  $\overline{10}$  $\overline{11}$  $\overline{12}$  $\overline{13}$  $\overline{14}$  $\overline{15}$  $\overline{16}$  $\overline{17}$  $\overline{18}$  $\overline{19}$  $\overline{20}$  $\overline{\mathbf{3}}$ VIITTEET: l a  $L1$  $L<sub>2</sub>$  $L3$  $|B|$ l R  $\mathsf{N}\xspace$ PE l c 5F1 6F1 **7F1**  $\blacksquare$   $\blacksquare$   $\blacksquare$ M.  $\mathbb{R}^n$  $/63$  $/63$  $/63$ ۱D.  $(LG4)$ ÙLG3  $\overline{1}$  G<sub>2</sub> ١F  $12$ 13 RELAY UNIT RELAY OUTPUT  $-\circ$ OUT:  $\overline{2}$ l G **IRELAY OUTPUT 2**  $L_{\odot}$  $\frac{1}{1}$  SENSING  $N^{\circ}$  $0UT2, 200$ 5K1 6K1 **7K1 IRELAY OUTPUTIS**  $L^{\circ}$ **LOAD**  $\frac{1}{1}$  SENSING  $\frac{1}{N}$ **OUT**  $\approx$ CU **MU**  $\overline{N}$  $\sqrt{1 + \frac{1}{2}}$  $\sqrt{m}$ -D LIGHTING GROUP 2 LIGHTING GROUP 3 **LIGHTING GROUP 4**  $B > \frac{C2MCABLE}{B}$ lм D 21.2.2013 SUUNN JPII KOHDE **SISALTO** PIIRNO KIELI **C2 SMARTLIGHT OY** STREET LIGHTNING CABINET<br>CIRCUIT DIAGRAM C2 SMARTLIGHT OY 104 PIRT JPI  $C$  1.10.2012 KATUVALOKESKUS MALLI PIIRNO B 17.10.2011 **TARK** OHJELMAKAARI 10 **C2 SMARTLIGHT CITY**  $P$   $\overline{A}$  28.7.2011 43100 SAARIJARVI HYV **VIRASTOTIE 3** 40500 JYVÄSKYLÄ PIIRIKAAVIO **MUUTOS** 040 560 0819 PVM 30.3.2011 2010 04\104 **LEHTI**  $02/03$  $\mathsf{D}$  $\overline{1}$  $2^{\circ}$  $3<sup>1</sup>$  $\overline{4}$  $5<sup>5</sup>$ 6  $\overline{7}$  $8$  9  $10$  $11$  $12$ 13  $14$ 15  $16$ 17 18  $19$ 20

LIITE 2. Piirikaavio, esimerkkimalli C2 SmartLight Oy

2

VIITTEET:  $L1$  $L2$ L<sub>3</sub> İв. İв  $\overline{N}$ PE. ١C 8F1  $\parallel$   $\parallel$   $\parallel$ 10F1 山山山 9F1  $\mathbb{R}$ ╓  $/63$  $/63$  $/63$ ١D l n  $(LG7)$ <br> $(LG6)$  $(LG5)$ RELAY UNIT<br>RELAY UNIT RELAY OUTPUT 15 16  $17$ SENSING  $_{N^{\circ}}$ OUT1, DO **IRELAY OUTPUT LOAD** ∟ு SENSING NO-8K1 9K1 10K1 **IRELAY OUTPUT**IS **LOAD**  $\circ$ SENSING NO  $-\circ$ OUT? MU  $CU$ PEN  $\overline{N}$ **Formal** [mmm] **LIGHTING GROUP 5** LIGHTING GROUP 6 LIGHTING GROUP 7 E<sub>></sub>C<sub>2</sub>MCABLE ۱۸ SISALTO KIELI KOHDE PIIRNO D 21.2.2013 SUUNN JPII C2 SMARTLIGHT OY C2 SMARTLIGHT OY STREET LIGHTNING CABINET 104 PIIRT JPII  $\overline{C}$  1.10.2012 CIRCUIT DIAGRAM KATUVALOKESKUS MALLI PIIRNO B 17.10.2011 **TARK** OHJELMAKAARI 10 **C2 SMARTLIGHT CITY** 43100 SAARIJÄRVI HYV P A 28.7.2011 **VIRASTOTIE 3** PIIRIKAAVIO 40500 JYVÄSKYLÄ 2010\_04\104 LEHTI **MUUTOS**  $\mathsf D$ 040 560 0819 **PVM** 30.3.2011  $03/03$  $8$  $\overline{1}$  $2^{\sim}$  $\overline{\textbf{3}}$  $\overline{4}$  $5<sup>-5</sup>$  $6\overline{6}$  $\overline{7}$  $\overline{\phantom{0}}$  $10$  $-11$  $12$  $13$  $14$  $15$  $16$  $17$  $18$  $19$ 20

 $\overline{10}$ 

 $\overline{12}$ 

 $\overline{11}$ 

 $\overline{13}$ 

 $\overline{14}$ 

 $\overline{15}$ 

LIITE 2. Piirikaavio, esimerkkimalli C2 SmartLight Oy

 $\overline{4}$ 

 $\overline{5}$ 

 $6$ 

 $\overline{7}$ 

 $\overline{8}$ 

 $\overline{9}$ 

 $\overline{2}$ 

3

 $\overline{17}$ 

 $\overline{18}$ 

 $\overline{19}$ 

 $\overline{20}$ 

 $\overline{16}$ 

# LIITE 3. Piirustusluettelo, Siemens Logo! ohjausjärjestelmä 1999 universityseeri kuningaari 1999 universityseer

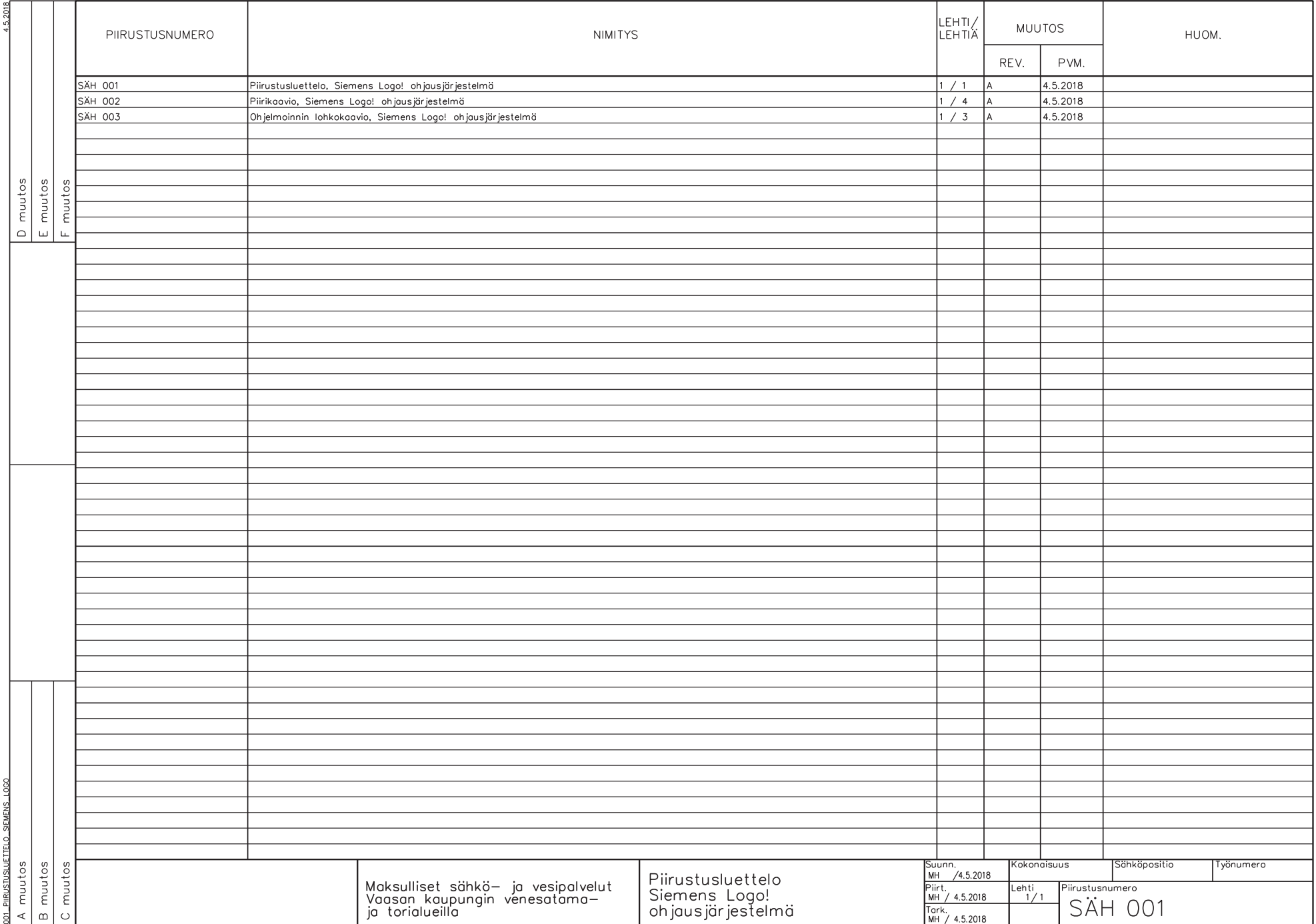

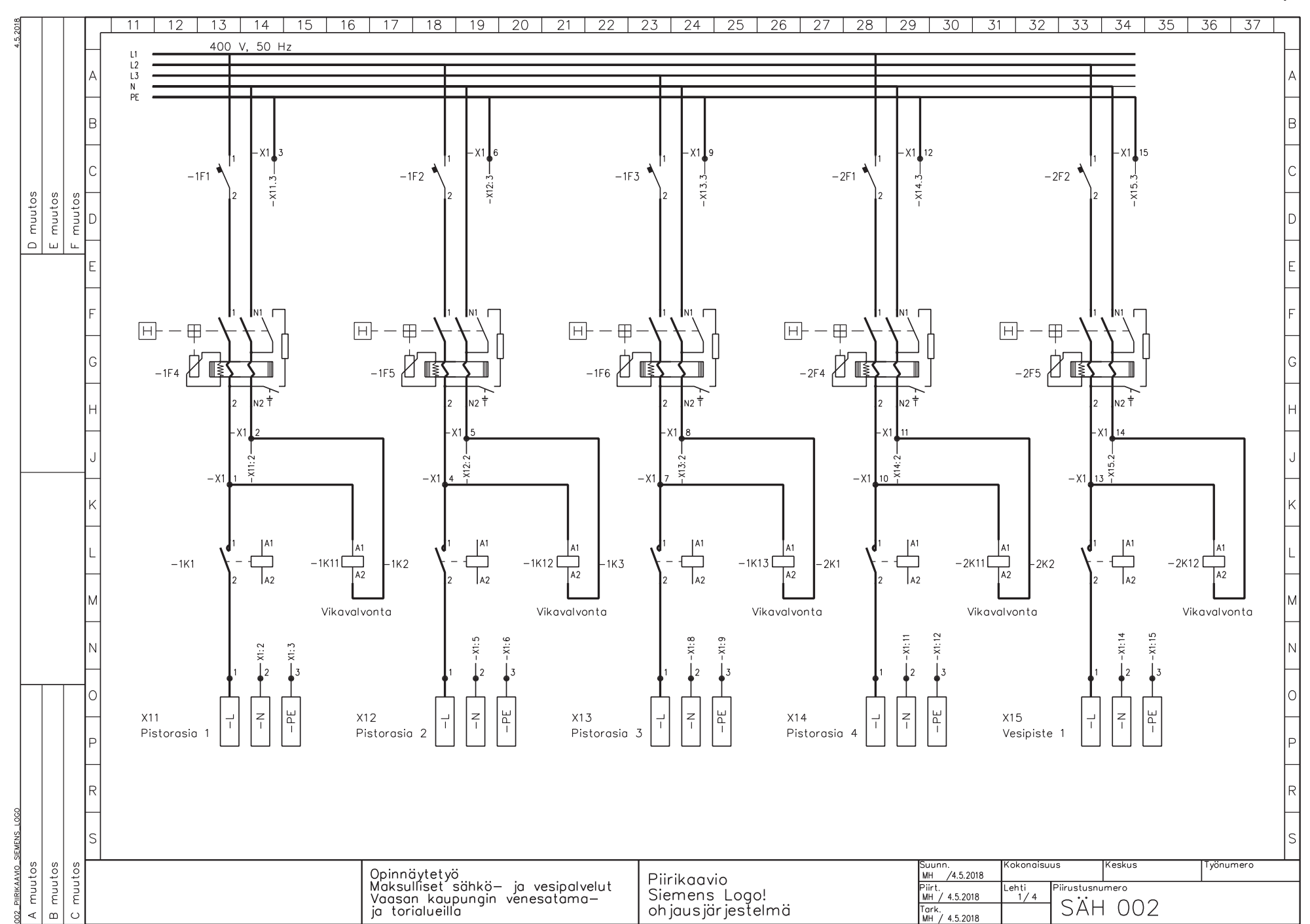

LIITE 4. Piirikaavio, Siemens Logo! ohjausjärjestelmä 1988 universitystelminen valtaavit 1988 universitystelmi

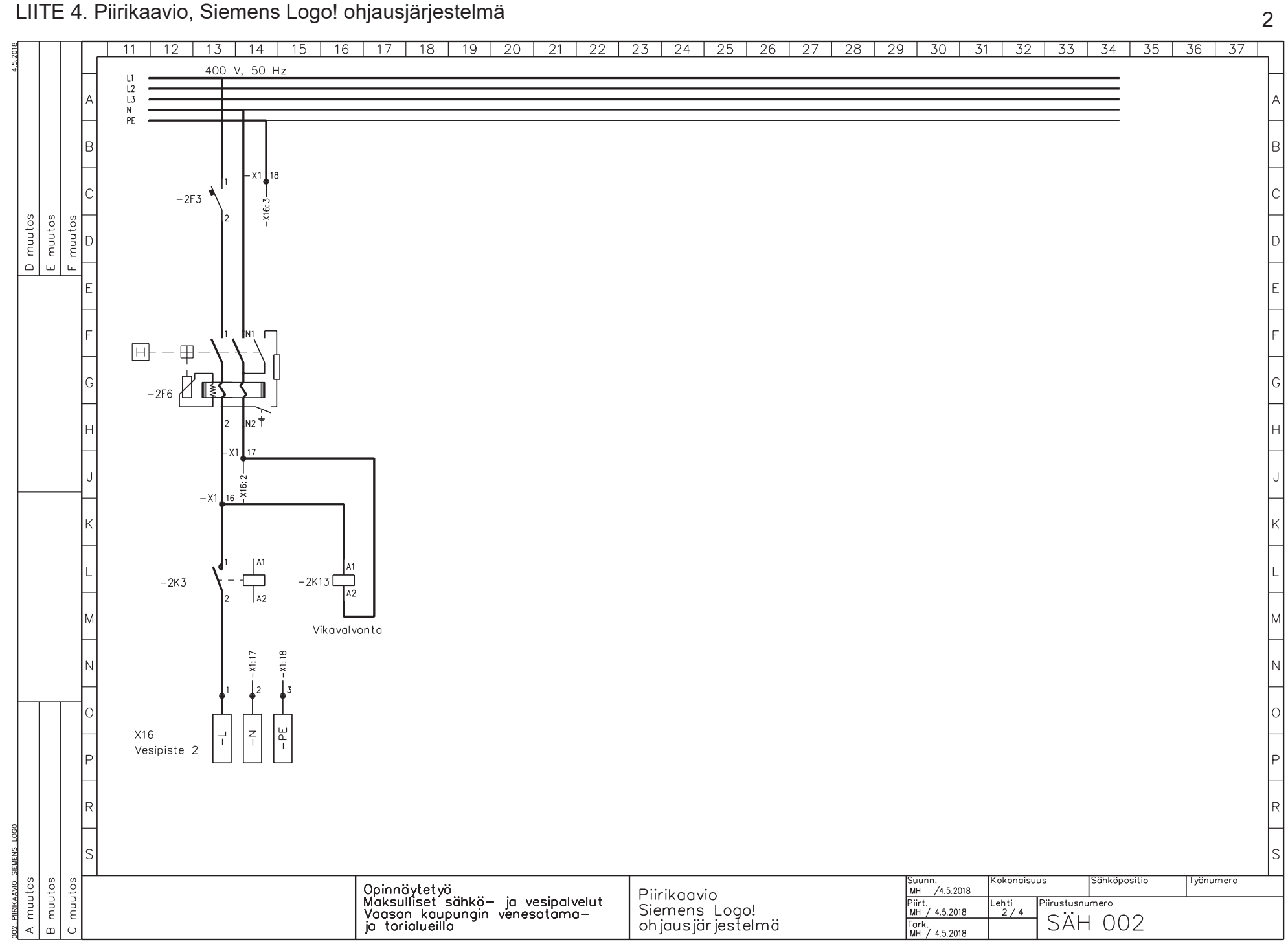

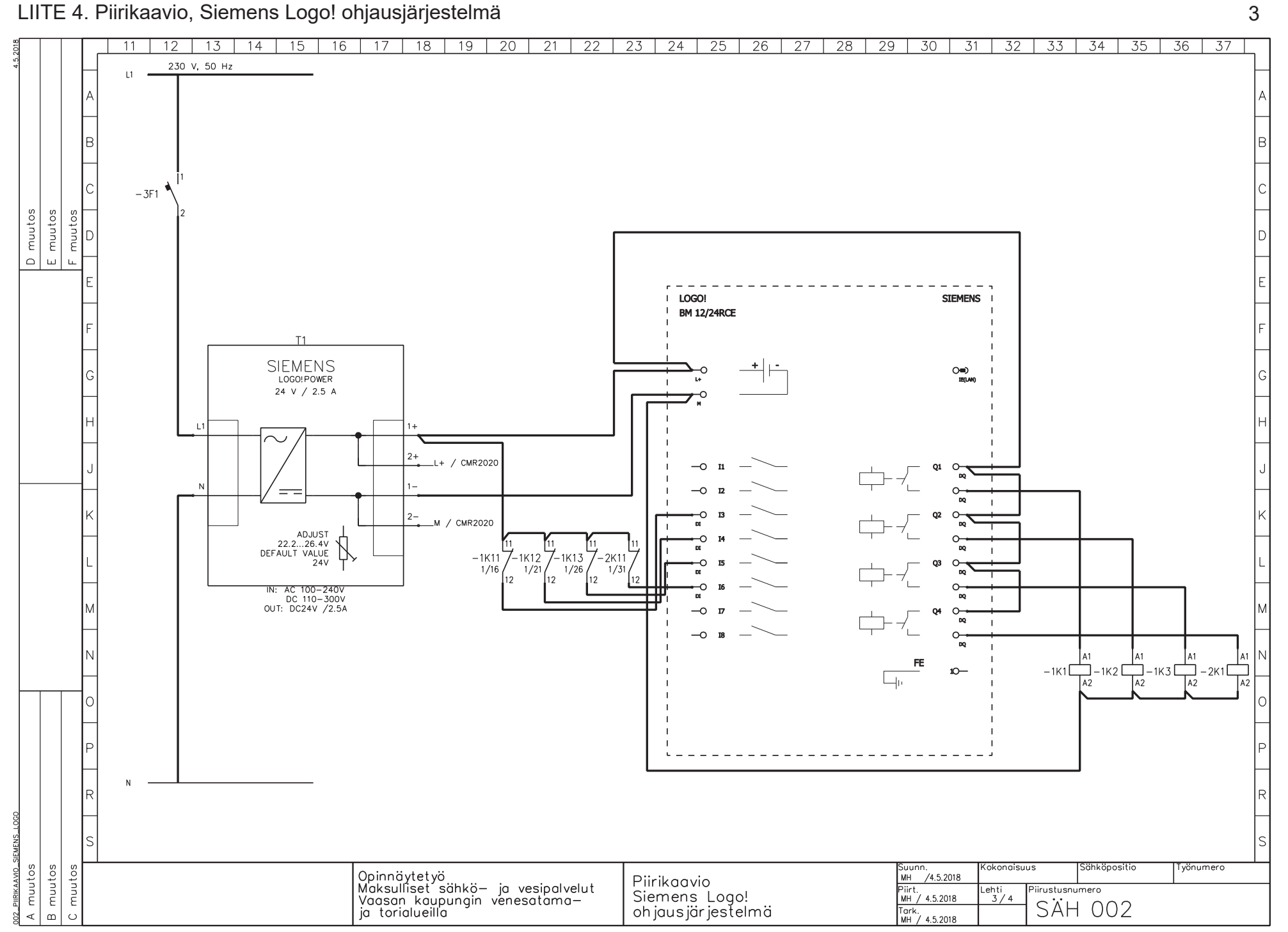

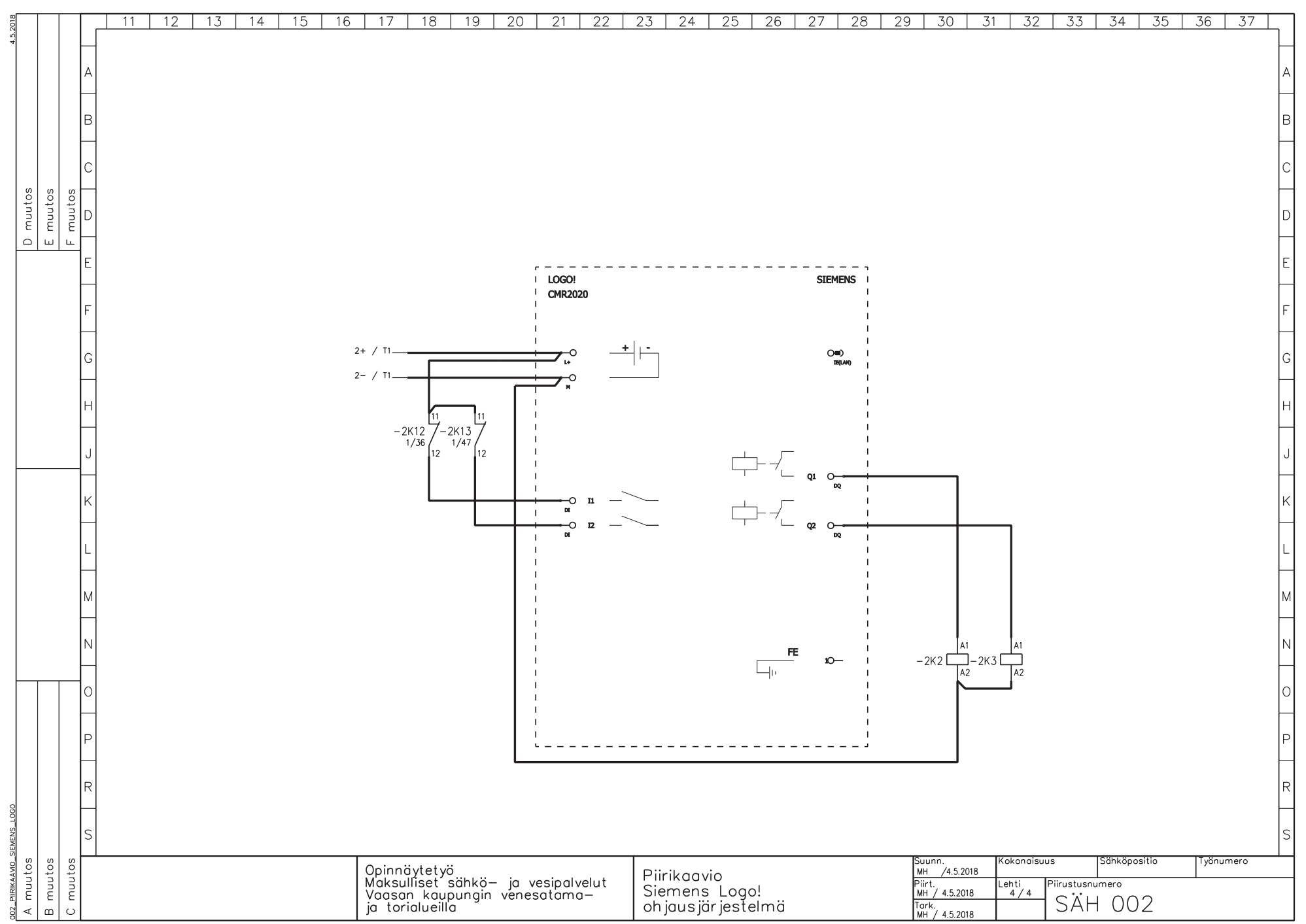

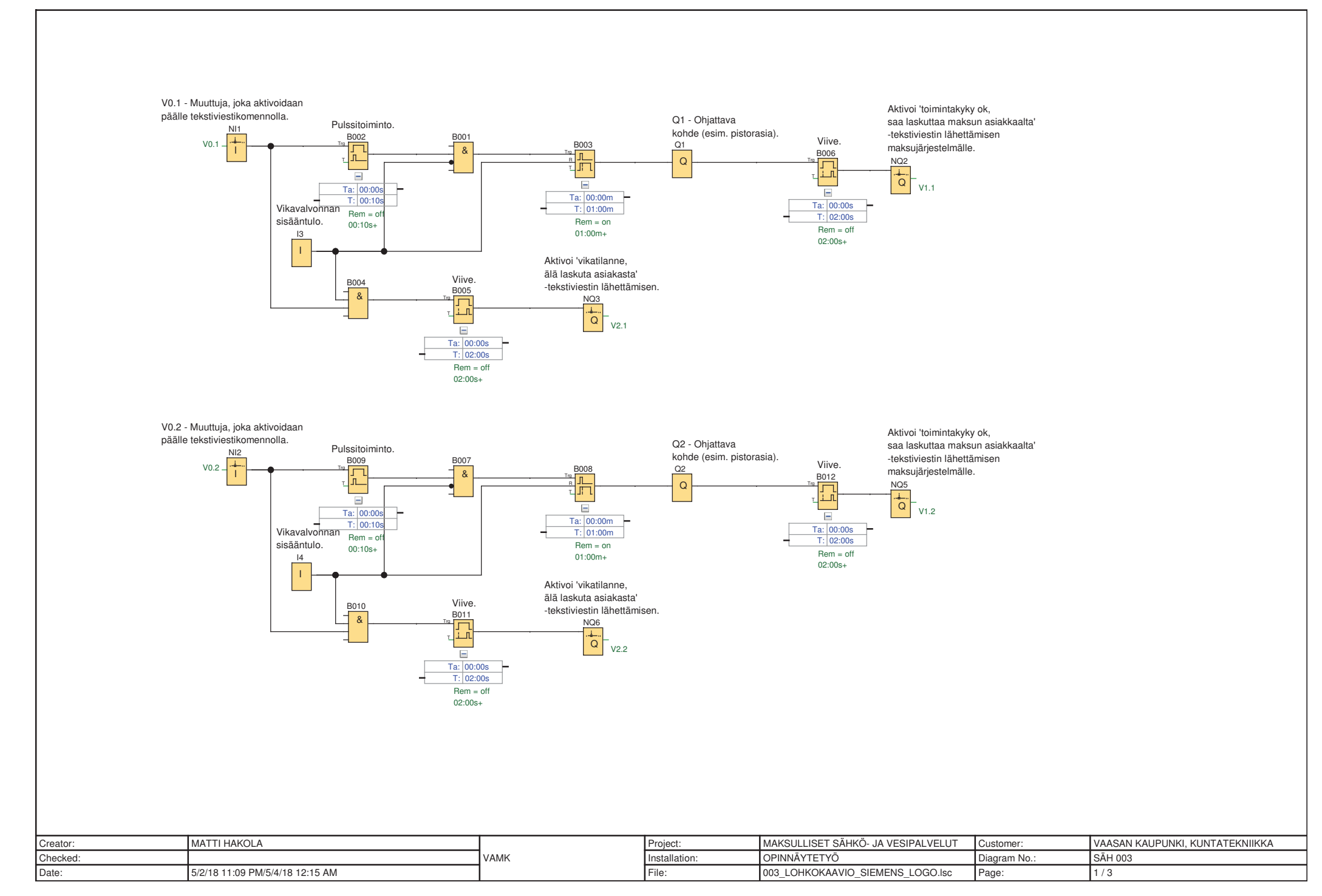

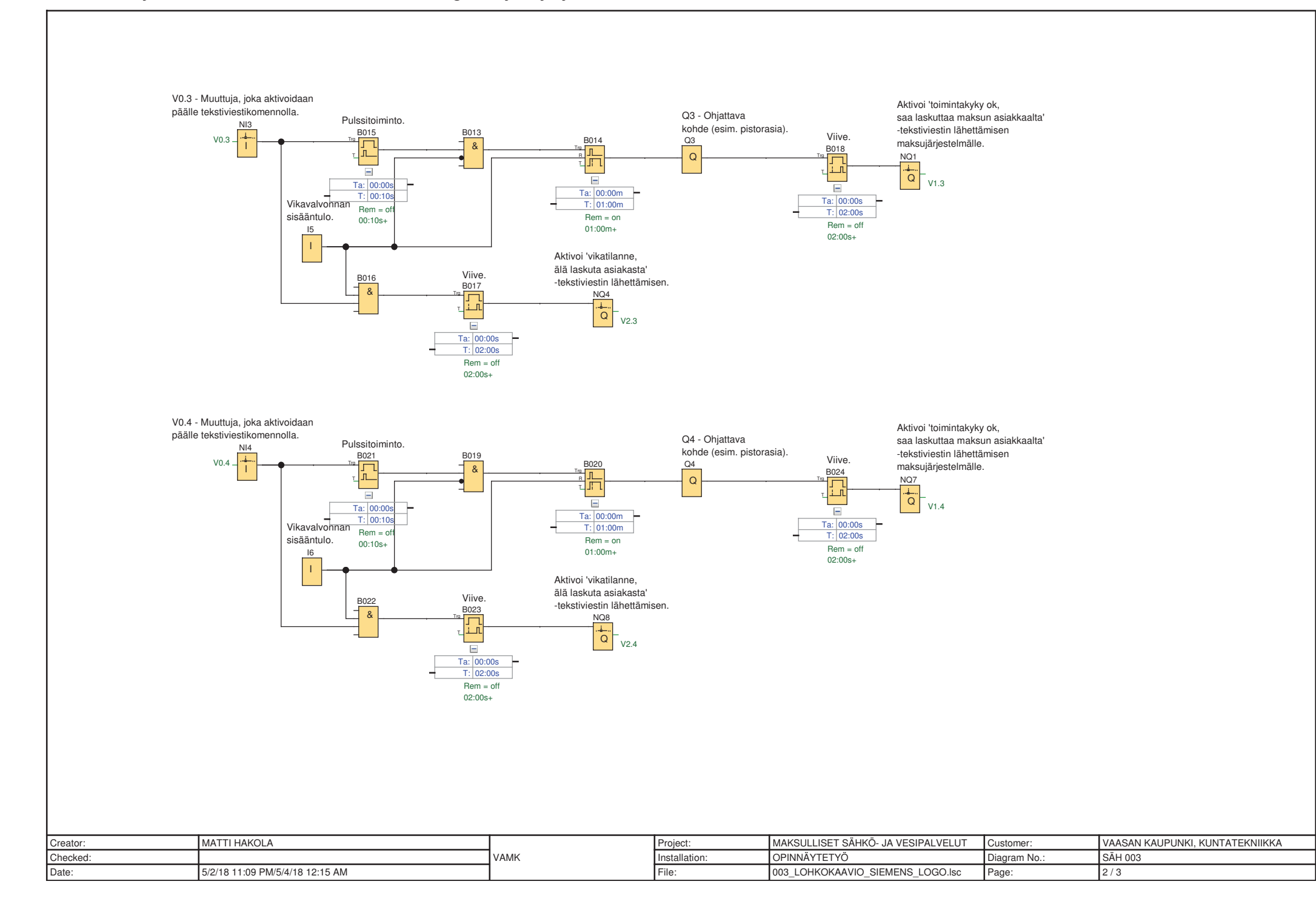

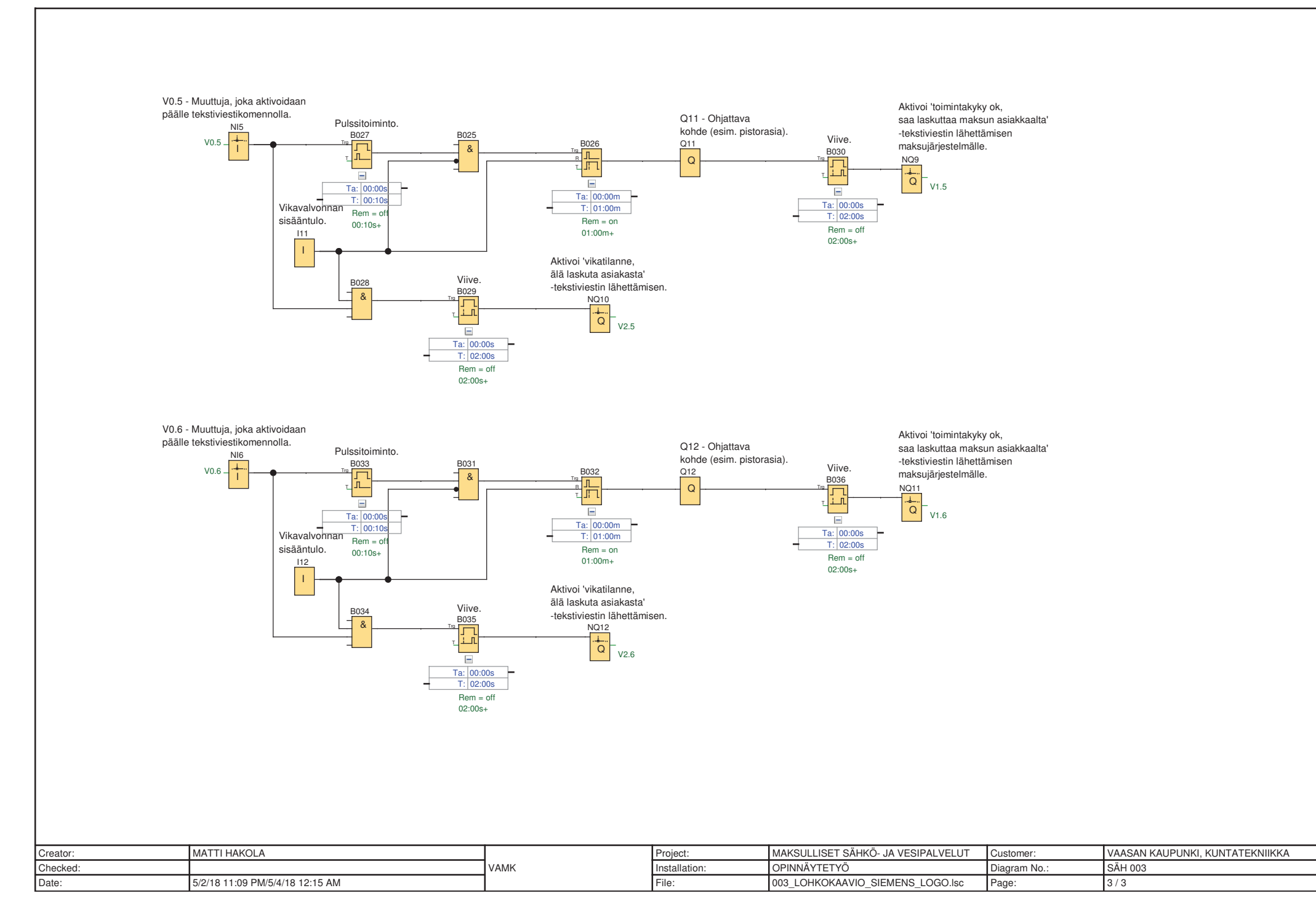